**SeeBeyond ICAN Suite** 

# **e\*Way Intelligent Adapter ADABAS Natural User's Guide**

*Release 5.0.5 for Schema Run-time Environment (SRE)*

*Java Version*

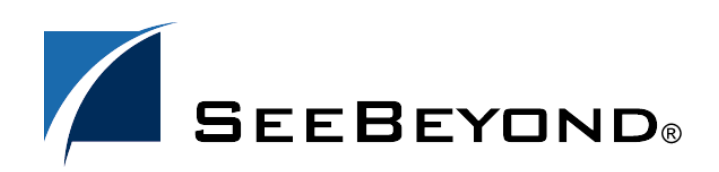

SeeBeyond Proprietary and Confidential

The information contained in this document is subject to change and is updated periodically to reflect changes to the applicable software. Although every effort has been made to ensure the accuracy of this document, SeeBeyond Technology Corporation (SeeBeyond) assumes no responsibility for any errors that may appear herein. The software described in this document is furnished under a License Agreement and may be used or copied only in accordance with the terms of such License Agreement. Printing, copying, or reproducing this document in any fashion is prohibited except in accordance with the License Agreement. The contents of this document are designated as being confidential and proprietary; are considered to be trade secrets of SeeBeyond; and may be used only in accordance with the License Agreement, as protected and enforceable by law. SeeBeyond assumes no responsibility for the use or reliability of its software on platforms that are not supported by SeeBeyond.

SeeBeyond, e\*Gate, e\*Way, and e\*Xchange are the registered trademarks of SeeBeyond Technology Corporation in the United States and/or select foreign countries. The SeeBeyond logo, SeeBeyond Integrated Composite Application Network Suite, eGate, eWay, eInsight, eVision, eXchange, eView, eIndex, eTL, ePortal, eBAM, and e\*Insight are trademarks of SeeBeyond Technology Corporation. The absence of a trademark from this list does not constitute a waiver of SeeBeyond Technology Corporation's intellectual property rights concerning that trademark. This document may contain references to other company, brand, and product names. These company, brand, and product names are used herein for identification purposes only and may be the trademarks of their respective owners.

© 2005 SeeBeyond Technology Corporation. All Rights Reserved. This work is protected as an unpublished work under the copyright laws.

**This work is confidential and proprietary information of SeeBeyond and must be maintained in strict confidence.**

Version 20050405211222.

# **Contents**

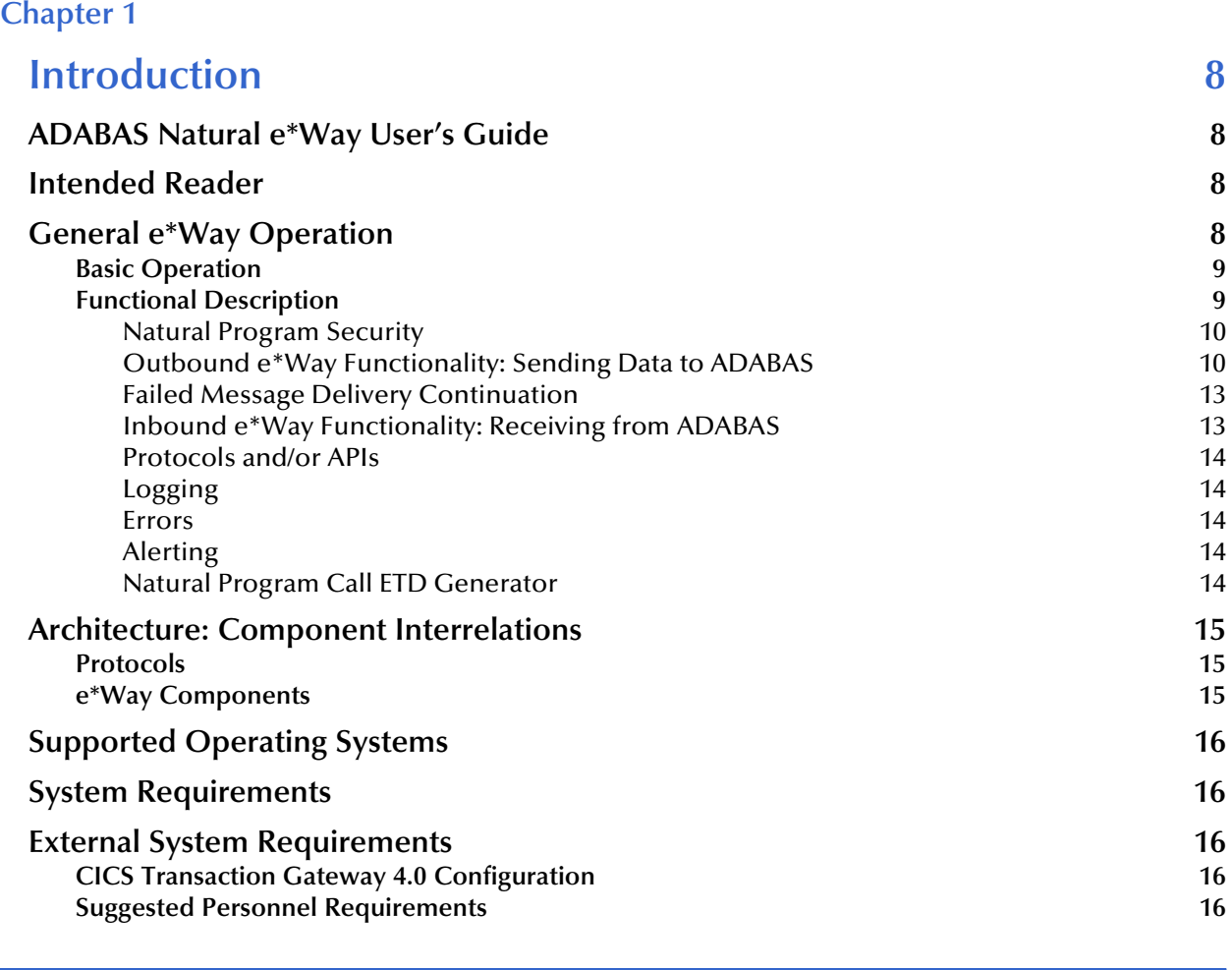

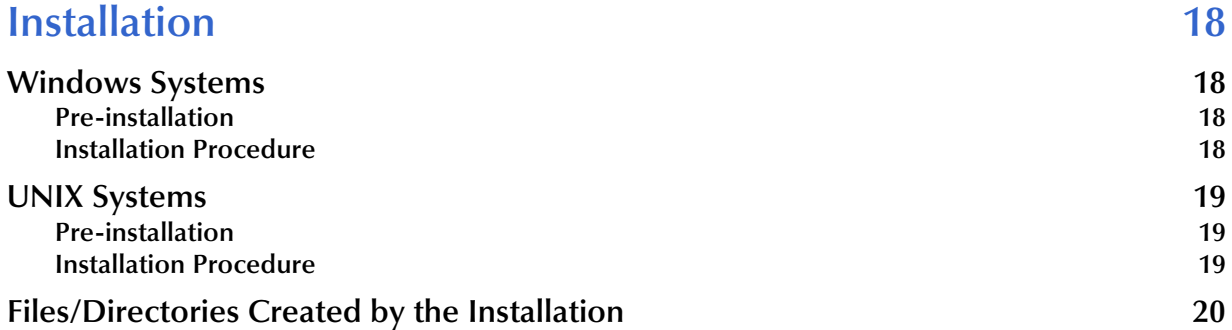

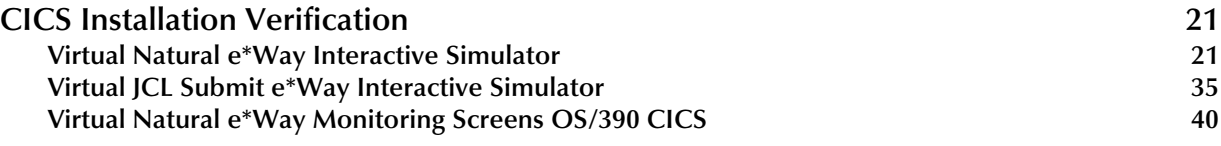

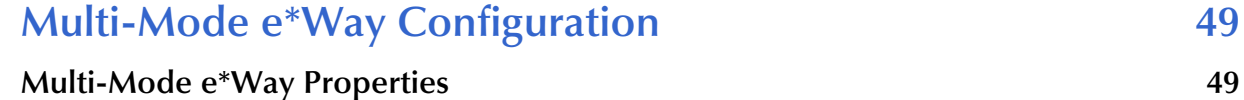

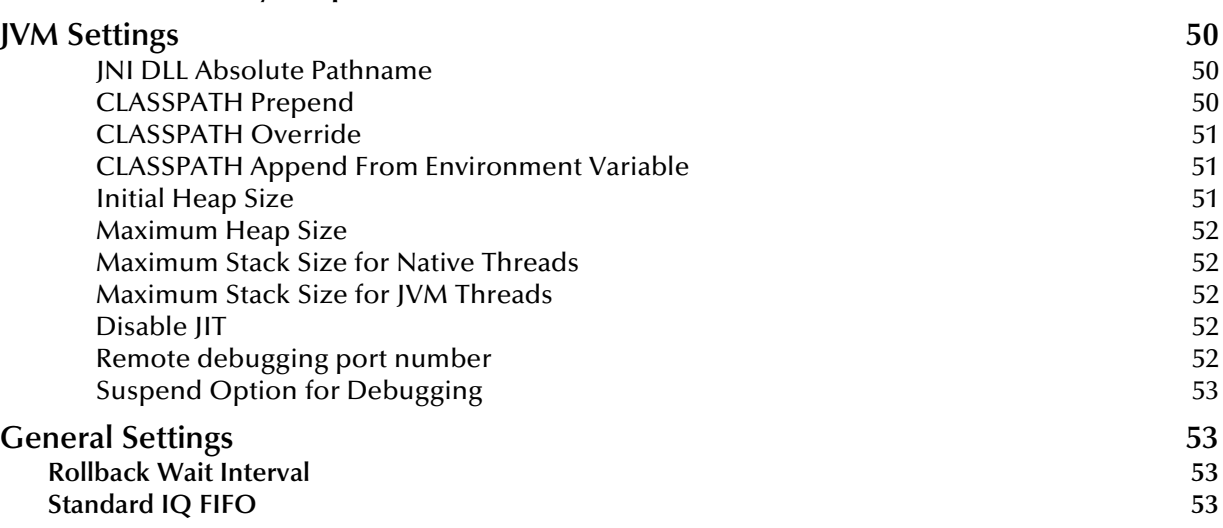

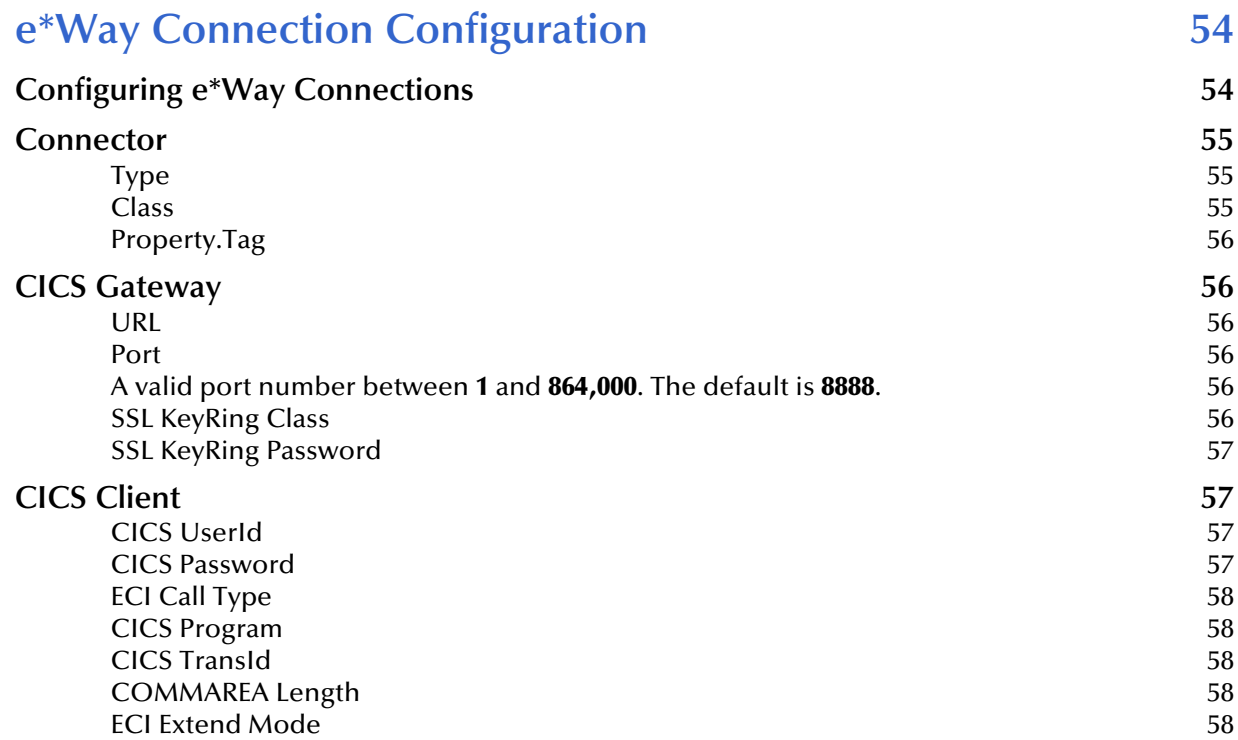

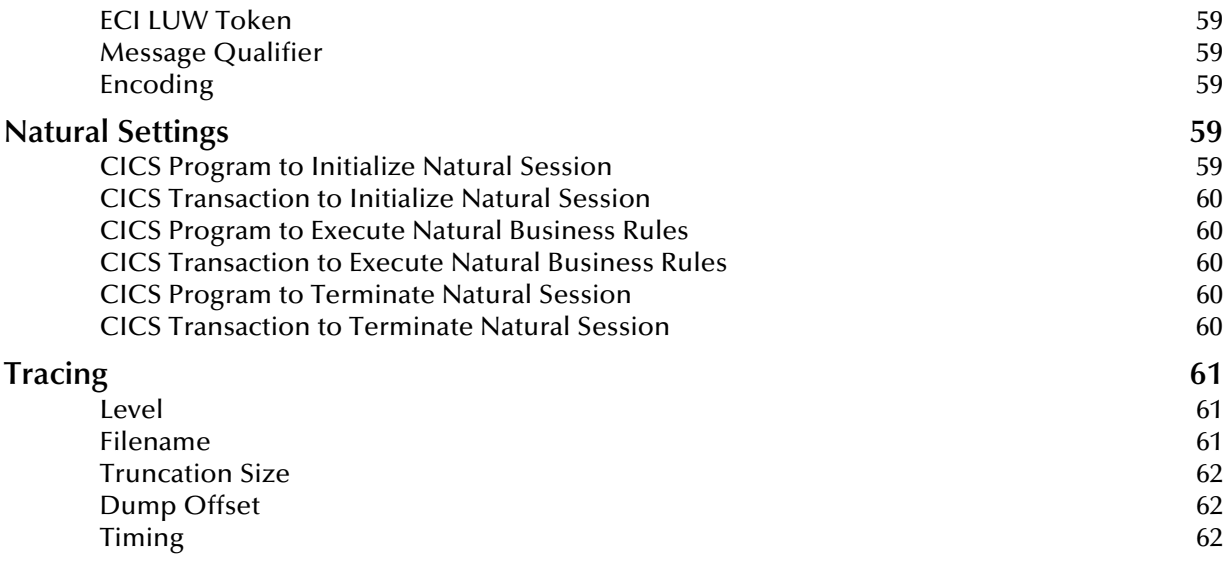

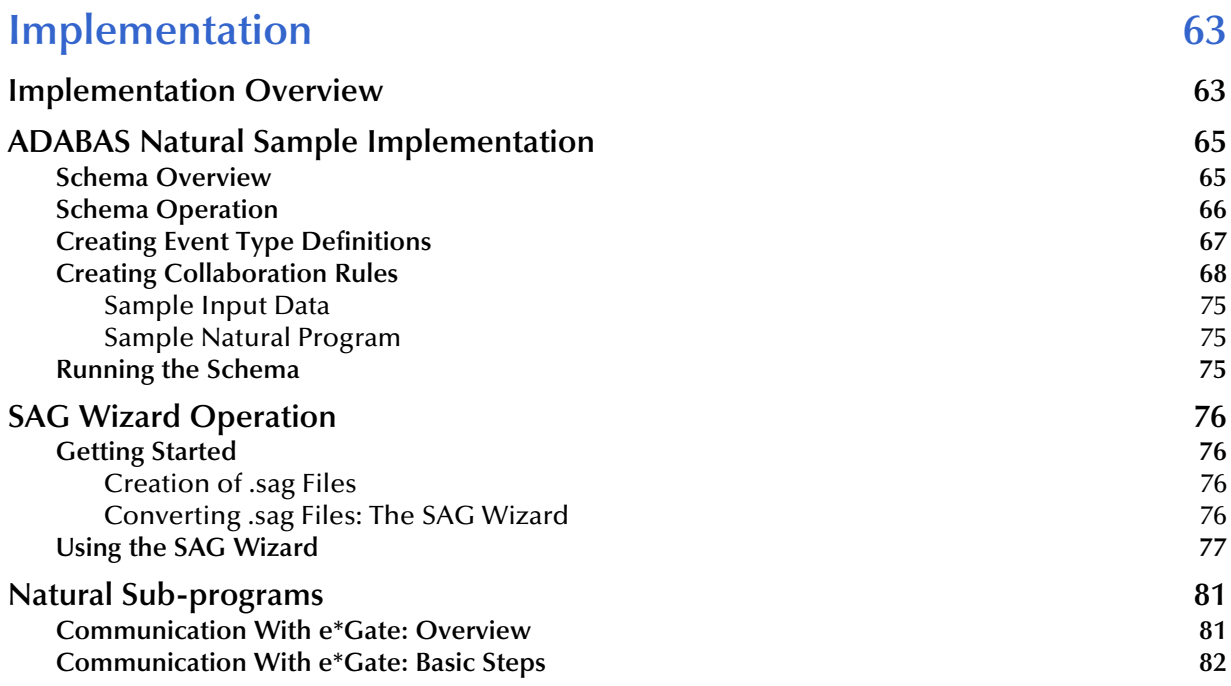

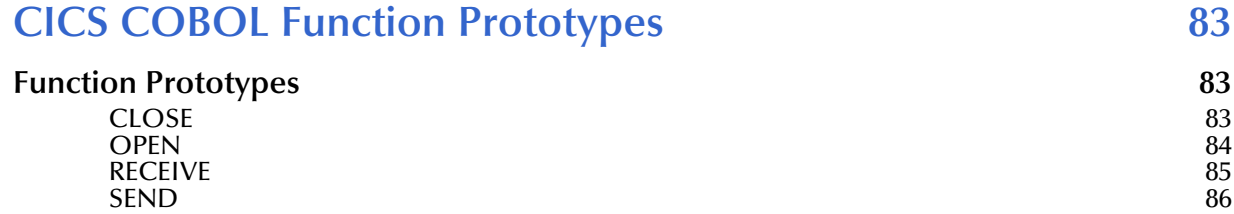

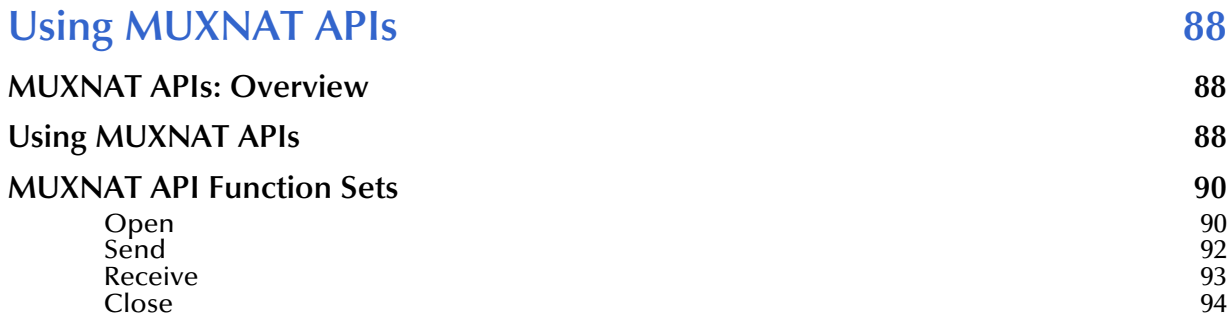

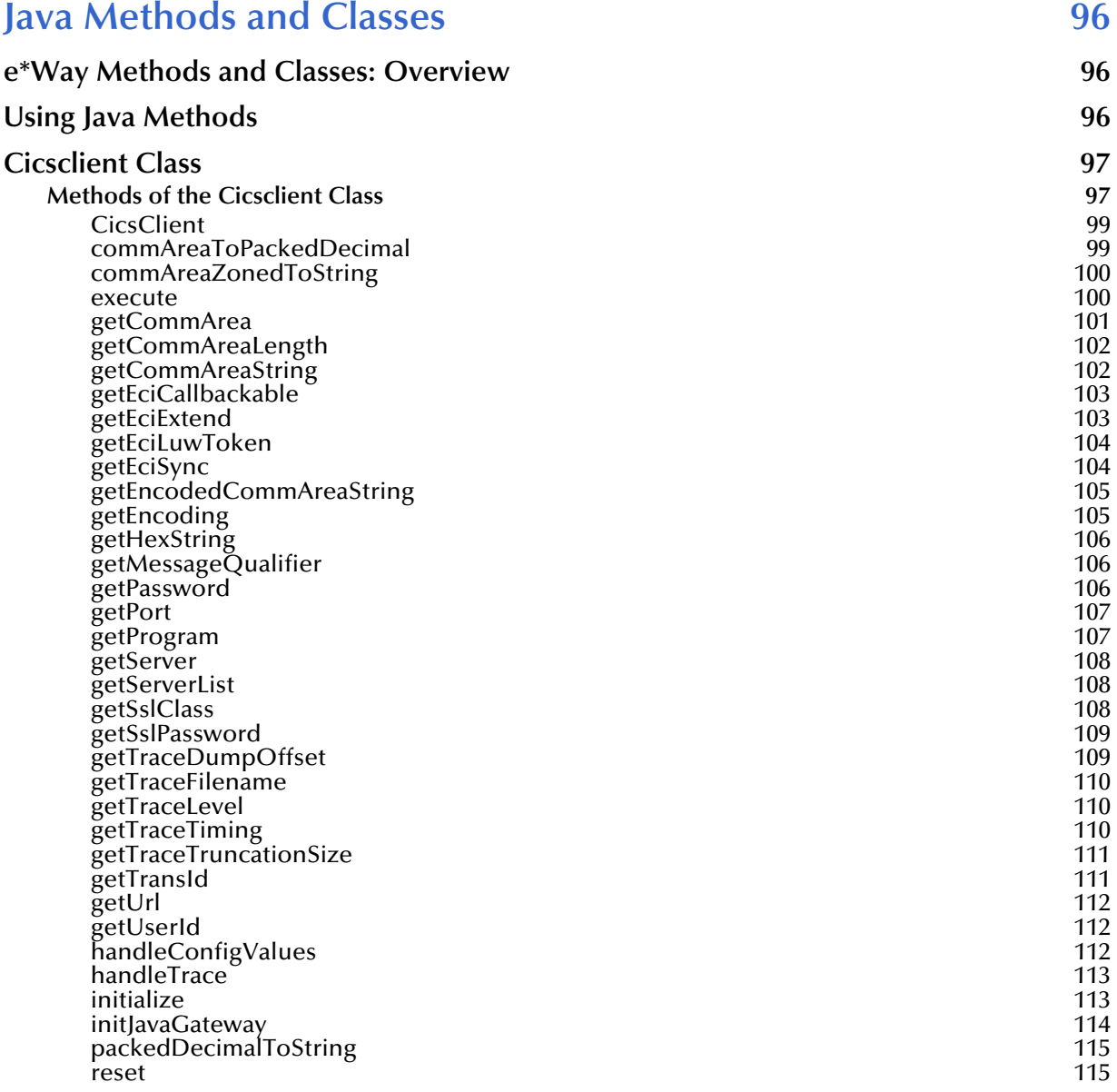

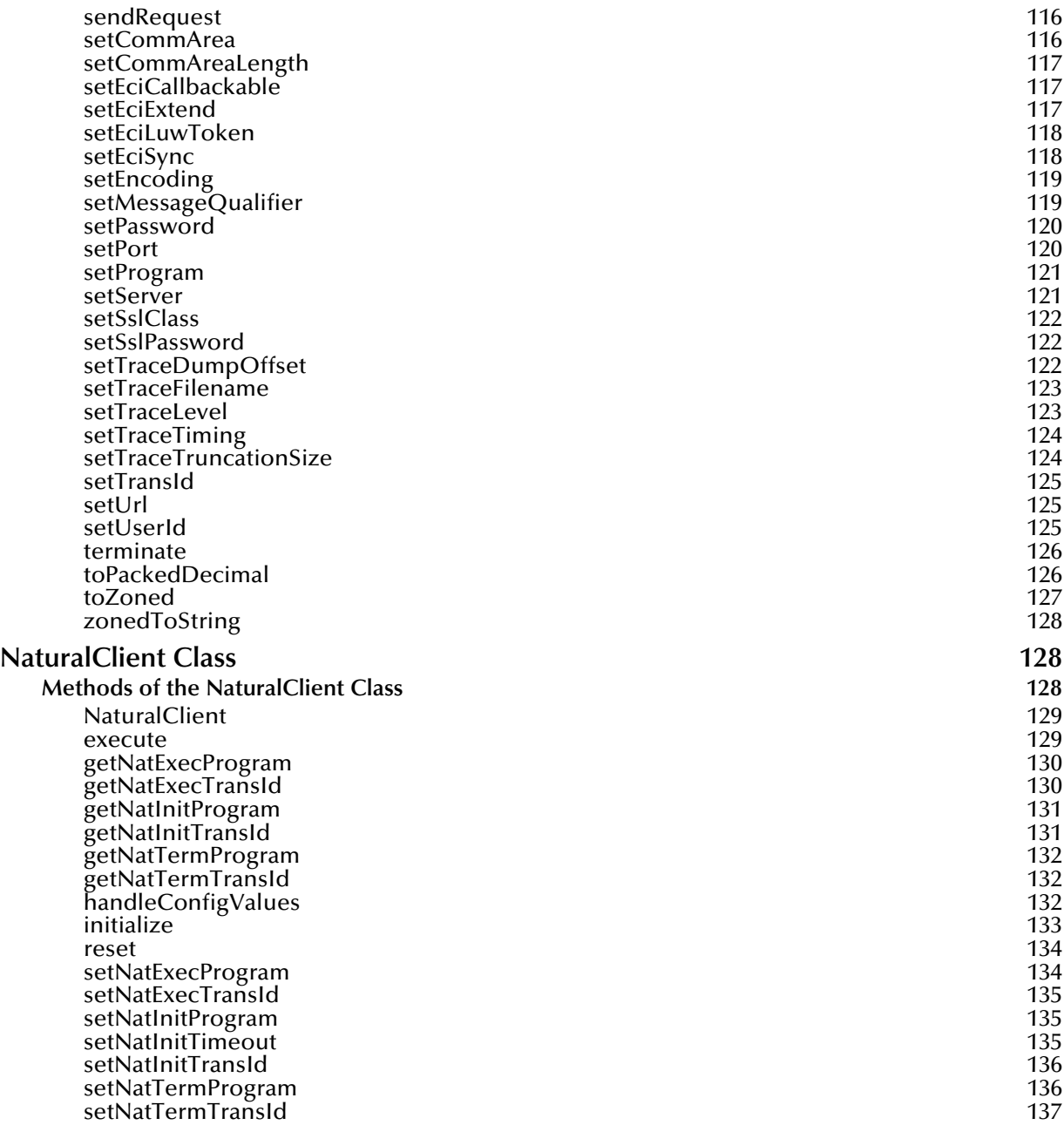

## **[Appendix A](#page-137-0)**

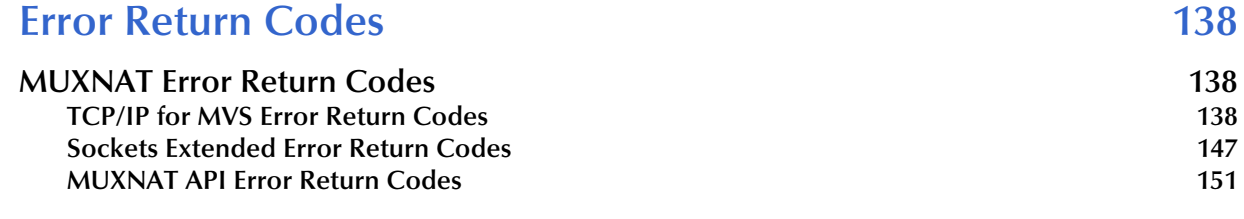

#### **[Index 152](#page-151-0)**

# <span id="page-7-1"></span><span id="page-7-0"></span>**Introduction**

This chapter includes a brief description of SeeBeyond<sup>TM</sup> Technology Corporation's (SeeBeyond™) e\*Way™ Intelligent Adapter for ADABAS Natural, as well as system requirements for using the e\*Way and an introduction to this guide.

#### <span id="page-7-2"></span>1.1 **ADABAS Natural e\*Way User's Guide**

This document gives a general overview of the ADABAS Natural e\*Way and explains how to install, configure, and operate it. The guide also explains the e\*Way's usability features, as well as how to implement it in a typical e\*Gate Integrator environment.

#### <span id="page-7-3"></span>1.2 **Intended Reader**

The reader of this guide is presumed:

- To be a developer or system administrator with responsibility for maintaining the e\*Gate system
- To have moderate to advanced-level knowledge of Windows operations and administration
- To be thoroughly familiar with CICS, Natural and Batch Natural programs
- To be familiar with Windows-style GUI operations

# <span id="page-7-4"></span>1.3 **General e\*Way Operation**

The ADABAS Natural e\*Way provides an interface to Software AG's ADABAS Natural language which allows for a generic mechanism to call Natural or Natural batch programs or to allow Natural programs to pass data to e\*Gate in a reliable and efficient manner.

## <span id="page-8-0"></span>1.3.1 **Basic Operation**

The e\*Way client components reside on the Windows and Solaris (8) operating systems. The e\*Way server components reside on the host under CICS. The e\*Way supports two messaging modes: inbound to e\*Gate, and outbound from e\*Gate following the publish/subscribe and request/reply scenarios.

The inbound e\*Way receives messages from Natural programs via TCP/IP in a near real-time mode. A COBOL program provides encapsulation of the functionality required to send data to e\*Gate. To enable Natural programs to send data to e\*Gate, the program need only call the provided COBOL program along with the data as a parameter.

The outbound e\*Way calls to the Natural programs running under the control of CICS via the External Calls Interface and returns the results back to e\*Gate. It is also able to call Natural programs running outside of CICS in the batch or TSO Batch environment. This is achieved via submission of JCL to the internal reader. Pre-defined XML (eXtensible markup Language) templates describe the Events which direct the e\*Way as to which programs to call, while providing the values of necessary parameters. This request/reply interface allows the e\*Way to return the result of a call to one of these programs via e\*Gate to the calling application.

The Natural Program Call ETD Generator creates the appropriate ETD with elements for each of the specific parameters from the source code of any Natural program that must be called.

## <span id="page-8-1"></span>1.3.2 **Functional Description**

While the e\*Way has two messaging modes, only one messaging mode can be supported by an e\*Way at any given time. To obtain bi-directional functionality, multiple e\*Ways must be created and configured. The inbound e\*Way receives message from Natural programs via TCP/IP in near real-time mode. The outbound e\*Way makes calls to Natural programs via the External Call Interface, and returns the results back to e\*Gate. The outbound e\*Way also makes calls to Natural batch programs through via the execution of a batch job with parameters in the Batch or TSO environments.

The default configuration of the e\*Ways do not require any user intervention or additional code, other than the specification of the e\*Way parameters via the e\*Gate Schema Designer, provided the customer accepts the default behavior. This functionality is described further in the sections that follow.

The parameters and configuration information for the inbound COBOL CICS program are supplied in a text-based configuration file that the user edits.

#### <span id="page-9-0"></span>**Natural Program Security**

The e\*Way supports the ability to call multiple programs. The ability to invoke these programs is controlled via the ADABAS user security facility. The ADABAS user is setup for the e\*Way(s), with access to the appropriate programs. This user ID and password is stored in a file located on the mainframe. The file is read during initialization by the Natural Program Processor and the Batch Natural Program Processor.

#### <span id="page-9-1"></span>**Outbound e\*Way Functionality: Sending Data to ADABAS**

The outbound functionality starts with the e\*Way reading in the associated configuration file with defined parameters that have been created or modified according to necessity. The configuration file contains the information that allows the e\*Way to communicate with multiple host environments.

*Note: Multiple instances of the e\*Way may be created and configured in a subscriber pool for higher throughput and reliability.*

The e\*Way transitions into the messaging state, where it checks the queue for a predefined Event Type. This Event is defined in one of the pre-built Event Type Definitions shipped with the e\*Way (Natural Program Call ETD or Natural Batch Program ETD).

Once the e\*Way receives a message, it determines the type of request; Natural program or Batch Natural. The e\*Way assembles the various parameters contained in the standard Natural/Batch Natural Program Call ETD into the appropriate ECI call.

The e\*Way proceeds by making the ECI call and processes the result. If the call is successful, the e\*Way checks the reply data flag for the transaction. If the flag is set, the e\*Way returns the result in the format defined by the reply data ETD. After this operation, or in the situation that the flag is not set, the e\*Way commits the Event in the queue.

#### **Natural Program Processor**

When the Event is determined to be designated for a Natural program, the Event is passed to a CICS transaction, which invokes the Natural Program Processor, and loadbalances these requests across a user-configurable number of Natural sessions. Upon completion of the Natural program, the processor returns the output of the program (if any exists) and the return code to the e\*Way.

#### **Batch Program Processor**

When the Event is determined to be designated for a batch program, the Event is passed to a CICS transaction, which invokes the Batch Program Processor. This transaction processes the Event and calls the appropriate TSO or batch program. The e\*Way then waits on a successful response from the submission process.

If the "Send" is unsuccessful due to communication problems, the e\*Way attempts a specified number of times to call the transaction with the supplied parameters. If the e\*Way is unsuccessful after the configured number of times, it shuts down and sends an alert to e\*Gate. No other transactions can be successful with a communication problem in existence.

If the error was non-communication related, the e\*Way attempts a configurable number of times to call the transaction with the supplied parameters. If the e\*Way remains unsuccessful, the e\*Way performs the action defined by the "Failed Message Delivery Parameter," causing it to either write the message with the result of the call pre-appended to the error queue and get the next message, or shut down the e\*Way for manual intervention.

If the reply data flag is set, the e\*Way sends the error back to the configured reply queue, continuing to the next message without shutting down.

If the e\*Way receives a shut down message from e\*Gate, it sends an alert and follows the standard shut down procedures.

#### **Natural Program Call ETD**

The Natural Program Call ETD embeds and standardizes all of the information necessary for the outbound ADABAS Natural e\*Way to call a Natural. The outbound e\*Way only accepts ETDs of this type, or the Batch equivalent. Any message can be converted into the required XML format, before being sent to the e\*Way. The ETD utilizes the XML standard as the associated structure to embed the fields.

*Note: It is the responsibility of the rest of the e\*Gate architecture to validate the XML format of incoming messages based on the associated DTDs, or to ensure the validity, as the e\*Way does not validate them.*

The XML format has the following general structure:

```
<transact_request>
<unique_event_id>trans#_123456789</unique_event_id>
<natural_application>natural_application1</natural_application>
<natural_program>natural_program1</natural_program>
<comm_area_payload>data</comm_area_payload>
</transact_request>
```
The Natural Program Call ETD generator can be used to generate an ETD that represents the structure of the Comm Area that needs to be passed to the ECI call expected by the Natural Program Processor.

*Note: It is imperative that the unique\_event\_id be truly unique if there is a need to match the reply data with the original request.*

#### **Natural Batch Program ETD**

The Natural Batch Program ETD embeds all of the information necessary to execute a batch program with optional parameters.

The general structure is similar to the following structure:

```
<batch_request>
<unique_event_id>trans#_123456789</unique_event_id>
```

```
<batch_prog>
<batch_name>proc1</batch_name>
<parms><parameter><parm_name>p1</parm_name><parm_value>val1</
parm_value></parameter>
    <parameter><parm_name>p2</parm_name><parm_value>val2</
parm_value></parameter>
   <parameter><parm_name>p3</parm_name><parm_value>val3</
parm_value></parameter>
.
.
    <parameter><parm_name>pN</parm_name><parm_value>valN</
parm_value></parameter>
</parms>
</batch_prog>
</batch_request>
```
The Natural Program Call ETD generator is not used for this ETD because it is not able to interpret JCL files.

#### **Reply Data ETD**

The Reply Data ETD contains the result of the call to the Natural Program Processor (the return code of the call, and/or the program output/content). The creation and transmission of the Event is configurable during the configuration of the e\*Way. The structure of the ETD contains the Natural Program Call ETD at the beginning, with the result of the call encapsulated by another tag set. The resulting ETD can be used for both successful or unsuccessful result replies.

The populated ETD contains the original request ETD followed by the return code of the ECI call, along with the contents of the resulting ECI call.

The general structure is similar to the following structure:

```
<batch_request_reply_data>
<transact_request>
<unique_event_id>trans#_123456789</unique_event_id>
<natural_application>natural_application1</natural_application>
<natural_program>natural_prgram1</natural_program>
<comm_area_payload>data</comm_area_payload>
</transact_request>
<ECI_return_code>return_code</ECI_return_code>
<return_comm_area_payload>return_data</return_comm_area_payload>
</batch_request_reply_data>
```
or

```
<batch_request_reply_data>
<batch_request>
<unique_event_id>trans#_123456789</unique_event_id>
<batch_prog>
<br />batch_name>proc1</batch_name>
<parms><parms><parameter><parm_name>p1</parm_name><parm_value>val1</
parm_value></parameter>
   <parameter><parm_name>p2</parm_name><parm_value>val2</
parm_value></parameter>
   <parameter><parm_name>p3</parm_name><parm_value>val3</
parm_value></parameter>
.
.
    <parameter><parm_name>pN</parm_name><parm_value>valN</
parm_value></parameter>
```

```
</parms>
</batch_prog>
</batch_request>
<ECI_return_code>return_code</ECI_return_code>
<return_comm_area_payload>return_data</return_comm_area_payload>
</batch_request_reply_data>
```
#### <span id="page-12-0"></span>**Failed Message Delivery Continuation**

The e\*Way can be configured to either skip a message that can not be delivered due to a non-communication related problem, or shut down. The skipping of the message is performed after the message has been safely stored in an error queue. The message then has the result of the call pre-appended to it before storage.

The e\*Way provides a parameter representing the number of Events that can be skipped before the e\*Way shuts down. This parameter allows for the following values:

- $\bullet$  0 = no limit to the number of skipped messages
- $\blacksquare$  1 = shut down the e\*Way on the first failed message
- $\rightarrow$  1 = the actual number of skipped messages to be tolerated

#### <span id="page-12-1"></span>**Inbound e\*Way Functionality: Receiving from ADABAS**

While the outbound  $e^*$ Way consists of one component, the inbound  $e^*$ Way consists of two: a Communications Agent called by a Natural program running in CICS, TSO or Batch, and an e\*Way (a connection multiplexing server program) configured to enable the reliable and efficient exchange of data between the Communications Agent and e\*Way residing on the remote system. Multiple instances of the Communications Agents can be configured to communicate with a single or multiple e\*Ways. The configuration file contains the TCP/IP route information which enables a single e\*Way to communicate with multiple instances of e\*Gate running on different physical machines. This provides the security information to allow the e\*Way to authenticate on these remote systems if not already defined as trusted.

#### **Multiplexer Server e\*Way**

The inbound functionality begins when the inbound e\*Way comes up and establishes itself. To perform this task, the parameters contained within the e\*Way configuration file are read. The e\*Way then creates or modifies the e\*Way's functionality according to the parameters specified. The e\*Way transitions into the messaging state and is ready to accept connections from the Communications Agent programs. The e\*Way and the Communication Agents exchange of data via standard e\*Gate TCP/IP protocol.

#### **Communications Agent Program**

The Natural programs that send information to e\*Gate must be instrumented to call the Communications Agent. The call made to this program is functionally equivalent to the following:

"Communications\_Agent data\_message"

When invoked, the Communications Agent reads the parameters contained within the associated configuration file. The Communications Agent uses the CICS COBOL e\*Gate API Kit to send the data to the appropriate e\*Way. The program blocks until the sending operation is complete. The result of the "Send" is then passed back to the calling program upon exit.

#### <span id="page-13-0"></span>**Protocols and/or APIs**

TCP/IP is used as the communication protocol between the Communications Agent program and the e\*Way. The outbound e\*Way utilizes the transport required by IBM's Transaction Gateway 4.0 for the platform on which it is running.

The ETD library utilizes XML standard for the structure of Events.

#### <span id="page-13-1"></span>**Logging**

In general, the e\*Way relays any pertinent information as to the state, protocol position, and any conditions that are helpful to the user to understand what is taking place according to the debug level settings, and either logs the information to a file, or to notifies the Alert Agent.

Standard debug levels are set through the standard GUI.

#### <span id="page-13-2"></span>**Errors**

Any error condition are written to the log file. The inability to write to the log file or any fatal/unrecoverable errors result in the e\*Way shutting down after it sends an alert tot the Alert Agent.

#### <span id="page-13-3"></span>**Alerting**

Any errors that affect the operation of the e\*Way preventing the successful delivery of a message cause an alert to be sent. If the alert can not be sent, the e\*Way shuts down.

#### <span id="page-13-4"></span>**Natural Program Call ETD Generator**

The Natural Program Call ETD Generator creates the appropriate ETD containing the elements for each of the specific parameters required by the Natural program from the associated source code. This is achieved by the program reading the appropriate Natural Local Data (LDA) or Parameter Data Access (PDA) contained in a Natural SYSTRANS file.

# <span id="page-14-0"></span>1.4 **Architecture: Component Interrelations**

The cooperative operation of the outbound and inbound e\*Ways provide a bi-directional flow of information in and out of ADABAS. [Figure 1](#page-14-3) illustrates the components involved and the interrelation these components.

<span id="page-14-3"></span>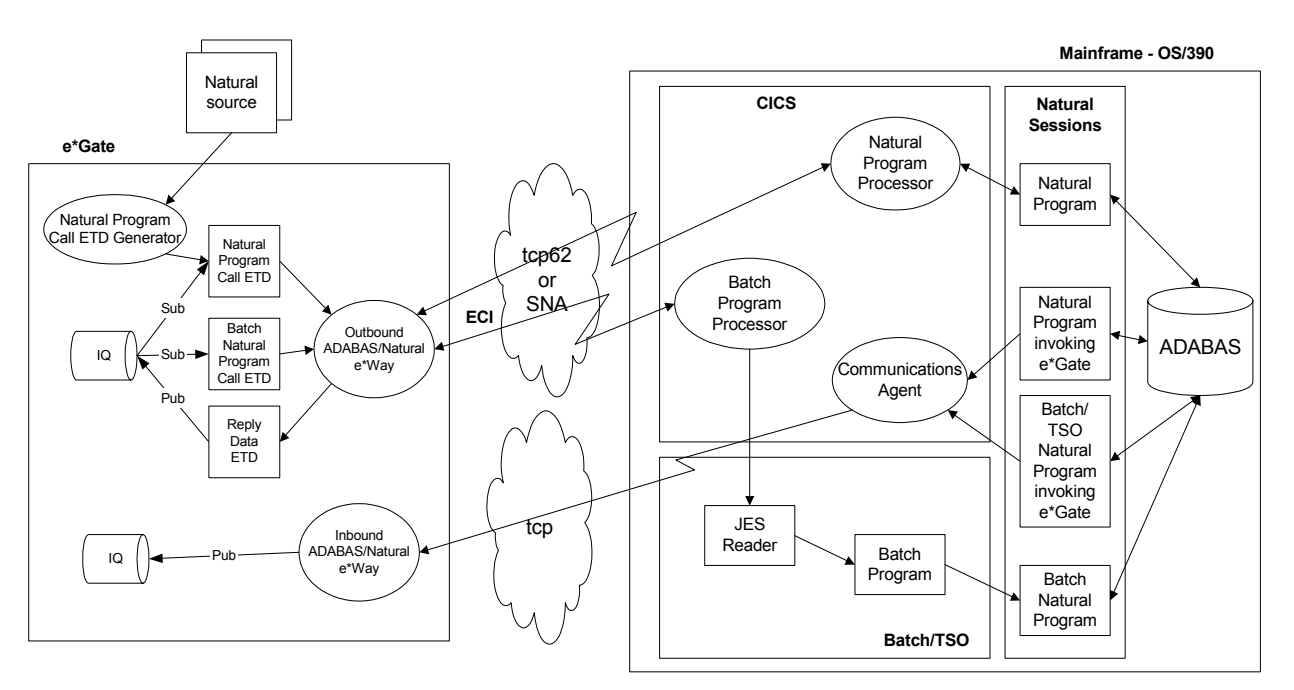

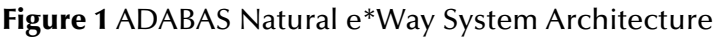

#### <span id="page-14-1"></span>1.4.1 **Protocols**

TCP/IP is used as the communication protocol between the COBOL client program and the e\*Way. The outbound e\*Way utilizes the transport required by IBM's Universal Client for the platform on which it is running.

The ETD library utilizes the XML standard for the structure of its Events.

## <span id="page-14-2"></span>1.4.2 **e\*Way Components**

The ADABAS Natural e\*Way is made up of the following components:

- Multi-Mode e\*Way, a core e\*Gate component, executable file, **stceway.exe** (see **[Chapter 3](#page-48-3)** for details)
- Java methods for added functionality (see **[Chapter 8](#page-95-4)** for details)
- Configuration files that the e\*Gate Schema Designer's e\*Way Configuration Editor uses to define configuration parameters (see **[Chapter 4](#page-53-3)** for details)
- Additional files necessary for operation, as shown in **[Table 1 on page 20](#page-19-1)** (provides a complete list of installed files)

# <span id="page-15-0"></span>1.5 **Supported Operating Systems**

The ADABAS Natural e\*Way is supported on the following operating systems:

- Windows 2000 and Windows Server 2003
- HP-UX 11.0 and 11i (PA-RISC)
- Sun Solaris 8

# <span id="page-15-1"></span>1.6 **System Requirements**

To use the ADABAS Natural e\*Way, you need the following system requirements:

- An e\*Gate Participating Host
- A TCP/IP network connection

# <span id="page-15-2"></span>1.7 **External System Requirements**

This section explains the ADABAS Natural e\*Way's external system requirements, including personnel requirements.

### <span id="page-15-3"></span>1.7.1 **CICS Transaction Gateway 4.0 Configuration**

IBM CICS Transaction Gateway 4.0 is required for Java-enabled ADABAS Natural e\*Ways. The following describes how to configure CICS Transaction Gateway 4.0. Transaction Gateway properties are set using the CTG Configuration Tool. The Configuration Tool is located under the CICS Transaction Gateway program menu.

For system specific settings consult the CICS Transaction Gateway Documentation or visit the IBM CICS Library Web site at the following URL:

**[http://www-4.ibm.com/software/ts/cics/library/manuals/ctg40dl.html#configs.](http://www-4.ibm.com/software/ts/cics/library/manuals/ctg40dl.html#configs)**

### <span id="page-15-4"></span>1.7.2 **Suggested Personnel Requirements**

The following personnel is suggested, to install and configure the system and the ADABAS Natural e\*Way correctly:

- MVS/CICS system administrator and systems programmer
- RACF or equivalent security administrator
- Dedicated integration specialist to learn and operate e\*Gate
- Lead developer/system administrator of applications
- Natural/ADABAS DBA

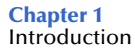

# <span id="page-17-1"></span><span id="page-17-0"></span>**Installation**

This chapter explains procedures for installing the ADABAS Natural e\*Way under the following sections:

- **["Windows Systems" on page 18](#page-17-2)**
- **["UNIX Systems" on page 19](#page-18-0)**
- **["Files/Directories Created by the Installation" on page 20](#page-19-0)**

#### <span id="page-17-2"></span>2.1 **Windows Systems**

This section explains how to install the ADABAS Natural e\*Way on Windows systems.

#### <span id="page-17-3"></span>2.1.1 **Pre-installation**

- Exit all Windows programs before running the setup program, including any anti-virus applications.
- You must have Administrator privileges to install this e\*Way.

#### <span id="page-17-4"></span>2.1.2 **Installation Procedure**

**To install the ADABAS Natural e\*Way on Windows systems**

- **1** Log in as an Administrator to the workstation on which you are installing the e\*Way.
- **2** Insert the e\*Way installation CD-ROM into the CD-ROM drive.
- **3** If the CD-ROM drive's Autorun feature is enabled, the setup application launches automatically; skip ahead to step 4. Otherwise, use the Windows Explorer or the Control Panel's **Add/Remove Applications** feature to launch the file **setup.exe** on the CD-ROM drive.
- **4** The InstallShield setup application launches. Follow the installation instructions until you come to the **Please choose the product to install** dialog box.
- **5** Select **e\*Gate Integrator**, then click **Next**.
- **6** Follow the on-screen instructions until you come to the second **Please choose the product to install** dialog box.
- **7** Clear the check boxes for all selections except **Add-ons**, and then click **Next**.
- **8** Follow the on-screen instructions until you come to the **Select Components** dialog box.
- **9** Highlight (but do not check) **e\*Ways**, and then click the **Change** button. The **SelectSub-components** dialog box appears.
- **10** Select the **CICS e\*Way**. Click **Continue** to return to the **Select Components** dialog box, then click **Next**.
- **11** Follow the rest of the on-screen instructions to install the ADABAS Natural e\*Way.
- *Caution: Unless you are directed to do so by SeeBeyond support personnel, do not change the suggested installation directory setting.*

Be sure to install the e\*Way files in the suggested **client** installation directory. The installation utility detects and suggests the appropriate installation directory.

Once you have installed and configured this e\*Way, you must incorporate it into a schema by defining and associating the appropriate Collaborations, Collaboration Rules, IQs, and Event Types before this e\*Way can perform its intended functions. For more information about any of these procedures, see the online Help.

For more information about configuring e\*Ways or how to use the e\*Way Configuration Editor, see the *e\*Gate Integrator User's Guide.*

## <span id="page-18-0"></span>2.2 **UNIX Systems**

This section explains how to install the ADABAS Natural e\*Way on UNIX systems.

#### <span id="page-18-1"></span>2.2.1 **Pre-installation**

You do not require root privileges to install this e\*Way. Log in under the user name that you wish to own the e\*Way files. Be sure that this user has sufficient privileges to create files in the e\*Gate directory tree.

#### <span id="page-18-2"></span>2.2.2 **Installation Procedure**

**To install the ADABAS Natural e\*Way on a UNIX system**

- **1** Log in on the workstation containing the CD-ROM drive, and insert the CD-ROM into the drive.
- **2** If necessary, mount the CD-ROM drive.
- **3** At the shell prompt, type

**cd /cdrom**

**4** Start the installation script by typing

**setup.sh**

- **5** A menu of options appears. Select the **Install e\*Way** option. Then, follow the additional on-screen directions.
- *Note: Be sure to install the e\*Way files in the suggested client installation directory. The installation utility detects and suggests the appropriate installation directory. Unless you are directed to do so by SeeBeyond support personnel, do not change the suggested "installation directory" setting.*
	- **6** After installation is complete, exit the installation utility and launch the Schema Designer.

Once you have installed and configured this e\*Way, you must incorporate it into a schema by defining and associating the appropriate Collaborations, Collaboration Rules, IQs, and Event Types before this e\*Way can perform its intended functions. For more information about any of these procedures, see the online Help system.

For more information about configuring e\*Ways or how to use the e\*Way Configuration Editor, see the *e\*Gate Integrator User's Guide*.

# <span id="page-19-0"></span>2.3 **Files/Directories Created by the Installation**

The ADABAS Natural e\*Way installation process installs the files listed in [Table 1](#page-19-2)  within the e\*Gate directory tree. Files are installed within the **eGate\client** tree on the Participating Host and committed to the "default" schema on the Registry Host.

<span id="page-19-2"></span>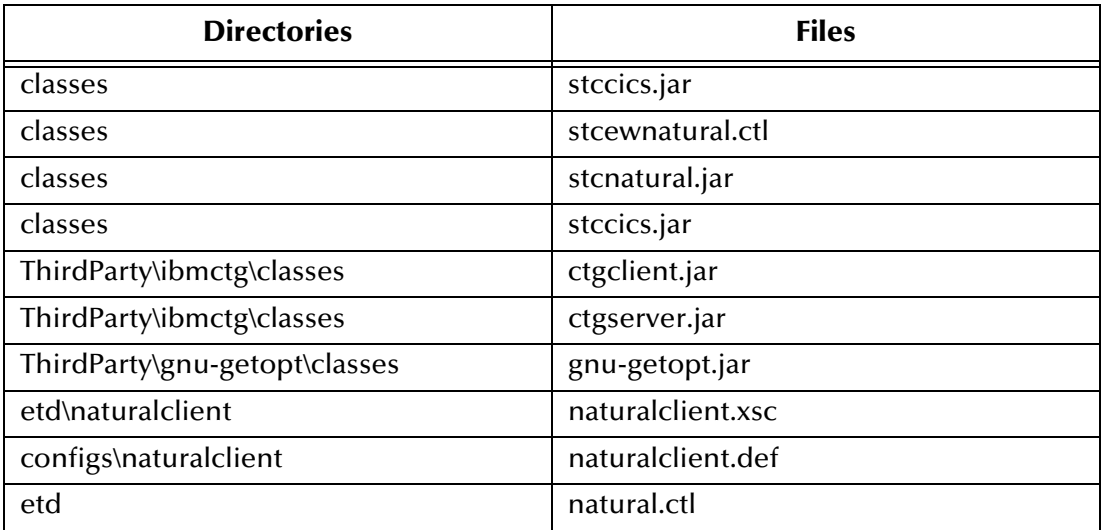

#### <span id="page-19-1"></span>**Table 1** Files Created by Installation

# <span id="page-20-0"></span>2.4 **CICS Installation Verification**

The simulator virtual e\*Ways explained in this section allow you to perform virtual tests on the ADABAS Natural e\*Way to verify that the CICS installation has been successful and that e\*Way installation can be continued.

## <span id="page-20-1"></span>2.4.1 **Virtual Natural e\*Way Interactive Simulator**

After the components have been installed on CICS, use the Virtual Natural (VN) e\*Way in CICS to verify that all of the components are properly installed and working correctly.

#### **To verify the e\*Way installation and operation using the Virtual Natural e\*Way**

- **1** Sign onto the CICS region, from a blank screen, by entering the following tranid: QANE
- <span id="page-20-2"></span>**2** Press ENTER to display the screen shown in [Figure 2.](#page-20-2)

# Melcome to Virtual Natural e-Way Interactive Simulator To exit.....hit PF3, PF12, or the CLEAR key Hit PF5 to process Initialization requests Hit PF6 to process Business Rules requests Hit PF7 to process Termination requests

#### **Figure 2** VN e\*Way: Welcome Screen

 $\Gamma$ 

<span id="page-21-0"></span>**3** Press PF5 to display the screen shown in [Figure 3](#page-21-0).

**Figure 3** VN e\*Way: About To Call Screen

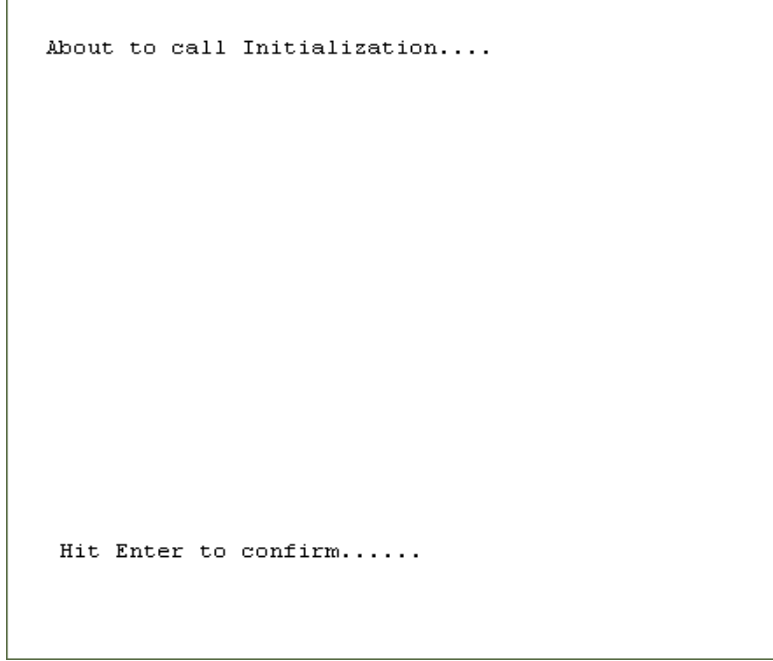

<span id="page-21-1"></span>**4** Press ENTER to display the screen shown in [Figure 4.](#page-21-1)

**Figure 4** VN e\*Way: First Call Done Screen

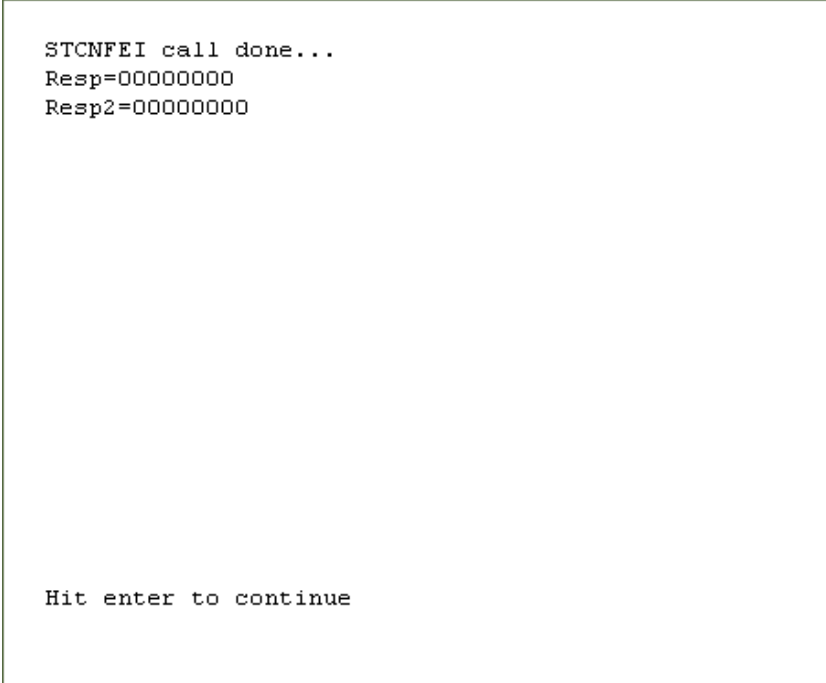

<span id="page-22-0"></span>**5** Press ENTER to display the screen shown in [Figure 5.](#page-22-0)

**Figure 5** VN e\*Way: Initialization Screen

```
Initialization
return code:
0000
reason code:
0000
reason text:
session id nbr:
001003213533260290
Hit PF5 to process Initialization requests
Hit PF6 to process Business Rules requests
Hit PF7 to process Termination requests
```
- **6** While the previous screen is displayed, use the mouse to highlight the eighteendigit number directly under **session id nbr**. This is your session ID.
- **7** Copy and paste this number into a Notepad (or similar text editor) screen. You must keep this screen open for later use in this test script.

<span id="page-23-0"></span>**8** Press PF6 to display the screen shown in [Figure 6](#page-23-0).

```
Figure 6 VN e*Way: Session ID Screen 1
```
Business Rules Enter Session Id Nbr:

<span id="page-23-1"></span>**9** Paste the number from the clipboard onto the previous screen. The screen then appears as shown in [Figure 7.](#page-23-1)

**Figure 7** VN e\*Way: Session ID Screen 2

Business Rules Enter Session Id Nbr: 001003213533260290

<span id="page-24-0"></span>**10** Press ENTER to display the screen shown in [Figure 8.](#page-24-0)

**Figure 8** VN e\*Way: Transaction Type Screen 1

Business Rules Enter Tran Type:

<span id="page-24-1"></span>**11** Enter a valid transaction type that has been stored into the STCNCTL VSAM file. Enter the type as shown in [Figure 9.](#page-24-1)

**Figure 9** VN e\*Way: Transaction Type Screen 2

Business Rules Enter Tran Type: AAAA

<span id="page-25-0"></span>**12** Press ENTER to display the screen shown in [Figure 10](#page-25-0).

**Figure 10** VN e\*Way: Environment Screen 1

Business Rules Enter environment:

<span id="page-25-1"></span>**13** Enter a valid Environment that has been stored into the STCNCTL VSAM file. Enter the environment name as shown in [Figure 11](#page-25-1).

**Figure 11** VN e\*Way: Environment Screen 2

Business Rules Enter environment: **OA** 

<span id="page-26-0"></span>**14** Press ENTER to display the screen shown in [Figure 12](#page-26-0).

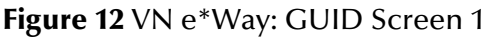

Business Rules Enter Guid:

<span id="page-26-1"></span>**15** Enter a valid globally unique identifier (GUID) value (any 1-to-38-character string that you have not used for this test before) as shown in [Figure 13](#page-26-1).

**Figure 13** VN e\*Way: GUID Screen 2

Business Rules Enter Guid: 123

<span id="page-27-0"></span>**16** Press ENTER to display the screen shown in [Figure 14](#page-27-0).

**Figure 14** VN e\*Way: Payload Screen 1

Business Rules Enter Payload:

<span id="page-27-1"></span>**17** Enter in the number 1776 as shown in [Figure 15](#page-27-1).

**Figure 15** VN e\*Way: Payload Screen 1

Business Rules Enter Payload: 1776

<span id="page-28-0"></span>**18** Press ENTER to display the screen shown in [Figure 16](#page-28-0).

**Figure 16** VN e\*Way: Call Business Rules Screen

```
About to call Business Rules....
Session Id Nbr:
001003213533260290
Tran Type:
AAAA
Environment:
QA
Guid:
123
Payload:
1776
Hit Enter to confirm......
```
<span id="page-28-1"></span>**19** Press ENTER to display the screen shown in [Figure 17](#page-28-1).

#### **Figure 17** VN e\*Way: Last Call Done Screen

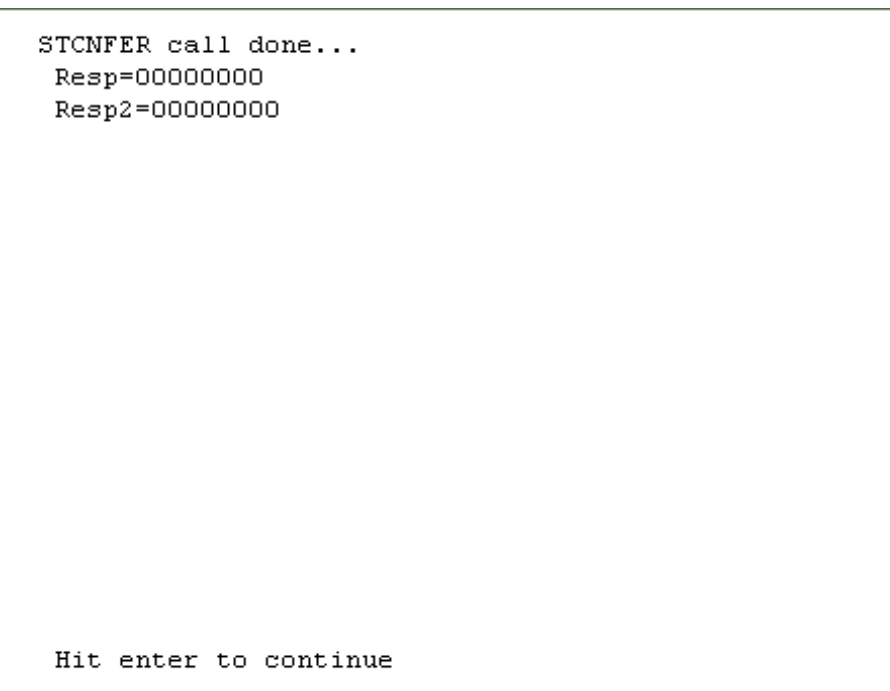

<span id="page-29-0"></span>**20** Press ENTER to display the screen shown in [Figure 18](#page-29-0).

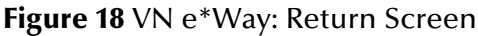

```
Business Rules
return code:
0000
reason code:
0000
reason text:
data buffer(1:80):
1776
```
<span id="page-29-1"></span>**21** Press PF7 to display the screen shown in [Figure 19.](#page-29-1)

**Figure 19** VN e\*Way: Termination Screen 1

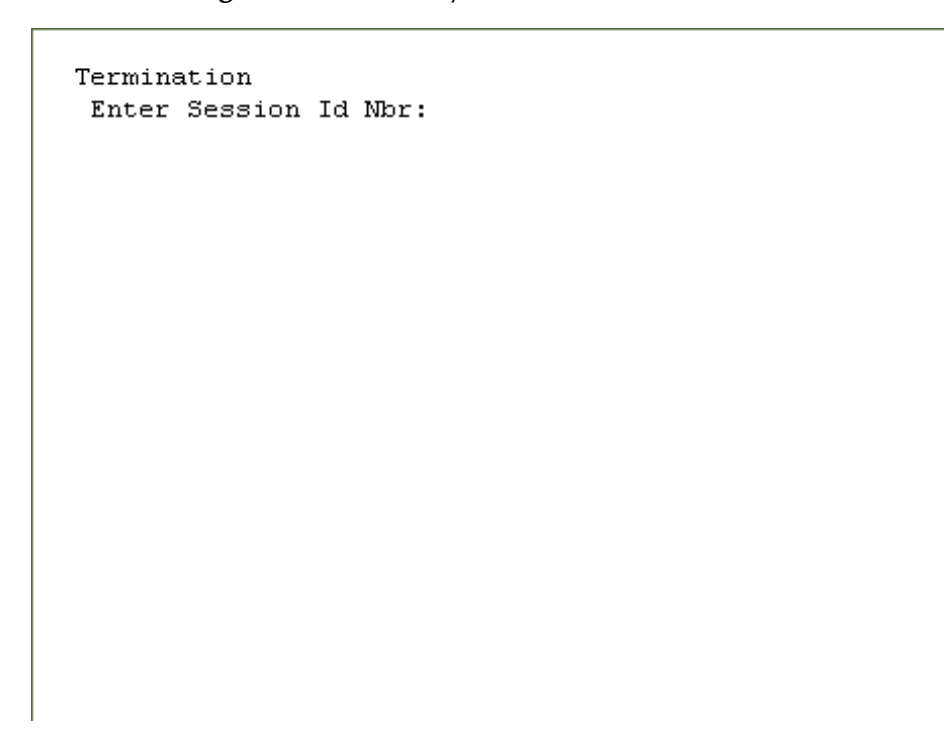

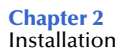

<span id="page-30-0"></span>**22** Copy the session ID number from the clipboard file you opened earlier. Paste it into the screen as shown in [Figure 20](#page-30-0).

**Figure 20** VN e\*Way: Termination Screen 2

Termination Enter Session Id Nbr: 001003213533260290

<span id="page-30-1"></span>**23** Press ENTER to display the screen shown in [Figure 21](#page-30-1).

**Figure 21** VN e\*Way: Termination Screen 3

Termination Enter Environment:

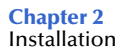

<span id="page-31-0"></span>**24** Enter the same environment name that you entered earlier in this script, as shown in [Figure 22.](#page-31-0)

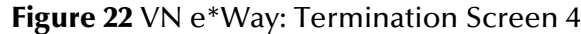

Termination Enter Environment: QA

<span id="page-32-0"></span>**25** Press ENTER to display the screen shown in [Figure 23](#page-32-0).

**Figure 23** VN e\*Way: Termination Screen 5

```
About to call Termination....
Session Id Nbr:
001003213533260290
Environment:
QA
Hit Enter to confirm......
```
<span id="page-33-0"></span>**26** Press ENTER to display the screen shown in [Figure 24](#page-33-0).

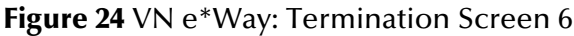

STCNFET call done... Resp=00000000 Resp2=00000000 Hit enter to continue <span id="page-34-1"></span>**27** Press ENTER to display the screen shown in [Figure 25](#page-34-1).

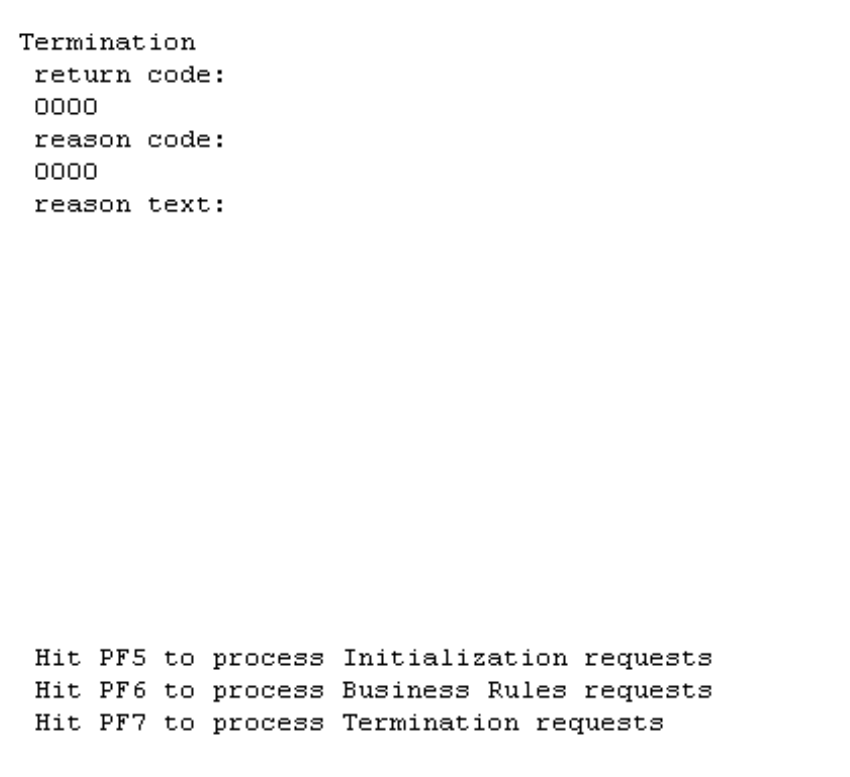

**Figure 25** VN e\*Way: Termination Screen 7

**28** Press CLEAR to exit the Virtual Natural e\*Way.

*Note: You can press PF5, PF6, or PF7 to continue testing with additional test scenarios.*

### <span id="page-34-0"></span>2.4.2 **Virtual JCL Submit e\*Way Interactive Simulator**

After the components are installed in CICS, use the Virtual JCL Submit e\*Way in CICS to verify that all components are properly installed and working correctly.

#### **To verify the e\*Way installation and operation using the Virtual JCL Submit e\*Way**

**1** Sign onto the CICS region, from a blank screen, by entering the following tranid: **NACJ** 

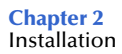

<span id="page-35-0"></span>**2** Press ENTER to display the screen shown in [Figure 26](#page-35-0).

**Figure 26** JCL: Welcome Screen

Welcome to Virtual JCL Submit e-Way Interactive Simulator To exit.....hit PF3, PF12, or the CLEAR key Hit PF5 to process JCL Submit requests

<span id="page-35-1"></span>**3** Press PF5 to display the screen shown in [Figure 27.](#page-35-1)

**Figure 27** JCL: PDS Name Screen 1

**JCL Submitter** Enter PDS name:
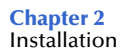

<span id="page-36-0"></span>**4** Enter your own test PDS name as shown in [Figure 28](#page-36-0).

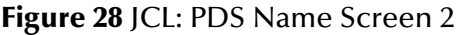

JCL Submitter Enter PDS name: JEFFB.PDS.CNTL

<span id="page-36-1"></span>**5** Press ENTER to display the screen shown in [Figure 29](#page-36-1).

**Figure 29** JCL: Member Name Screen 1

JCL Submitter Enter Member name: <span id="page-37-0"></span>**6** Enter your own test JCL member name as shown in [Figure 30.](#page-37-0)

**Figure 30** JCL: Member Name Screen 2

JCL Submitter Enter Member name: TEST

<span id="page-37-1"></span>**7** Press ENTER to display the screen shown in [Figure 31](#page-37-1).

**Figure 31** JCL: About To Call Screen

```
About to call JCL Submitter.....
PDS:
JEFFB.PDS.CNTL
Member:
TEST
Hit Enter to confirm......
```
<span id="page-38-0"></span>**8** Press ENTER to display the screen shown in [Figure 32](#page-38-0).

#### **Figure 32** JCL: Call Done Screen

STCCJCL call done... Resp=00000000 Resp2=00000000

Hit enter to continue

<span id="page-39-0"></span>**9** Press ENTER to display the screen shown in [Figure 33](#page-39-0).

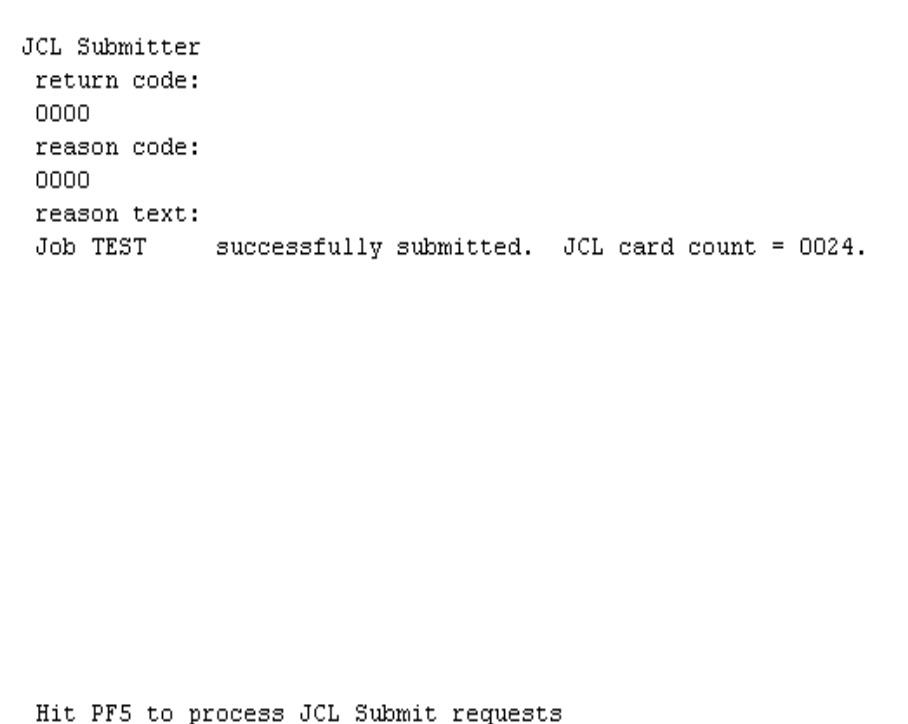

**Figure 33** JCL: Return Screen

**10** Press CLEAR to exit the Virtual JCL e\*Way.

*Note: You can press PF5, PF3, or PF12 to continue testing with additional test scenarios.*

# 2.4.3 **Virtual Natural e\*Way Monitoring Screens OS/390 CICS**

After the components are installed in CICS, use the Natural e\*Way Monitoring screens in CICS to verify that all the components are properly installed and working correctly.

#### **To verify the e\*Way installation and operation using the Virtual Natural e\*Way Monitoring screens in CICS**

**1** Sign on to the CICS region, from a blank screen, by entering the tranid shown in [Figure 34](#page-40-0).

**Figure 34** JCL: Sign-on Screen

<span id="page-40-0"></span>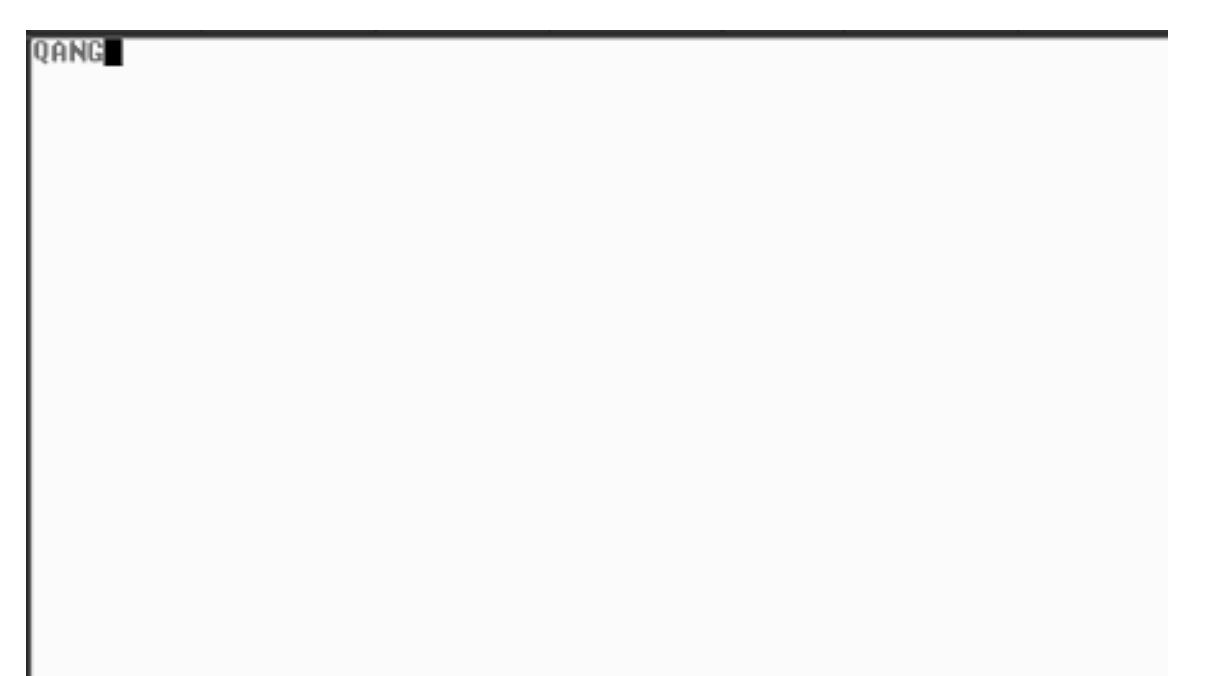

**2** Press ENTER to display the screen shown in [Figure 35](#page-41-0).

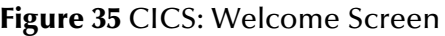

<span id="page-41-0"></span>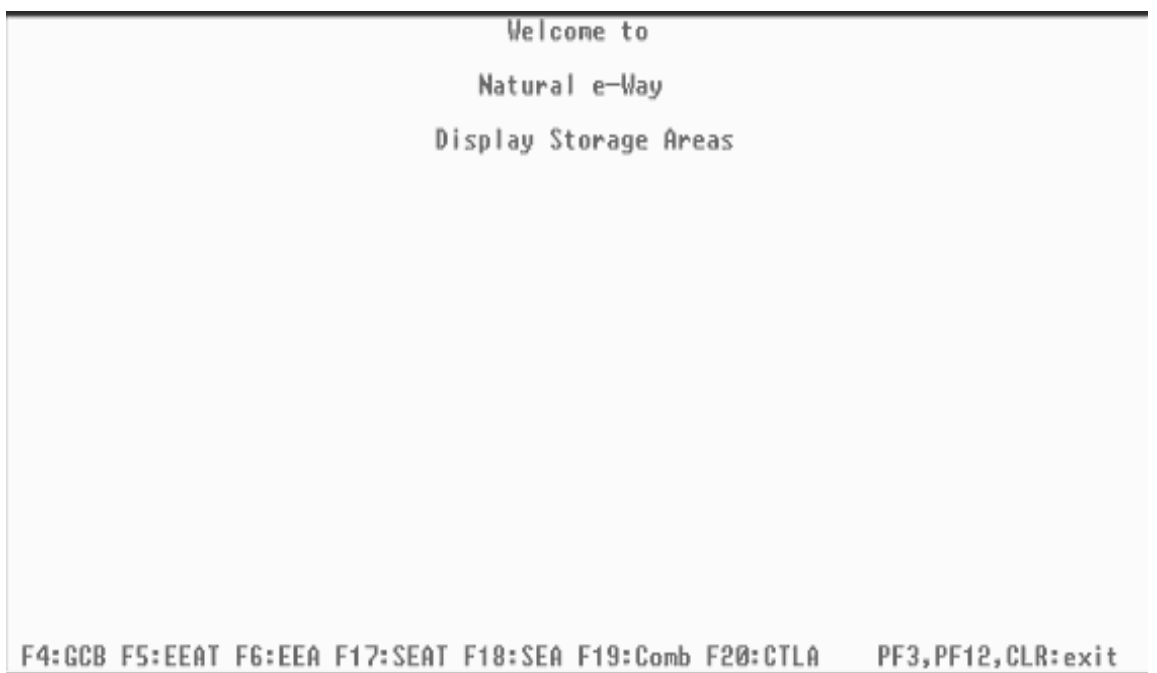

**3** Press PF4 to display the screen shown in [Figure 36.](#page-41-1)

#### **Figure 36** CICS: Global Control Block Screen

<span id="page-41-1"></span>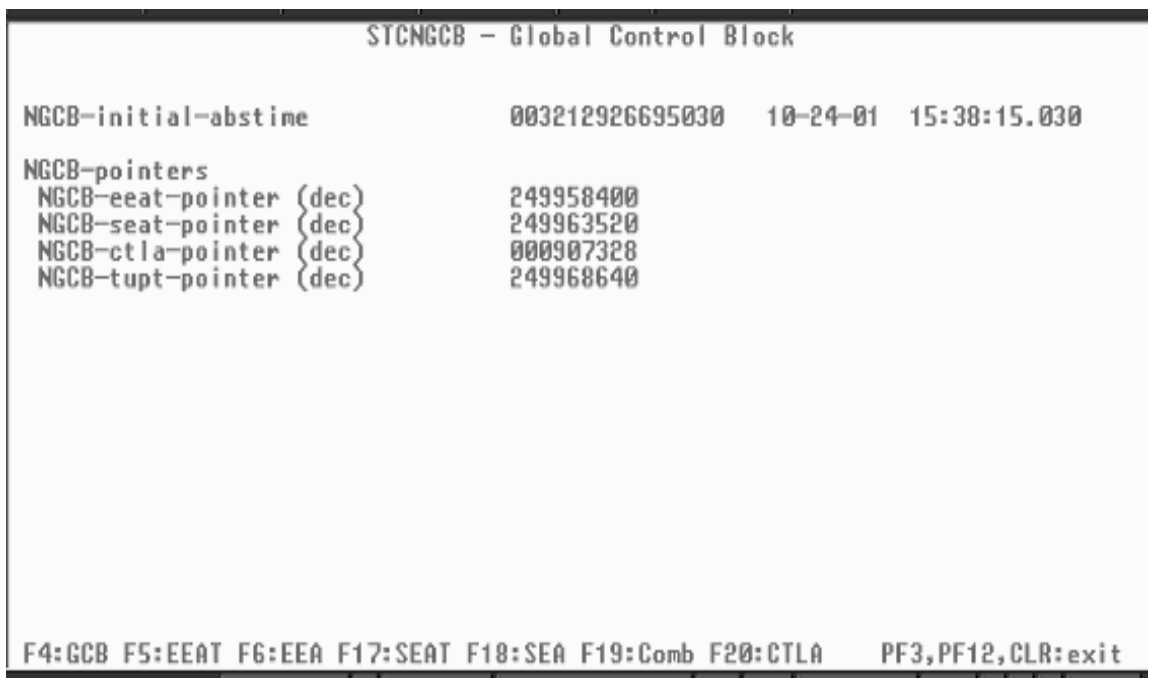

This screen (**[Figure 36 on page 42](#page-41-1)**) is the Global Control Block (GCB) screen. It displays the date and time it was created. It also displays the pointers to the internal control blocks that reside in memory in CICS that control the execution of the OS/ 390 components of the Natural e\*Way.

**4** Press PF5 to display the screen shown in [Figure 37.](#page-42-0)

<span id="page-42-0"></span>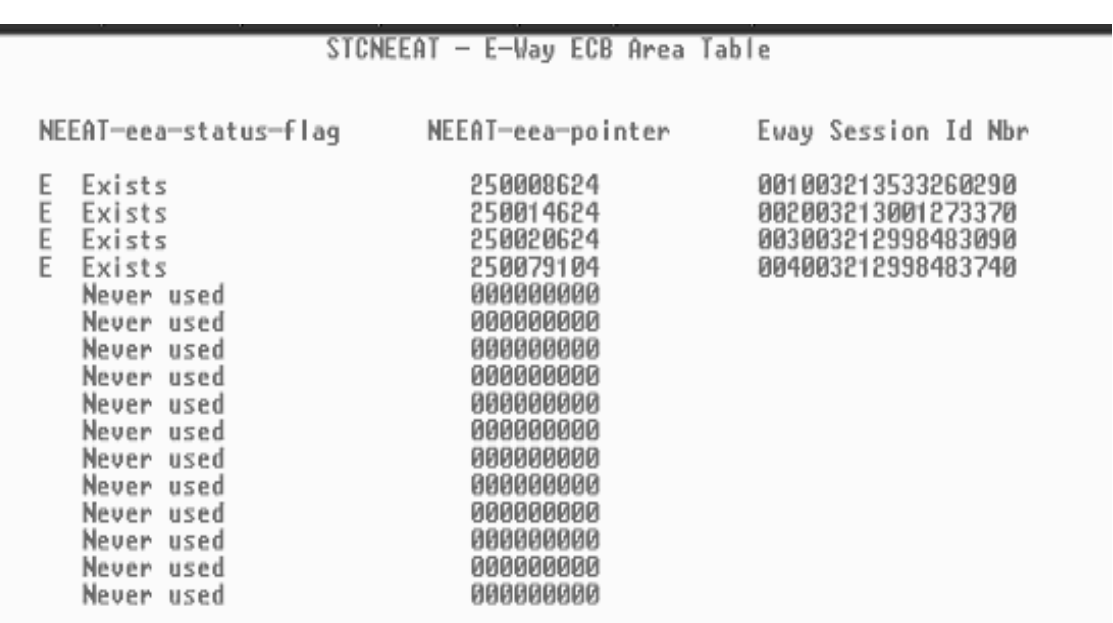

**Figure 37** CICS: e\*Way ECB Area Table Screen 1

F4:GCB F5:EEAT F6:EEA F17:SEAT F18:SEA F19:Comb F20:CTLA PF3, PF12, CLR: exit

This screen ([Figure 37](#page-42-0)) is the e\*Way ECB Area Table (EEAT) screen. It displays the table of status flags, pointers to the e\*Way ECB Areas (EEAs), and current session ID numbers assigned to each e\*Way.

EEAs are created as each e\*Way is initialized and connects to the CICS region. EEAs are not deleted when an e\*Way terminates, therefore this screen only shows the presence of EEAs that have been created, but not the current state of each e\*Way.

**5** To view the EEA of each e\*Way in order to know the status, press PF6. The screen shown in [Figure 38](#page-43-0) appears.

<span id="page-43-0"></span>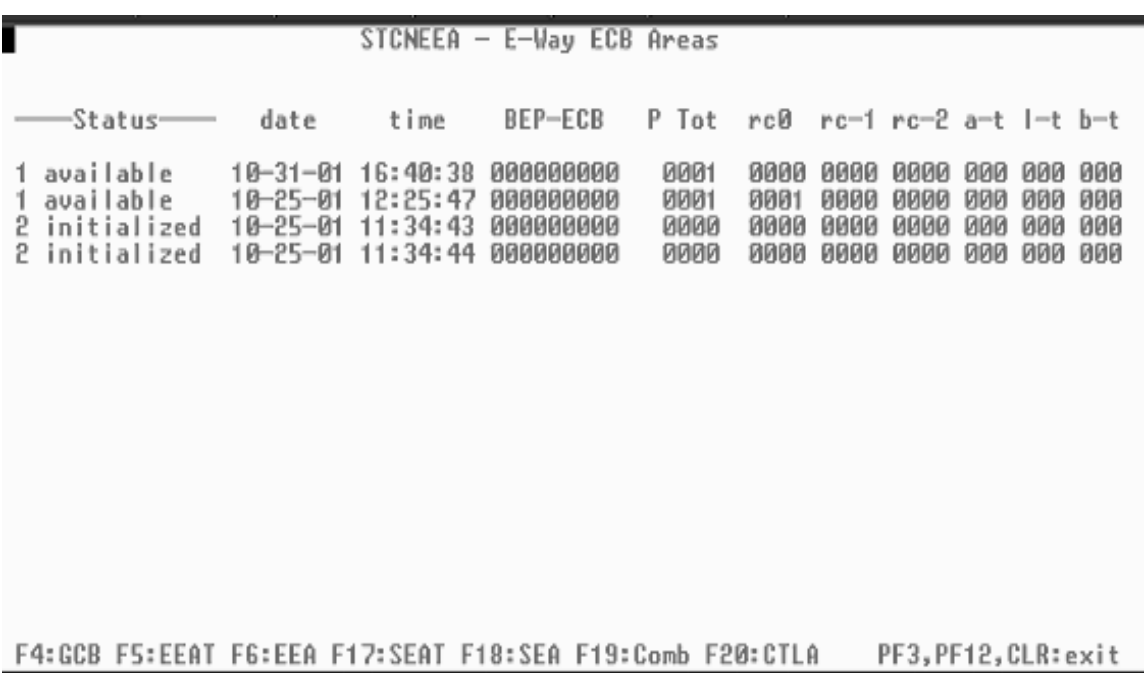

**Figure 38** CICS: e\*Way ECB Area Table Screen 2

This screen ([Figure 38](#page-43-0)) displays information about each e\*Way ECB Area (EEA) that has been created in memory in CICS. Each line displays on EEA. The status indicates whether the EEA is currently associated with an external Natural e\*Way.

When the status shows **available**, the EEA is not currently being used. It is available for use by the Natural e\*Way that is initialized and connects to the CICS region. The remaining fields on this screen are:

- **Date**: Date of the last update to this EEA.
- **Time**: Time of the last update to this EEA.
- **BEP-ECB**: Event Control Block (ECB) used for communicating with the Natural session Back End Program (BEP).
- **P**: Previous status of this EEA if the current status is invalid.
- **Tot**: Count of Business Rules message blocks that have been sent in from the external ADABAS Natural e\*Way.
- **RC0**: Number of times the business request was processed in CICS with a return code 0 (ok) back to the ADABAS Natural e\*Way.
- **RC-1**: Number of times the business request was processed in CICS with a return code  $-1$  (error) back to the e\*Way.
- **RC-2**: Number of times the business request was processed in CICS with a return code –2 (shutdown) back to the e\*Way.
- **a-t**: Number of times a time-out occurred scanning for an available Natural session.
- **l-t**: Number of times a time-out occurred logging on to a new Natural session.
- **b-t**: Number of times a time-out occurred while waiting for the Natural session Back End Program (BEP) to process a Business Rule request.

There is also a set of control blocks for each back-end Natural session that is executing.

**6** Press PF17 (SHIFT-F5) to display screen shown in [Figure 39](#page-44-0).

<span id="page-44-0"></span>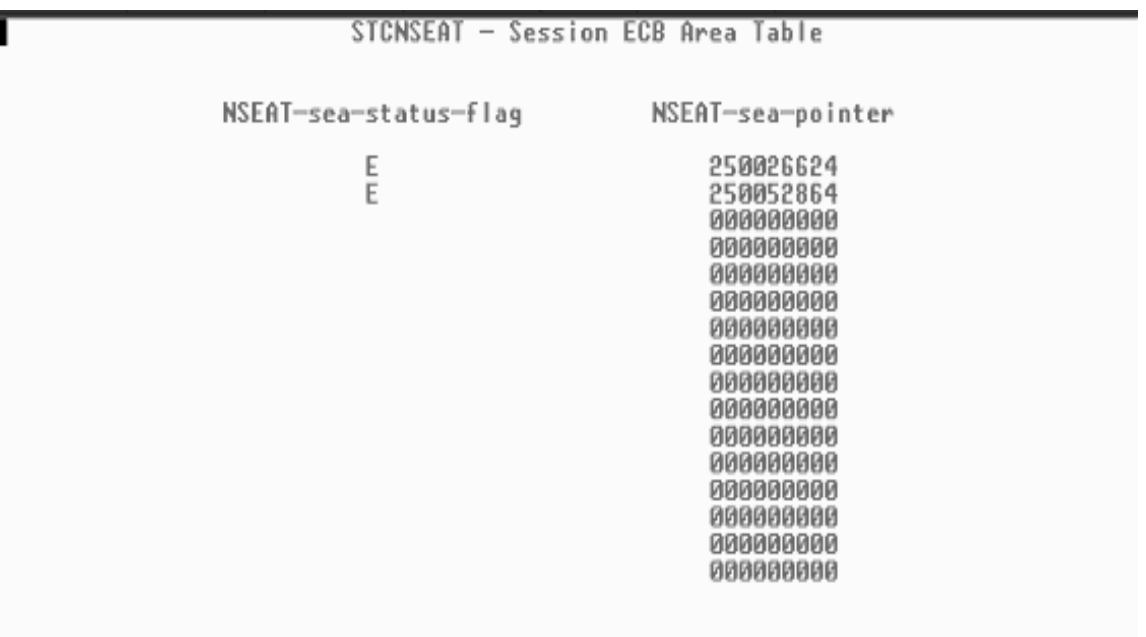

**Figure 39** CICS: Session ECB Area Table Screen 1

F4:GCB F5:EEAT F6:EEA F17:SEAT F18:SEA F19:Comb F20:CTLA PF3,PF12,CLR:exit

[Figure 39](#page-44-0) shows the Session ECB Area Table (SEAT) screen. It displays the table of status flags and pointers to the Session ECB Areas (SEAs), assigned to each backend Natural session. SEAs are created when each back-end Natural session is started in the CICS region.

SEAs are not deleted when a back-end Natural session is terminated. Therefore, this screen only shows the presence of SEAs that have been created, but not the current state of each back-end Natural session.

**7** To view the SEA of each back-end Natural session, to ascertain its status, press PF18 (SHIFT-F6). The screen shown in [Figure 40](#page-45-0) appears.

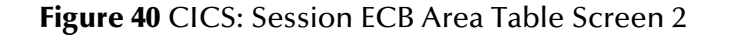

<span id="page-45-0"></span>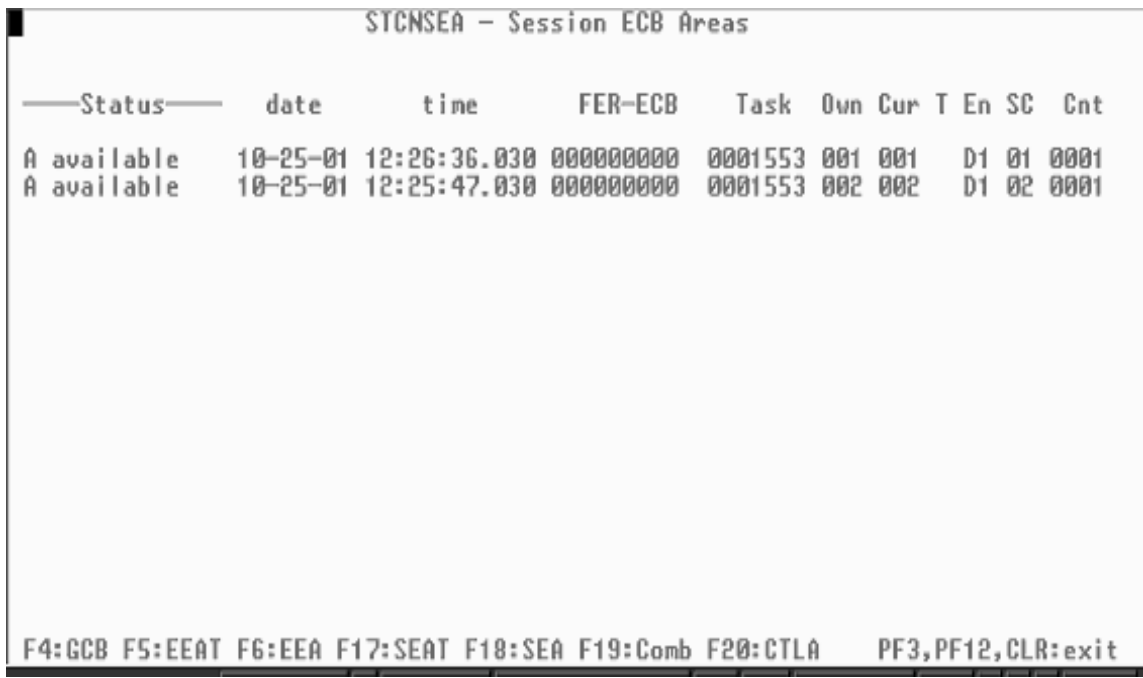

This screen ([Figure 40](#page-45-0)) displays information about each Natural session ECB Area (SEA) that has been created in memory in CICS. Each line displays one SEA. The status indicates whether the SEA is currently associated with a back-end Natural session.

When the status shows **available**, the SEA is not currently being used. It is available for use the next time a new Natural session needs to be started in CICS. The remaining fields on this screen are:

- **Date**: Date of the last update to this SEA.
- **Time**: Time of the last update to this SEA.
- **FER-ECB**: Event Control Block (ECB) used for communicating with the Natural e\*Way Front End Business Rules Program (FER).
- **Task**: The internal CICS task number of this Natural session. This is useful in associating a given Natural session to its task information that is displayed in the CEMT INQ TASK command screen
- **Own**: The session ID number of the external ADABAS Natural e\*Way that started this back-end Natural session in CICS.
- **Cur**: The session ID number of the most recent ADABAS Natural e\*Way that used this back-end Natural session to process a Business Rule request.
- **T**: Time-out flag set when the Front End Business Rules (FER) program timed out waiting for the Natural session Back End Program (BEP) to process a Business Rules request.
- **En**: The environment for which this Natural session is executing Business Rules requests.
- **SC**: The session configuration ID number of this Natural session. The session Configuration is stored in the STCNCTL VSAM file.
- **Cnt**: The number of Business Rules requests that have been processed by this back-end Natural session.
- **8** To see the external ADABAS Natural e\*Ways and the back-end Natural sessions at the same time, press PF19 (SHIFT-F7). The screen shown [Figure 41](#page-46-0) in appears.

<span id="page-46-0"></span>

| -Status-<br>available<br>available<br>initialized<br>2<br>initialized<br>2 | date<br>10-31-01<br>10-25-01<br>10-25-01<br>10-25-01 | STCNEEA<br>time<br>16:40:38<br>12:25:47<br>11:34:43<br>11:34:44 | E-Way ECB<br>BEP-ECB<br>000000000<br>000000000<br>000000000<br>000000000 | Areas<br>P Tot<br>0001<br>0001<br>0000<br>0000 | rcØ<br>0000<br>0001<br>0000<br>0000 | rc-1<br>9999<br>0000<br>8000<br>0000 | $nc-2$<br>ииии<br><b>ИЙИИ</b><br>0000<br>0000 | a-t<br>900<br>ййй<br>000<br><u> 000 </u> | $-1$<br>иии<br>иии<br>000<br>000 | h-t<br>000<br>000<br>000<br>000 |
|----------------------------------------------------------------------------|------------------------------------------------------|-----------------------------------------------------------------|--------------------------------------------------------------------------|------------------------------------------------|-------------------------------------|--------------------------------------|-----------------------------------------------|------------------------------------------|----------------------------------|---------------------------------|
| -Status-<br>available<br>Ĥ.<br>available<br>A                              | date<br>10-25-01<br>10-25-01                         | time<br>12:26:36.030<br>12:25:47.030                            | STCNSEA - Session ECB Areas<br>FER-ECB<br>000000000<br>000000000         |                                                | Task<br>0001553<br>0001553          | Ovn<br>001<br>902                    | Cur<br>001<br>902                             | En SC<br>D1<br>D1                        | 01<br>95                         | Cnt<br>0001<br>0001             |
| F4:GCB F5:EEAT                                                             |                                                      |                                                                 | FG:EEA F17:SEAT F18:SEA F19:Comb F20:CTLA                                |                                                |                                     |                                      | PF3,PF12,CLR:exit                             |                                          |                                  |                                 |

**Figure 41** CICS: e\*Way and Session ECB Areas Screen

This screen ([Figure 41](#page-46-0)) displays both external ADABAS Natural e\*Way ECB Areas (EEAs) and back-end Natural session ECB Areas (SEAs). See the previous screen (**[Figure 40 on page 46](#page-45-0)**) descriptions for the meaning of each field on the screen.

**9** To view the internal memory area that contains the STCNCTL VSAM file records, press PF20 (SHIFT-F8). The screen shown in [Figure 42](#page-47-0) appears.

<span id="page-47-0"></span>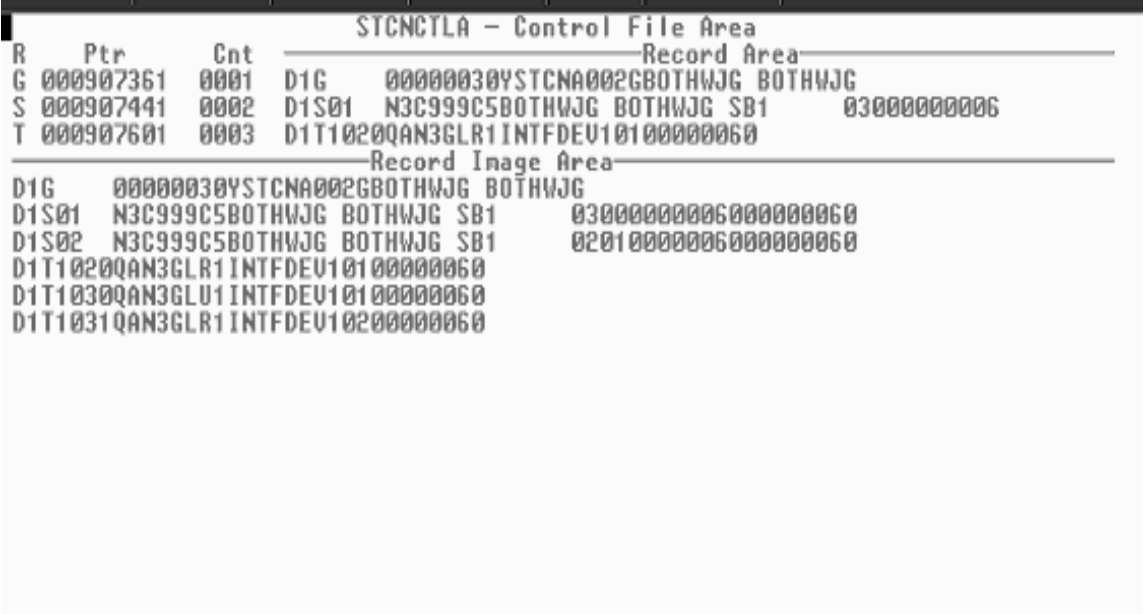

#### **Figure 42** CICS: Control File Area Screen

F4:GCB F5:EEAT F6:EEA F17:SEAT F18:SEA F19:Comb F20:CTLA PF3, PF12, CLR: exit

This screen ([Figure 42](#page-47-0)) displays the internal memory area (STCNCTLA) that contains the records of the STCNCTL VSAM file. These records are used to control the processing of the Business Rules transaction messages coming from the external ADABAS Natural e\*Ways, and also the starting up (or logging on) of back-end Natural sessions in CICS.

*Note: See the documentation of the STCNCTL VSAM file for a complete explanation of these record layouts.*

# **Chapter 3**

# **Multi-Mode e\*Way Configuration**

This chapter describes how to configure the e\*Gate Integrator's Multi-Mode e\*Way Intelligent Adapter.

# 3.1 **Multi-Mode e\*Way Properties**

Set the Multi-Mode e\*Way properties using the e\*Gate Schema Designer.

#### **To set properties for a new Multi-Mode e\*Way**

- **1** Select the Navigator pane's Components tab in the Main window of the Schema Designer.
- **2** Open the host and Control Broker where you want to create the e\*Way.
- **3** On the Palette, click on the icon to create a new e\*Way.
- **4** Enter the name of the new e\*Way, then click **OK**.
- **5** Select the new component, then click the Properties icon to edit its properties.

The **e\*Way Properties** dialog box opens

- **6** Click **Find** beneath the **Executable File** field, and select an executable file (**stceway.exe** is located in the **bin** directory).
- **7** Under the **Configuration File** field, click **New**.

The e\*Way Configuration Editor window opens.

- **8** When the **Settings** page opens, set the configuration parameters for this e\*Way's configuration file (see **["JVM Settings" on page 50](#page-49-0)** and **["General Settings" on](#page-52-0)  [page 53](#page-52-0)** for details).
- **9** After selecting the desired parameters, click **Save** on the **File** menu to save the configuration (**.cfg**) file.
- **10** Close the .**cfg** file and e\*Way Configuration Editor.
- **11** Set the properties for the e\*Way in the **e\*Way Properties** dialog box.
- **12** Click **OK** to close the dialog box and save the properties.

# <span id="page-49-0"></span>3.2 **JVM Settings**

To correctly configure the e\*Way Intelligent Adapter for ADABAS Natural, you must configure the Java Virtual Machine (JVM) settings. This section explains the configuration parameters in the e\*Way Configuration Editor window, which control these settings.

# **JNI DLL Absolute Pathname**

#### **Description**

Specifies the absolute path name to where the JNI .**dll** (Windows) or shared library (UNIX) file is installed by the Java SDK on the Participating Host, for example:

#### **C:\eGate\client\bin\Jre** or **C:\jdk\jre\bin\server**

This parameter is *mandatory*.

#### **Required Values**

#### **Required Values**

A valid path name.

#### **Additional Information**

The JNI .**dll** or shared library file name varies, depending on the current operating system (OS). The following table lists the file names by OS:

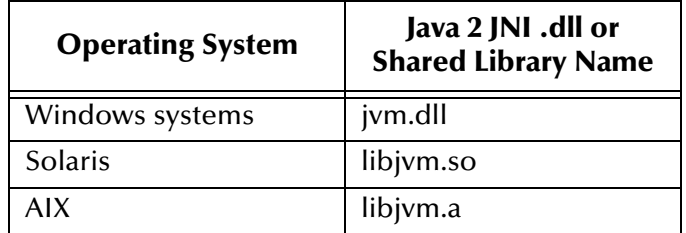

The value assigned can contain a reference to an environment variable, by enclosing the variable name within a pair of "%" symbols, for example:

%MY\_JNIDLL%

Such variables can be used when multiple Participating Hosts are used on different OS/platforms.

*Caution: To ensure that the JNI .dll file loads successfully, the Dynamic Load Library search path environment variable must be set appropriately to include all the directories under the Java SDK installation directory, which contain shared library or .dll files.*

# **CLASSPATH Prepend**

#### **Description**

Specifies the paths to be prepended to the CLASSPATH environment variable for the JVM.

#### **Required Values**

An absolute path or an environmental variable. This parameter is optional.

#### **Additional Information**

If left unset, no paths are prepended to the CLASSPATH environment variable.

Existing environment variables may be referenced in this parameter by enclosing the variable name in a pair of "%" symbols, for example:

%MY\_PRECLASSPATH%

# **CLASSPATH Override**

#### **Description**

Specifies the complete CLASSPATH variable to be used by the JVM. This parameter is optional. If left unset, an appropriate CLASSPATH environment variable (consisting of required e\*Gate components concatenated with the system version of CLASSPATH) is set. All necessary .**jar** and .**zip** files needed by both e\*Gate and the JVM must be included. It is recommended that the **CLASSPATH Prepend** parameter be used.

#### **Required Values**

An absolute path or an environment variable. This parameter is optional.

#### **Additional Information**

Existing environment variables may be referenced in this parameter by enclosing the variable name in a pair of "%" symbols, for example:

%MY\_CLASSPATH%

# **CLASSPATH Append From Environment Variable**

#### **Description**

Specifies whether the path is appended for the CLASSPATH environmental variable to .**jar** and .**zip** files needed by the JVM.

#### **Required Values**

**YES** or **NO**. The configured default is **YES**.

#### **Initial Heap Size**

#### **Description**

Specifies the value for the initial heap size in bytes. If this value is set to  $0$  (zero), the preferred value for the initial heap size of the JVM is used.

#### **Required Values**

An integer from **0** to **2147483647**. This parameter is optional.

# **Maximum Heap Size**

#### **Description**

Specifies the value of the maximum heap size in bytes. If this value is set to  $0$  (zero), the preferred value for the maximum heap size of the JVM is used.

#### **Required Values**

An integer from **0** to **2147483647**. This parameter is optional.

# **Maximum Stack Size for Native Threads**

#### **Description**

Specifies the value of the maximum stack size in bytes for native threads. If this value is set to 0 (zero), the default value is used.

#### **Required Values**

An integer from **0** to **2147483647**. This parameter is optional.

### **Maximum Stack Size for JVM Threads**

#### **Description**

Specifies the value of the maximum stack size in bytes for JVM threads. If this value is set to 0 (zero), the preferred value for the maximum heap size of the JVM is used.

#### **Required Values**

An integer between 0 and 2147483647. This parameter is optional.

# **Disable JIT**

#### **Description**

Specifies whether the Just-In-Time (JIT) compiler is disabled.

#### **Required Values**

**YES** or **NO**.

### **Remote debugging port number**

#### **Description**

Specifies whether to allow remote debugging of the JVM.

#### **Required Values**

**YES** or **NO**.

# **Suspend Option for Debugging**

#### **Description**

Indicates whether to suspend the Option for Debugging on JVM startup.

#### **Required Values**

**YES** or **NO**.

# <span id="page-52-0"></span>3.3 **General Settings**

This section contains the parameters for rollback wait and IQ messaging priority.

# 3.3.1 **Rollback Wait Interval**

#### **Description**

Specifies the time interval to wait before rolling back the transaction.

#### **Required Values**

A number within the range of 0 to 99999999, representing the time interval in milliseconds.

# 3.3.2 **Standard IQ FIFO**

#### **Description**

Specifies whether the highest priority messages from all SeeBeyond Standard IQs are delivered in the first-in-first-out (FIFO) order.

#### **Required Values**

Select **Yes** or **No**. **Yes** indicates that the e\*Way retrieves messages from all SeeBeyond Standard IQs in the first-in-first-out (FIFO) order. **No** indicates that this feature is disabled; **No** is the default.

*Note: For more information on the General Settings configuration parameters see the e\*Gate Integrator User's Guide.*

# **Chapter 4**

# **e\*Way Connection Configuration**

This chapter describes how to configure the parameters of the e\*Way Intelligent Adapter for ADABAS Natural e\*Way Connection in the e\*Gate Integrator system.

# 4.1 **Configuring e\*Way Connections**

Set the e\*Way Connection properties using the e\*Gate Schema Designer. This section provides procedures on how to set the properties you must configure before you can use an e\*Way Connection with the ADABAS Natural e\*Way.

*Note: For complete information on how to create and configure e\*Way Connections, see the e\*Gate Integrator User's Guide.*

See **[Chapter 5](#page-62-0)** for detailed procedures on e\*Way configuration, as part of explaining the e\*Way's schema samples.

#### **To set necessary properties for a ADABAS Natural e\*Way Connection**

- **1** Using the Schema Designer**,** select the **Component** tab.
- **2** Select the **e\*Way Connections** folder.
- **3** On the palette, click on the icon to create a new **e\*Way Connection**.

The **New e\*Way Connection Component** dialog box appears.

**4** Enter a name for the **e\*Way Connection**, then click **OK**.

An icon for your new e\*Way Connection appears in the Component pane.

**5** Double-click on the new **e\*Way Connection** icon.

The **e\*Way Connection Properties** dialog box appears.

- **6** From the **e\*Way Connection Type** drop-down box, select **Natural**.
- **7** Set the **Event Type "get" interval** in the dialog box to the appropriate number of milliseconds.
- **8** From the **e\*Way Connection Configuration File**, click **New**.

*Note: To use an existing file, click Find.*

- **9** After you make your selection, click **OK**. The e\*Way Configuration Editor window appears.
- **10** Use the e\*Way Configuration Editor window to create a new configuration file for this e\*Way Connection. Do this operation by selecting the appropriate configuration parameters available in the window (this chapter explains these parameters).
- **11** When you are finished, save the new configuration file and close the e\*Way Configuration Editor.

The ADABAS Natural e\*Way Connection configuration parameters are organized into the following sections:

- **["Connector" on page 55](#page-54-0)**
- **["CICS Gateway" on page 56](#page-55-0)**
- **["CICS Client" on page 57](#page-56-0)**
- **["Natural Settings" on page 59](#page-58-0)**
- **["Tracing" on page 61](#page-60-0)**

# <span id="page-54-0"></span>4.2 **Connector**

This section contains the following set of top-level parameters:

- **Type**
- **Class**
- **Property.Tag**

### **Type**

#### **Description**

Allows you to specify the type of e\*Way Connection.

#### **Required Values**

A string. The value always defaults to **Natural** for ADABAS Natural connections.

#### **Class**

#### **Description**

Allows you to specify the class name of the ADABAS Natural client connector object.

#### **Required Values**

A valid package name. The default is com.stc.eways.natural.NaturalClientConnector.

# **Property.Tag**

#### **Description**

Allows you to specify the data source identity. This parameter is required by the current **EBobConnectorFactory**.

#### **Required Values**

A valid data source package name. Accept the default.

# <span id="page-55-0"></span>4.3 **CICS Gateway**

This section assists in setting the following CICS Java Gateway parameters:

- **URL**
- **Port**
- **SSL KeyRing Class**
- **SSL KeyRing Password**

### **URL**

#### **Description**

Allows you to specify the URL for the remote/local Gateway to which to connect.

#### **Required Values**

A valid location.

# **Port**

#### **Description**

Allows you to specify the TCP/IP port to which to connect.

#### **Required Values**

A valid port number between **1** and **864,000**. The default is **8888.**

# **SSL KeyRing Class**

#### **Description**

Allows you to specify the full class name of the SSL KeyRing class.

#### **Required Values**

A valid class name.

# **SSL KeyRing Password**

#### **Description**

Allows you to specify the Password for the encrypted KeyRing class.

#### **Required Values**

A valid password for the encrypted KeyRing class.

# <span id="page-56-0"></span>4.4 **CICS Client**

The following parameters in this section assist in setting the CICS client information:

- **CICS UserId**
- **CICS Password**
- **ECI call type**
- **CICS Program**
- **CICS TransId**
- **COMMAREA Length**
- **ECI Extend Mode**
- **ECI LUW Token**
- **Message Qualifier**
- **Encoding**

### **CICS UserId**

#### **Description**

Allows you to specify the ID for the CICS user.

#### **Required Values**

A valid CICS user ID.

*Note: It is recommended that you include the CICS client user ID and password in the EWC configuration. Otherwise, you are prompted for this information, suspending all processing until valid values are entered. This recommendation is only for Windows versions of the client, because the UNIX versions generate an exception under the same conditions.*

# **CICS Password**

#### **Description**

Allows you to specify the password associated with the specified CICS user.

#### **Required Values**

A valid CICS user password.

# **ECI Call Type**

#### **Description**

Allows you to specify the ECI call type.

#### **Required Values**

**Synchronous** or **Asynchronous**. The default is Synchronous.

# **CICS Program**

#### **Description**

Allows you to specify CICS program to be run on the server.

#### **Required Values**

A valid CICS program name in string format.

# **CICS TransId**

#### **Description**

Allows you to specify the CICS TransId to be run on the server.

#### **Required Values**

A valid CICS TransId name in string format.

### **COMMAREA Length**

#### **Description**

Allows you to specify the length in bytes of the communication area (COMMAREA) passed to the ECI.

#### **Required Values**

An integer between **1** and **32659**. The default is 1000.

# **ECI Extend Mode**

#### **Description**

Allows you to specify whether to extend the extend mode.

#### **Required Values**

**Yes** or **No**. The default is No.

# **ECI LUW Token**

#### **Description**

Allows you to specify whether the security feature-related Logical unit of work ID is only used on the same JavaGateway that created or assigned them.

#### **Required Values**

An integer between **0** and **1000**. The default is 0.

### **Message Qualifier**

#### **Description**

Allows you to specify whether the security feature-related ID is only used on the same JavaGateway that created or assigned them.

#### **Required Values**

An integer between **0** and **1000**. The default is 0.

# **Encoding**

#### **Description**

Allows you to specify the encoding type.

#### **Required Values**

**cp500** or **ASCII**. The default is ASCII.

# <span id="page-58-0"></span>4.5 **Natural Settings**

The following parameters in this section assist in setting the CICS information required to initialize a Natural Session and the Natural information:

- **CICS Program to Initialize Natural Session**
- **CICS Transaction to Initialize Natural Session**
- **CICS Program to Execute Business Rules**
- **CICS Transaction to Execute Business Rules**
- **CICS Program to Terminate Natural Session**
- **CICS Transaction to Terminate Natural Session**

### **CICS Program to Initialize Natural Session**

#### **Description**

Allows you to specify the name of the CICS program that initializes the Natural session.

#### **Required Values**

#### **STCNFEI**.

# **CICS Transaction to Initialize Natural Session**

#### **Description**

Allows you to specify the name of the CICS transaction that initializes the Natural session.

#### **Required Values**

**NFEI**.

### **CICS Program to Execute Natural Business Rules**

#### **Description**

Allows you to specify the name of the CICS program executes the Business Rules in the Natural session.

#### **Required Values**

**STCNFER**.

### **CICS Transaction to Execute Natural Business Rules**

#### **Description**

Allows you to specify the name of the CICS transaction that executes Natural Business Rules.

#### **Required Values**

**NFER**.

### **CICS Program to Terminate Natural Session**

#### **Description**

Allows you to specify the name of the CICS program that terminates the Natural session.

#### **Required Values**

**STCNFET**.

### **CICS Transaction to Terminate Natural Session**

#### **Description**

Allows you to specify the name of the CICS transaction that terminates the Natural Session.

#### **Required Values**

**NFET**.

# <span id="page-60-0"></span>4.6 **Tracing**

This section contains the following set of top-level parameters:

- **Level**
- **Filename**
- **Truncation Size**
- **Dump Offset**
- **Timing**

### **Level**

#### **Description**

Allows you to specify the level of tracing in place.

#### **Required Values**

**0**, **1**, **2**, or **3**; see [Table 2.](#page-60-1)

#### **Table 2** Setting the Level Parameter

<span id="page-60-1"></span>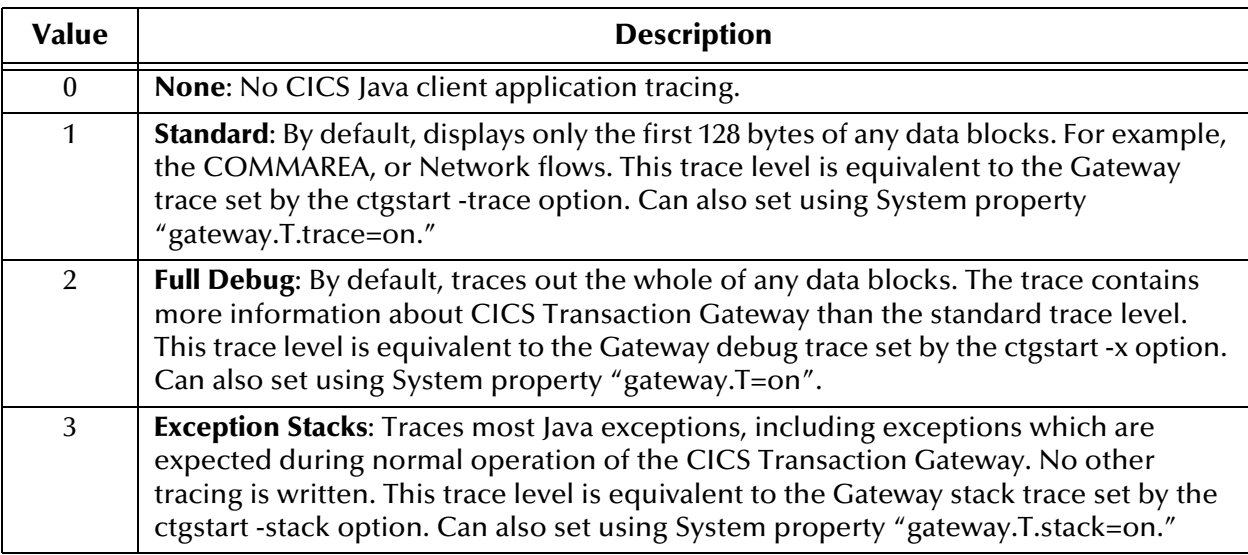

#### **Filename**

#### **Description**

Allows you to specify a file location for writing the trace output. This is provided as an alternative to the default output on **stderr**.

#### **Required Values**

A valid file location. Long file names must be contained by quotation marks. For example, "trace output file.log". This can also be set using System property "gateway.T.setTFile-xxx" where "xxx" is equal to a file name.

# **Truncation Size**

#### **Description**

Allows you to specify the maximum size of any data blocks to be written by the trace.

#### **Required Values**

An integer between **0** and **864000**. The default is **100**.

Specifying 0 causes no data blocks to be written in the trace. Leave blank to refrain from specifying the truncation size. This can also be set using System property "gateway.T.setTrancationSize=xxx" where "xxx" is equal to the size setting as an integer.

# **Dump Offset**

#### **Description**

Allows you to specify the offset from which displays of any data blocks start. If the offset is greater than the total length of data to be displayed, an offset of 0 is used.

#### **Required Values**

An integer between 0 and 864000. The default is 0.

This can also be set using System property "gateway.T.setDumpOffset=xxx", where "xxx" is equal to a number indicating the offset amount.

### **Timing**

#### **Description**

Allows you to specify whether to display the time stamps in the trace.

#### **Required Values**

**On** or **Off**. The default is On.

This can also be set using System property "gateway.T.timing=on."

# **Implementation**

<span id="page-62-0"></span>This chapter explains a sample schema to help you understand how to implement the e\*Way Intelligent Adapter for ADABAS Natural in a production environment.

# 5.1 **Implementation Overview**

This section explains how to implement the ADABAS Natural e\*Way using an e\*Gate Integrator schema sample included on your installation CD-ROM. Find this sample on the CD-ROM at the following path location:

#### **samples/ewnatural/java**

This sample allows you to observe an end-to-end data-exchange scenario involving e\*Gate, the e\*Way, and sample interfaces. This chapter explains how to implement the this sample schema that uses the ADABAS Natural e\*Way.

You can also use the procedures given in this chapter to create your own schema based on the sample provided. It is recommended that you use a combination of both methods, creating your own schema like the sample, then importing the sample into e\*Gate to check your results.

*Note: For complete information on how to set up an e\*Gate schema, see Creating an Endto-end Scenario with e\*Gate Integrator.*

#### **Before Importing or Running a Sample Schema**

To import and/or run the sample schema, the ADABAS Natural e\*Way must be installed, and you must also have access to an ADABAS Natural system.

#### **To import a sample schema**

- **1** Copy the desired .**zip** file, for example, **NaturalClient**.**zip,** from the s**amples/ ewnatural/java** directory in the install CD-ROM to your desktop or to a temporary directory, then unzip the file.
- **2** Start the e\*Gate Schema Designer.
- **3** On the **Open Schema from Registry Host** dialog box, click **New**.
- **4** On the **New Schema** dialog box, click **Create from export**, and then click **Find**.
- **5** On the **Import from File** dialog box, browse to the directory that contains the sample schema.

**6** Click the .**zip** file then click **Open**.

The schema is installed.

#### **To create the sample schema**

Use the following implementation sequence:

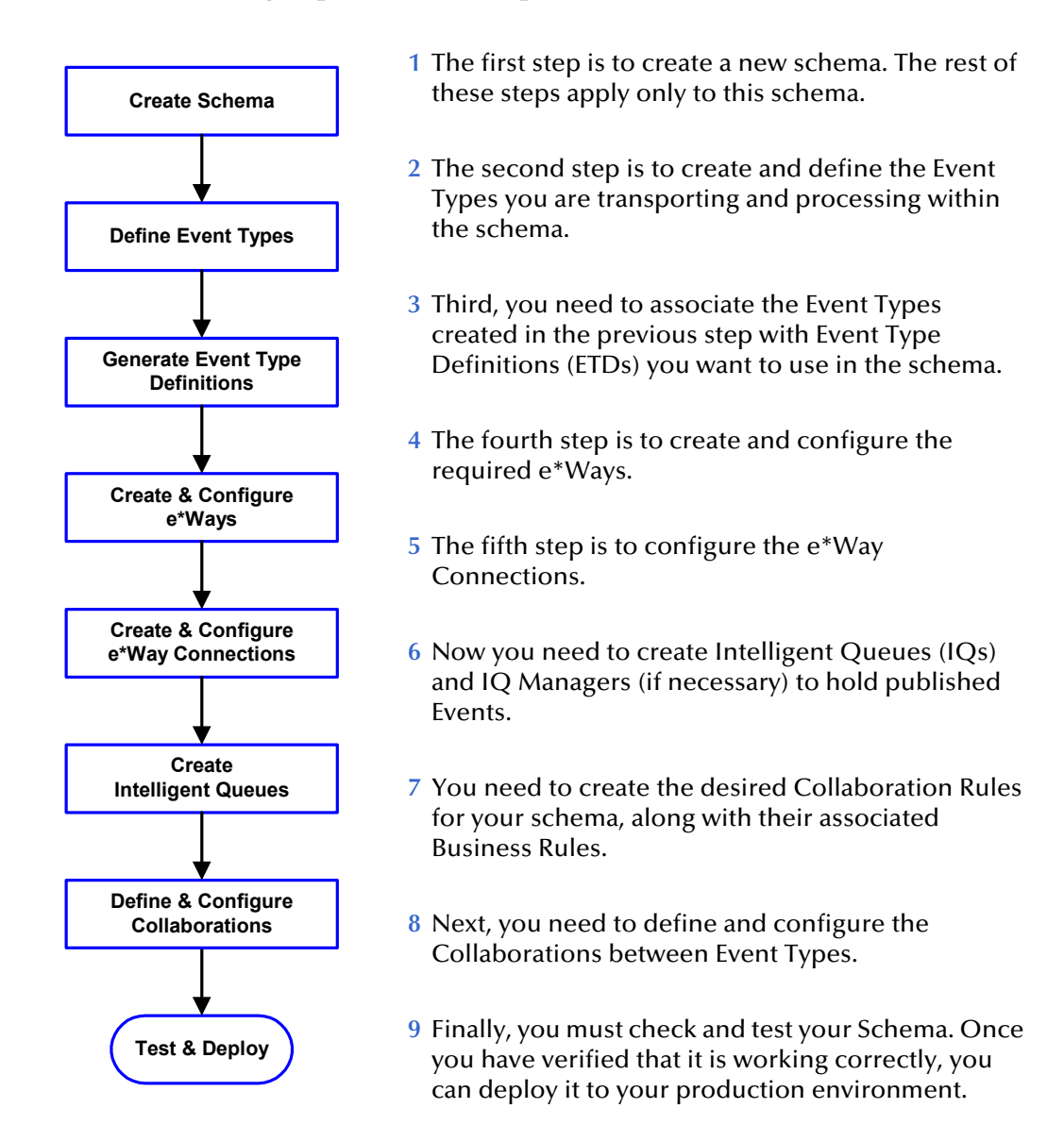

#### **Chapter Organization**

This chapter is set up sequentially, and you can use it as a tutorial to teach how to implement the ADABAS Natural e\*Way. It is recommended that you use the steps listed previously, in that order, to implement the sample.

The chapter concludes with a section that explains how to use the e\*Gate SAG wizard with the e\*Way.

# 5.2 **ADABAS Natural Sample Implementation**

The ADABAS Natural e\*Way sample schema illustrates the components to be created on Windows or UNIX. This section explains the basic structure, operation, and creation of the schema.

# 5.2.1 **Schema Overview**

The sample schema consists of the following components:

- Two file-based e\*Ways (inbound/**Feeder** and outbound/**Eater**)
- One Multi-Mode e\*Way (**NaturalClient**)
- One e\*Way Connection (**eWc\_NaturalClient**)
- One IQ Manager
- Two IQs
- Four Event Types (**GenericInEvent.ssc, GenericOutEvent.ssc, NaturalClient.xsc, NaturalTransInOut.xsc**)
- Two Collaboration Rules (**cr\_PassThrough, cr\_NaturalClient**)

You can create and configure all these components using the e\*Gate Schema Designer.

*Note: For complete information on how to use the e\*Gate Schema Designer and all of its features, see the e\*Gate Integrator User's Guide.*

Once the sample schema has been successfully imported, the Schema Designer appears as shown in **[Figure 43 on page 66](#page-65-0)**.

<span id="page-65-0"></span>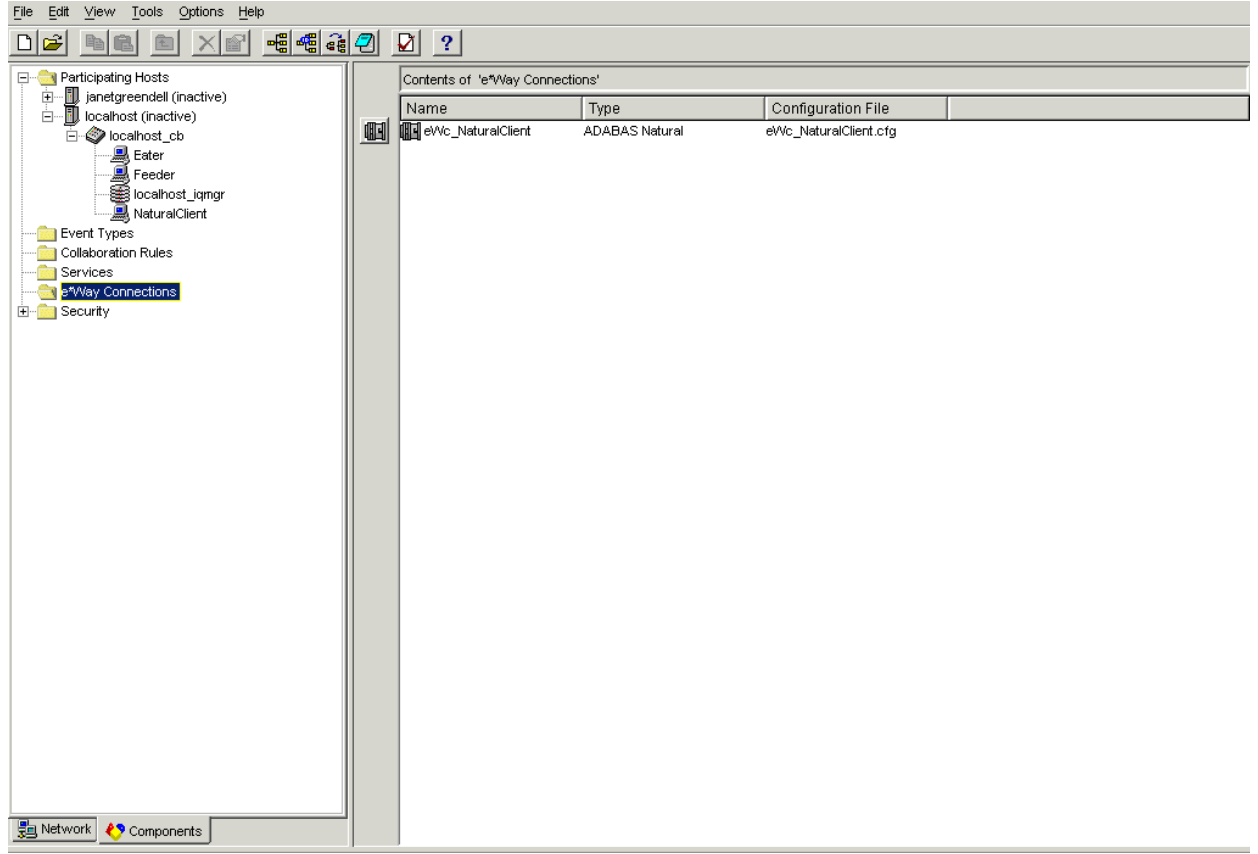

#### **Figure 43** NaturalClient Sample Schema

# 5.2.2 **Schema Operation**

The NaturalClient sample uses a file e\*Way to send a file to the NaturalClient e\*Way. The file contains a key lookup, which is then translated from ASCII to EBCDIC, before sending to the mainframe.

The mainframe receives the file, running a Natural sub-program to process the query, and returns the packet to the e\*Gate, where it is translated back from EBCDIC to ASCII, before writing to a file on a local, external system.

*Note: For more information on the e\*Way and Natural sub-programs, see* **["Natural](#page-80-0)  [Sub-programs" on page 81](#page-80-0)***.*

# 5.2.3 **Creating Event Type Definitions**

The **NaturalClient.xsc** file is the ADABAS Natural e\*Way's basic ETD. It provides all the properties that pertain to the communication between e\*Gate and the mainframe, and the definition of the COMMAREA.

[Figure 44](#page-66-0) shows this ETD, as it appears in the Schema Designer's ETD Editor Main window.

<span id="page-66-0"></span>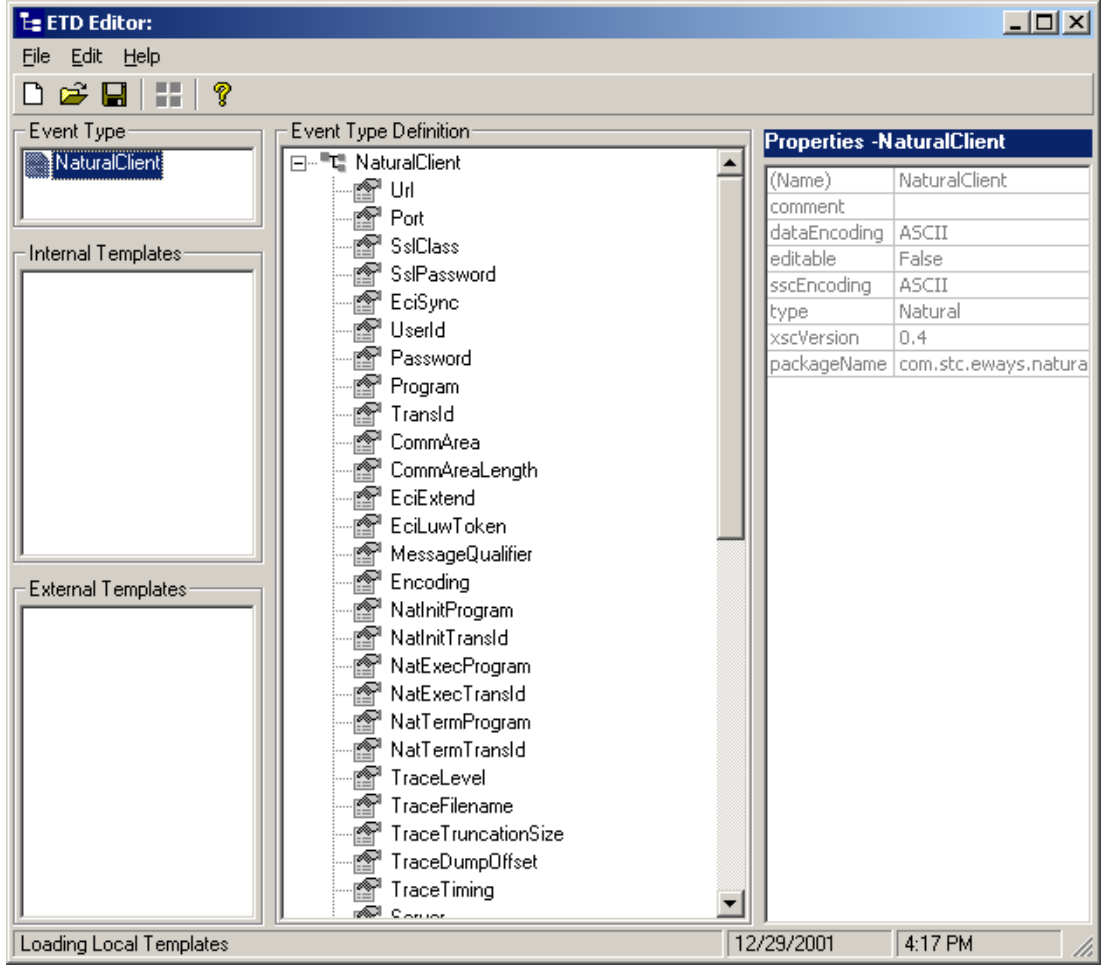

#### **Figure 44** ETD Editor Main Window: NaturalClient.xsc

The sample also implements the **NaturalTransInOut.xsc**. This ETD has the following basic properties:

- Key
- Name
- City
- ReturnCode

The ETD was created based on the query to be performed by the external Natural program. You can use the ETD Editor's Custom ETD wizard to create a user-defined ETD that can vary based on specific needs (see [Figure 45](#page-67-0)).

<span id="page-67-0"></span>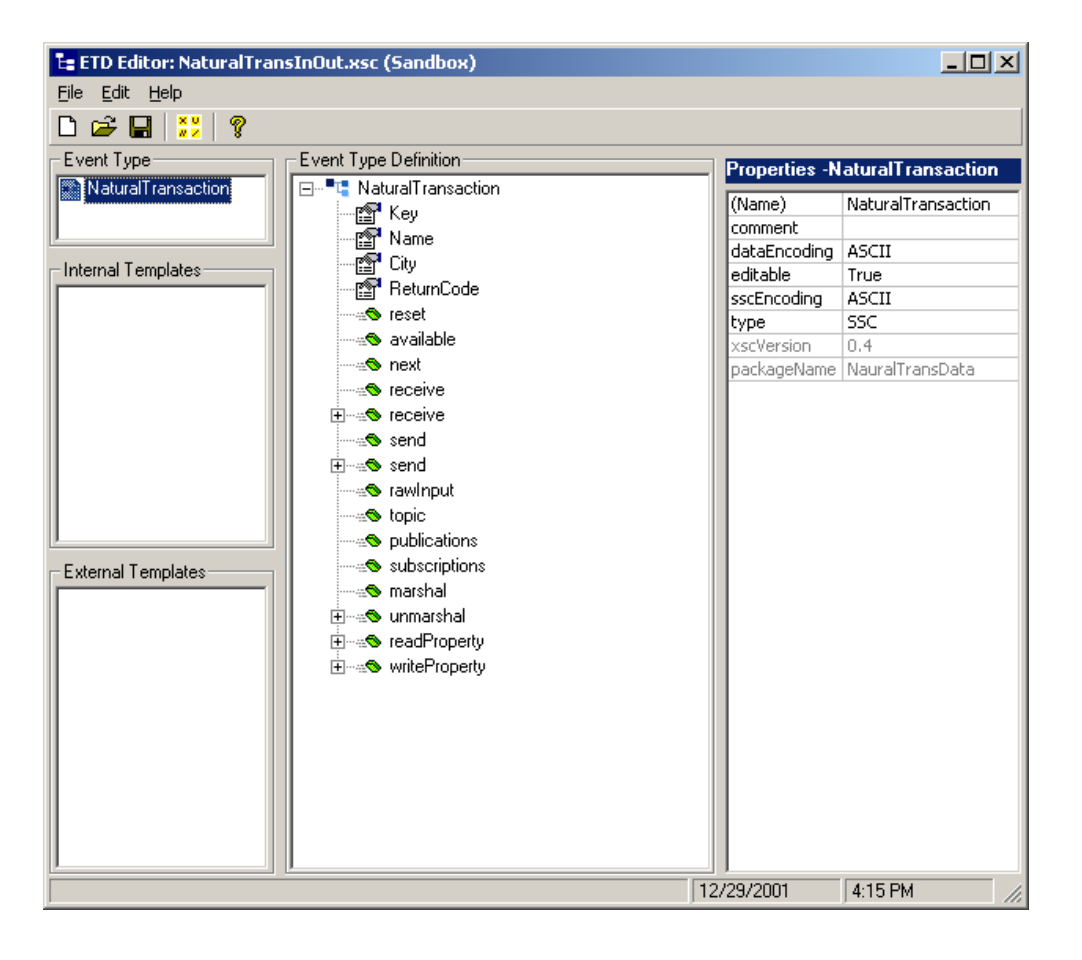

**Figure 45** EDT Editor Main Window: NaturalTransInOut.xsc

# 5.2.4 **Creating Collaboration Rules**

The Collaboration Rule performs the desired business logic. In this case, there are global variables defined, Initialization, Business, and Termination Rules, all being executed.

The Collaboration Rules Editor view appears in **[Figure 46 on page 69](#page-68-0)**.

<span id="page-68-0"></span>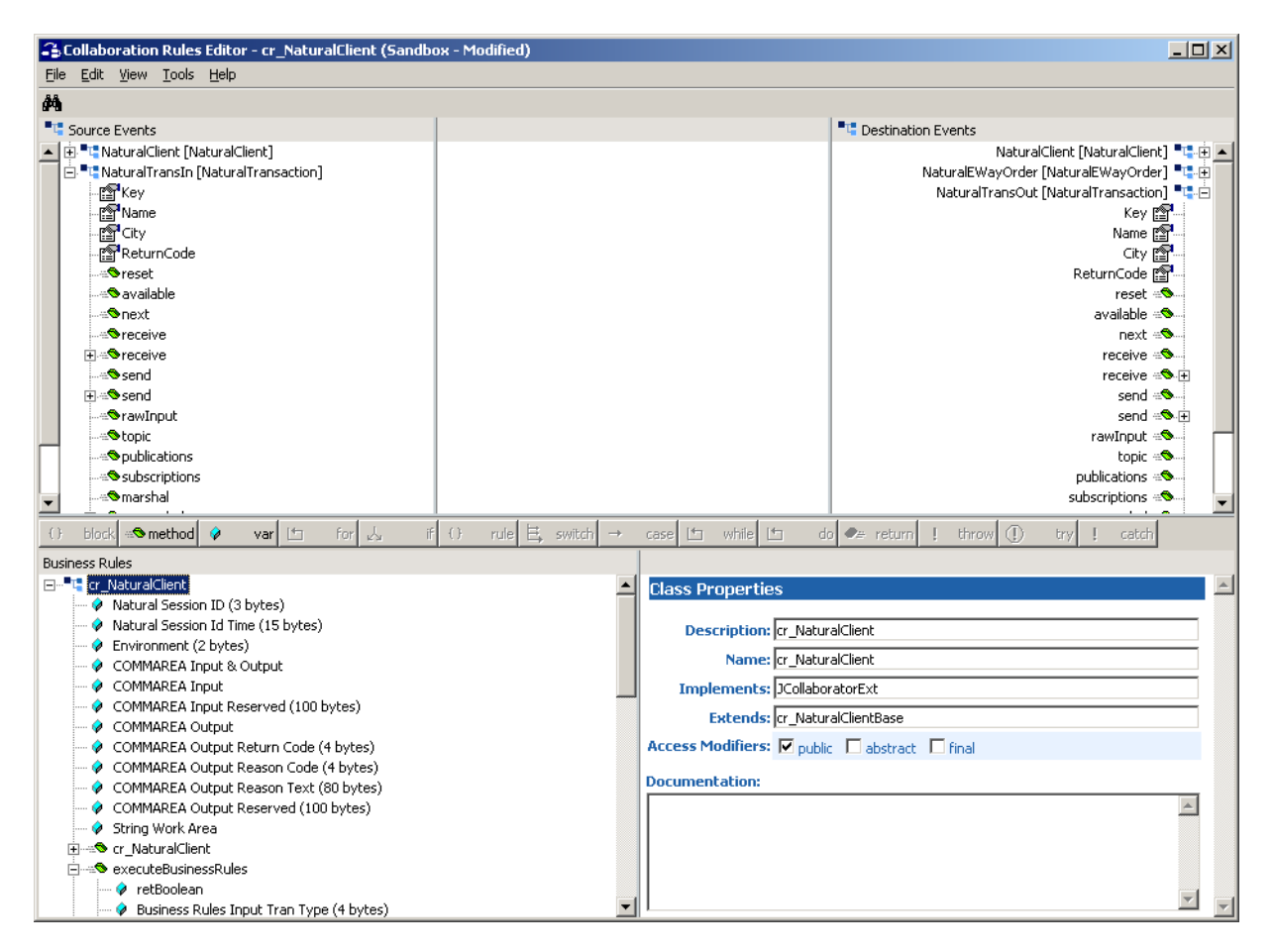

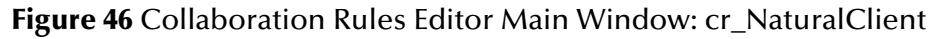

The Java code for the Collaboration Rule shown in [Figure 46](#page-68-0) follows:

```
import com.stc.common.collabService.*;
import com.stc.jcsre.*;
import com.stc.eways.util.*;
import java.io.*;
import java.sql.*;
import java.util.*;
import com.stc.eways.natural.*;
import NauralTransData.*;
import fsgsgf.*;
  class cr_NaturalClientBase extends JCollaboration
   {
      public cr_NaturalClientBase()
      {
         super();
      }
      com.stc.eways.natural.NaturalClient NaturalClient = null;
      public com.stc.eways.natural.NaturalClient getNaturalClient()
      {
         return this.NaturalClient;
      }
```
NauralTransData.NauralTransaction NaturalTransIn = null; public NauralTransData.NauralTransaction getNaturalTransIn() { return this.NaturalTransIn; } fsgsgf.NaturalEWayOrder NaturalEWayOrder = null; public fsgsgf.NaturalEWayOrder getNaturalEWayOrder() { return this.NaturalEWayOrder; } NauralTransData.NauralTransaction NaturalTransOut = null; public NauralTransData.NauralTransaction getNaturalTransOut() { return this.NaturalTransOut; } public void resetData() throws CollabConnException, CollabDataE xception { this.NaturalClient = (com.stc.eways.natural.NaturalClient) t his.reset((ETD)this.getNaturalClient()); this.NaturalTransIn = (NauralTransData.NauralTransaction) th is.reset((ETD)this.getNaturalTransIn()); this.NaturalEWayOrder = (fsgsgf.NaturalEWayOrder) this.reset ((ETD)this.getNaturalEWayOrder()); this.NaturalTransOut = (NauralTransData.NauralTransaction) t his.reset((ETD)this.getNaturalTransOut()); } public void createInstances() throws CollabConnException { this.NaturalClient = (com.stc.eways.natural.NaturalClient) t his.newInstance("com.stc.eways.natural.NaturalClient", "NaturalClient ", ETD.IN\_OUT\_MODE); this.NaturalTransIn = (NauralTransData.NauralTransaction) th is.newInstance("NauralTransData.NauralTransaction", "NaturalTransIn", ETD.IN\_MODE); this.NaturalEWayOrder = (fsgsgf.NaturalEWayOrder) this.newIn stance("fsgsgf.NaturalEWayOrder", "NaturalEWayOrder", ETD.OUT\_MODE); this.NaturalTransOut = (NauralTransData.NauralTransaction) t his.newInstance("NauralTransData.NauralTransaction", "NaturalTransOut ", ETD.OUT\_MODE); } }

public class cr\_NaturalClient extends cr\_NaturalClientBase impleme nts JCollaboratorExt {

===================================================================== These two variables must be defined as public and available to Initialize, Business Rules, and Termination: // IMPORTANT NOTE: NaturalSessionId must be initialized to 3 spaces // IMPORTANT NOTE: NaturalSessionIdTime must be initialized to 15 spaces public String NaturalSessionId = " "; public String NaturalSessionIdTime = " "; ===================================================================== These variables can be defined locally to Initialize, Business Rules and Termination. I decided to define them here because the same area can be used in all three places. This String is a 100 Byte reserved area in the input section of the COMMAREA public String CAInReserved = " "; This String is a 100 Byte reserved area in the output section of the COMMAREA. public String CAOutReserved = "  $^{\rm n}$ ; The Return Code needs to be a 4 byte String public String CAOutReturnCode = " "; The Reason Code needs to be a 4 byte String public String CAOutReasonCode = " "; The Reason Text needs to be a 80 byte String public String CAOutReasonText = " "; public String CAInEnvironment = " "; public String CAInputOutput; public String CAInput; public String CAOutput; public String StringWork; ===================================================================== public cr\_NaturalClient() { super(); } ===================================================================== public boolean executeBusinessRules() throws Exception { boolean retBoolean = true;

String CAInTranType = " "; String CAInGuid = "  $\hspace{1cm}$  "; String CAPayload; String NaturalTranOut; This is part of the actual Collaborition. In this example we're setting the transaction to 1020 and converting it from ASCII to EBCDIC. CAInTranType = "1020"; CAInTranType = new String (CAInTranType.getBytes("cp500"), "ISO-8859- 1"); This is part of the actual collaborition too. In this example we've set the environment to QA and converted it from ASCII to EBCDIC CAInEnvironment = "QA"; CAInEnvironment = new String (CAInEnvironment.getBytes("cp500"), "ISO  $-8859-1"$ ; This is part of the actual Collaboration also. In this example we've constructed payload and converted it from ASCII to EBCDIC. CAPayload = getNaturalTransIn().getKey() + getNaturalTransIn().getNam e() + getNaturalTransIn().getCity() + getNaturalTransIn().getReturnCo de(); CAPayload = new String (CAPayload.getBytes("cp500"), "ISO-8859-1"); This established a GUID for the Transaction we're about to send to Natural. CAInGuid = getNaturalClient().getGuidString(); The COMMAREA for Business Rules needs to be constructed as follows. CAInput = NaturalSessionId + NaturalSessionIdTime + CAInTranType + CA InEnvironment + CAInGuid + CAInReserved; CAOutput = CAOutReturnCode + CAOutReasonCode + CAOutReasonText + CAOu tReserved; CAInputOutput = CAInput + CAOutput + CAPayload; This methold sets up the length of the COMMAREA that we're going to send for a Natural Business Rule. getNaturalClient().setCommAreaLength(CAInputOutput.length()); This method sends the COMMAREA that was just constructed to CICS to e xecute a NATRUAL Business Rule getNaturalClient().setCommArea(CAInputOutput.getBytes()); This method gets the list of available CICS Servers getNaturalClient().getServerList(2); These two methods set the CICS program name and Transaction for Business Rules. These values would normally be picked from the configuration file.
```
getNaturalClient().setProgram("STCNFER");
getNaturalClient().setTransId("NFER");
This Method calls the CICS Transaction to execute a Natural
Business Rule.
getNaturalClient().execute();
Obtain the returned payload back from Natural and convert it from
EBCDIC to ASCII.
NaturalTranOut = getNaturalClient().getCommAreaString(350,50);
NaturalTranOut = new String (NaturalTranOut.getBytes(), "cp500");
return retBoolean;
      }
=====================================================================
      public void userInitialize()
      {
The COMMAREA for Initialization needs to be constructed as follows.
The lengths have been established when these Strings were initially
defined.
    CAInput = CAInReserved;
CAOutput = CAOutReturnCode + CAOutReasonCode + CAOutReasonText + Natu
ralSessionId + NaturalSessionIdTime + CAOutReserved;
    CAInputOutput = CAInput + CAOutput;
This methold sets up the length of the COMMAREA that we're going to
send at Natural Initialization.
getNaturalClient().setCommAreaLength(CAInputOutput.length());
This method sends the COMMAREA that was just constructed to CICS to
Initialize a Natural session.
getNaturalClient().setCommArea(CAInputOutput.getBytes());
This method gets the list of available CICS Servers.
getNaturalClient().getServerList(2);
These two methods set the CICS program name and Transaction for
Initialization. These values would normally be picked from the
configuration file.
getNaturalClient().setProgram("STCNFEI");
getNaturalClient().setTransId("NFEI");
         System.err.println ("About to initialize Natural Session und
er CICS");
```
This Method executes the CICS Transaction to Initialize a Natural session. getNaturalClient().execute(); This obtains the Natural session ID and session ID time which will be used in Business Rules and Termination (this is required). NaturalSessionId = getNaturalClient().getCommAreaString(188,3); NaturalSessionIdTime = getNaturalClient().getCommAreaString(191,15); } ===================================================================== public void userTerminate() { The COMMAREA for Termination needs to be constructed as follows. CAInput = NaturalSessionId + NaturalSessionIdTime + CAInEnvironment + CAInReserved; CAOutput = CAOutReturnCode + CAOutReasonCode + CAOutReasonText + CAOu tReserved; CAInputOutput = CAInput + CAOutput; This methold sets up the length of the COMMAREA that were going to send at Natural Terminmation. getNaturalClient().setCommAreaLength(CAInputOutput.length()); This method sends the COMMAREA that was just constructed to CICS to Initialize a Natural session. getNaturalClient().setCommArea(CAInputOutput.getBytes()); This method gets the list of available CICS Servers getNaturalClient().getServerList(2); These two methods set the CICS program name and Transaction for Termination. These values would normally be picked from the configuration file. getNaturalClient().setProgram("STCNFET"); getNaturalClient().setTransId("NFET"); This Method executes the CICS Transaction to Terminate a Natural session. getNaturalClient().execute(); } } =====================================================================

# **Sample Input Data**

For the sample schema, the following was passed in as a 50 byte file vertical bars have been added to show the contained byte area.

|50005500| | | |

The first 8 bytes are the key, the next 20 are for the name, the next 20 are for the city, and the final 2 are for the return code.

# **Sample Natural Program**

The sample is designed to function with a sample Natural program, such as the following program:

```
DEFINE DATA
PARAMETER
* PAYLOAD area from e*Gate
1 #STCP-PARM-DATA (A50)
END-DEFINE
*
RESET #STCL-PARM-DATA (A50)
MOVE #STCP-PARM-DATA TO #STCL-PARM-DATA
REDEFINE #STCL-PARM-DATA ( #STCL-KEY (A8)
                           #STCL-NAME (A20)
                           #STCL-CITY (A20)
                           #STCL-RET (A2))
IF #STCL-KEY = "50005500"
  DO
    MOVE "BLOND" TO #STCL-NAME
   MOVE "ST-ETIENNE" TO #STCL-CITY
   MOVE "OK" TO #STCL-RET
   MOVE #STCL-PARM-DATA TO #STCP-PARM-DATA
 DOEND
END
```
# 5.2.5 **Running the Schema**

**To run the NaturalClient schema**

**1** Go to the command line prompt, and enter the following:

```
stccb -rh hostname -rs NaturalClient -un username -up user 
password -ln hostname_cb
```
Substitute *hostname*, *username* and *user password* as appropriate.

- **2** Exit from the command line prompt, and start the Schema Manager GUI.
- **3** When prompted, specify the *hostname* which contains the Control Broker you started in Step 1 above.
- **4** Select the NaturalClient schema.
- **5** After you verify that the Control Broker is connected (the message in the **Control** tab of the console indicates the command *succeeded* and the status as *up*), highlight the IQ Manager, *hostname*\_igmgr, then click on the right button of the mouse, and select **Start**.
- **6** Select each of the e\*Ways, right-click the mouse, and select **Start**.
- **7** To view the output, copy the output file (specified in the Outbound e\*Way configuration file). Save to a convenient location, open.
- *Note: While the schema is running, opening the destination file, can cause errors.*

# 5.3 **SAG Wizard Operation**

This section explains how to convert .**sag** files into ETDs usable by the ADABAS Natural e\*Way. You can use the e\*Gate Schema Designer's SAG wizard to do this operation.

# 5.3.1 **Getting Started**

Before you can use the SAG wizard to convert .**sag** files into ETDs, you must first unload the source code for the Natural Local Data Areas (LDAs) and/or Parameter Data Areas (PDAs) that their respective Natural applications are using.

## **Creation of .sag Files**

Natural source-code objects of the type LDA and PDA are the input used to create .**sag** files. The .**sag** files are created by the Natural Unload utility on an OS/390 mainframe. Using this utility, you must unload each LDA or PDA Natural source-code object to an MVS Physical Sequential (PS) file with the extension .**sag**.

The Natural Unload utility creates the PS files and gives them the appropriate extension. You must ensure a one-to-one correspondence between each LDA or PDA object and its corresponding .**sag** file.

*Note: The Natural Unload utility is a Software AG Natural product. This utility is also referred to as the SYSTRANS utility.*

# **Converting .sag Files: The SAG Wizard**

You can use the e\*Gate SAG wizard to convert .**sag** files to e\*Gate ETDs. To do so, you must first use the Natural Unload utility to unload one source-code object per each PS file, as described earlier. When this operation is done, you must then FTP each of the PS files, in the binary mode, to a Windows system workstation running the e\*Gate Schema Designer.

*Note: Unload the Natural LDAs and PDAs via the Natural Unload utility with the EBCDIC-to-ASCII option set Y (Yes).*

Once these PS files reside on a machine available to the Schema Designer, you are ready to use the SAG wizard to convert them to ETDs. This wizard is a part of the Schema Designer's ETD Editor feature.

The SAG wizard generates an e\*Gate-compatible ETD from each PS file containing an LDA or PDA object. The wizard does not add or delete anything from the source objects. Instead, it simply converts them to a file format that e\*Gate and the ADABAS Natural e\*Way can use.

You must use the SAG wizard convert .**sag** files in this way whenever you need to exchange data between a Natural sub-program and the ADABAS Natural e\*Way. The ETDs generated by the SAG wizard are used by the e\*Way only to exchange data between e\*Gate and the Natural sub-program that is being called.

# 5.3.2 **Using the SAG Wizard**

Once you have unloaded the source objects and converted them to .**sag** files as explained earlier, you are ready to use the SAG wizard.

#### **To use the SAG wizard to convert an .sag file to an ETD**

- **1** From the e\*Gate Schema Designer, display the ETD Editor. Be sure you have selected the Java editors as your default.
- **2** To access the SAG wizard, click **New** on the ETD Editor's **File** menu.

<span id="page-76-0"></span>The New Event Type Definitions dialog box appears, displaying all installed ETD wizards (see the example in [Figure 47](#page-76-0)).

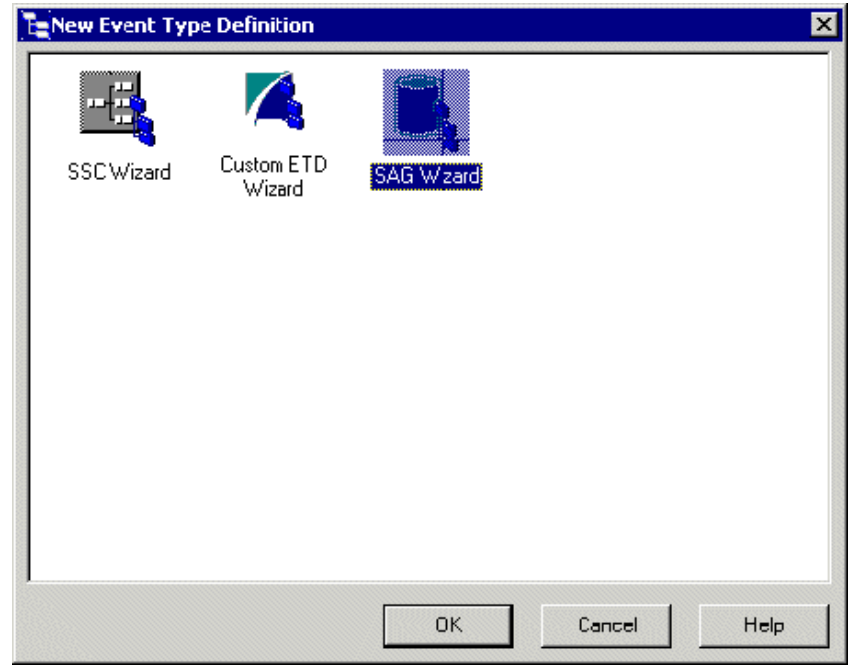

**Figure 47** New Event Type Definition Dialog Box

- **3** Double-click the **SAG Wizard** icon.
- **4** Review the **SAG Wizard Introduction** dialog box, then click **Next**. This dialog box gives you brief instructions on how to use the wizard.

<span id="page-77-0"></span>The **SAG Wizard - Step 1** dialog box appears (see [Figure 48\)](#page-77-0).

**Figure 48** SAG Wizard - Step 1 Dialog Box

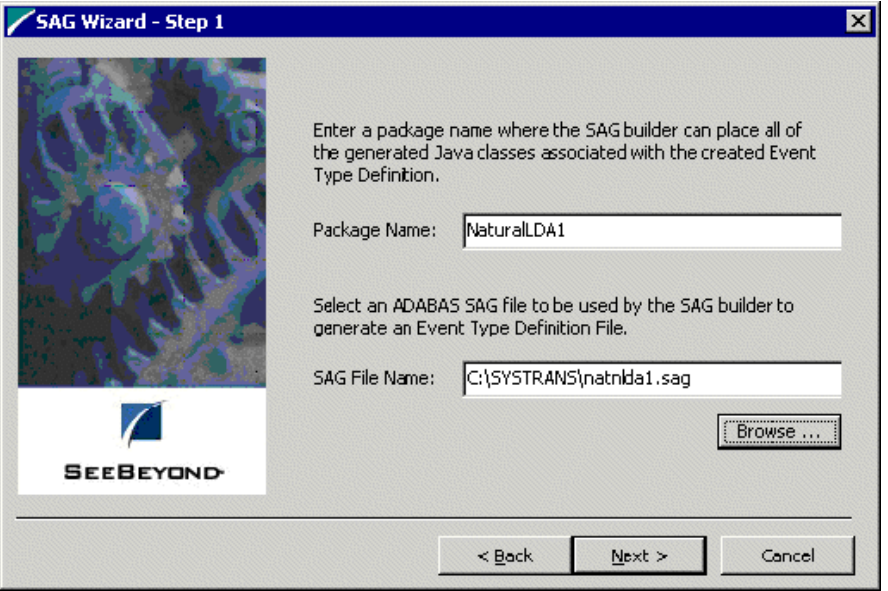

- **5** In the **SAG Wizard Step 1** do the following actions:
	- Enter the desired package name for the container in which the wizard places the generated Java classes.
	- Enter the desired .**sag** file name for the ETD. Be sure to include the full path location.

*Note: Be sure to observe the required Java naming rules in these entries.*

**6** Click **Next** to continue.

<span id="page-78-0"></span>The **SAG Wizard - Step 2** dialog box appears (see [Figure 49\)](#page-78-0).

**Figure 49** SAG Wizard- Step 2 Dialog Box

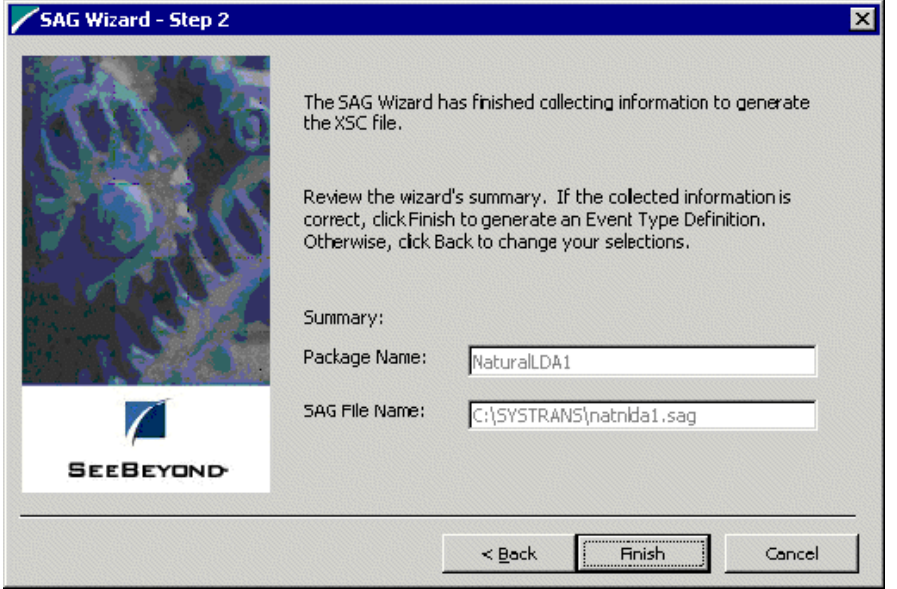

- **7** Use the **SAG Wizard Step 2** to review all the information you have entered and be sure it is correct. You can click **Back** to change previously entered information, if you want.
- **8** Click **Finish** when you are done with the wizard.

The structure of the ETD you have created appears in the ETD Editor's Main window as shown in **[Figure 50 on page 80](#page-79-0)**.

<span id="page-79-0"></span>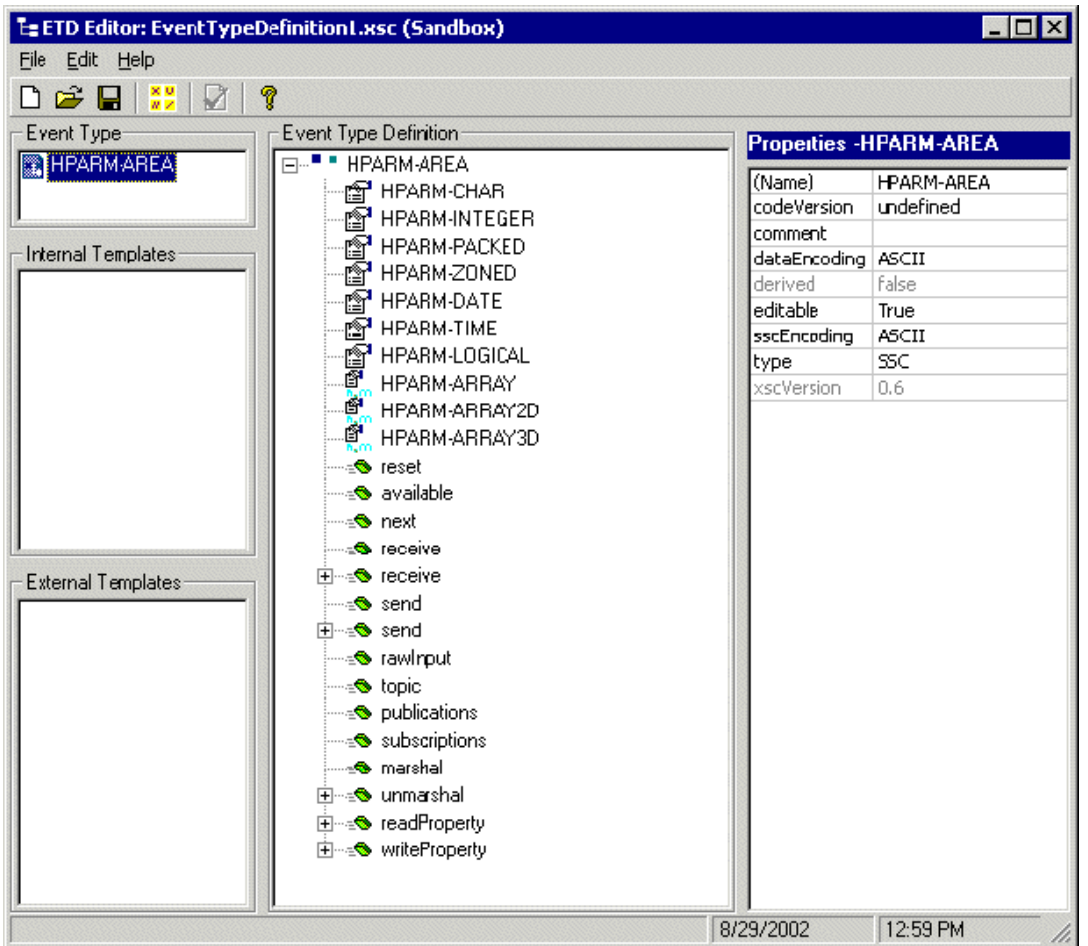

#### **Figure 50** ETD Editor Main Window: Sample .sag File

- **9** Click **Compile and Save** on the **File** menu to compile and save the ETD. In the resulting **Save** dialog box, you can enter your desired name. This is your new ETD (.**xsc**) file based on the input .**sag** file.
- **10** Close the ETD Editor and exit back to the Schema Designer. Be sure you promote the new file to run time.

#### **Example**

The following text shows the source code for the Natural LDA NATNLDA2:

```
DEFINE DATA LOCAL
1 #PARM-AREA(A250)
* This is a comment line
1 REDEFINE #PARM-AREA
2 #PARM-CHAR(A36)
2 REDEFINE #PARM-CHAR
3 #PARM-CHAR2-ARRAY(A2/1:18)
2 #PARM-INTEGER(I4)
2 #PARM-PACKED(P7)
2 #PARM-ZONED(N7)
2 #PARM-DATE(D)
2 #PARM-TIME(T)
2 #PARM-LOGICAL(L)
```

```
2 #PARM-ARRAY(A3/1:2)
2 #PARM-ARRAY2D(A5/1:2,1:2)
2 #PARM-ARRAY3D(A7/1:2,1:2,1:2)
END-DEFINE
```
The following text shows an example of a .**sag** file based on the Natural LDA NATNLDA2:

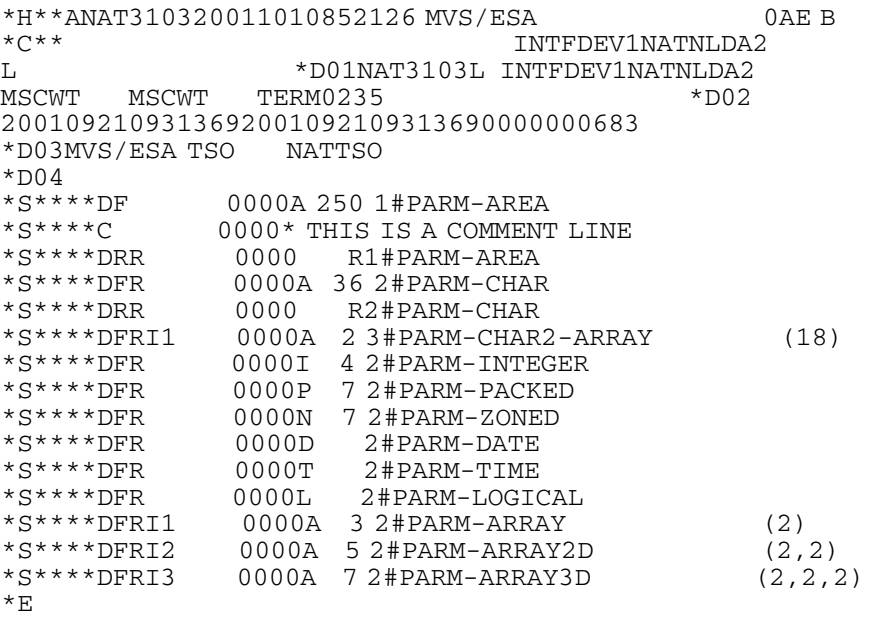

# 5.4 **Natural Sub-programs**

This section explains how e\*Gate communicates with Natural sub-programs.

# 5.4.1 **Communication With e\*Gate: Overview**

Going from e\*Gate to CICs, the ADABAS Natural e\*Way in e\*Gate communicates with Natural sub-programs via the 3GL call interface, via several components and programs. Upon completion of the Natural sub-programs, data is returned to e\*Gate and the ADABAS Natural e\*Way through the same sequence of events, except in reverse.

# 5.4.2 **Communication With e\*Gate: Basic Steps**

The steps in the communication from e\*Gate to CICS-OS\390 happen as follows:

#### **Within e\*Gate**

 The ADABAS Natural e\*Way communicates with a SeeBeyond front-end component running inside CICS.

#### **Within CICS on OS/390**

- The SeeBeyond CICS front-end component runs a CICS Natural session.
- This session runs a back-end COBOL program within CICS.
- This program calls Natural sub-programs via the 3GL call interface.
- Upon the completion of the sub-programs, control is returned to the SeeBeyond back-end program (running under the Natural session).
- Data is also returned to the SeeBeyond program, along with control.
- *Note: The Natural sub-programs can optionally call a Natural main program, as long as control is returned back to the Natural sub-programs (that is, FETCH RETURN).*

#### **Return Data**

The steps in the return of data from CICS-OS\390 back to e\*Gate happen in the reverse order as shown in the previous lists.

Upon completion of the Natural sub-programs, the control, along with any return data, is returned to the SeeBeyond back-end program running under the Natural session. This session then sends the return data to the SeeBeyond front end-component, which then returns the data to e\*Gate and the ADABAS Natural e\*Way.

# **Chapter 6**

# **CICS COBOL Function Prototypes**

This chapter explains the CICS COBOL function prototypes that the e\*Way Intelligent Adapter for ADABAS Natural supports, along with an explanation of how it supports each one.

# 6.1 **Function Prototypes**

The ADABAS Natural e\*Way supports the following CICS COBOL function prototypes:

**CLOSE** [on page 83](#page-82-0)

**OPEN** [on page 84](#page-83-0)

**RECEIVE** [on page 85](#page-84-0)

**SEND** [on page 86](#page-85-0)

### <span id="page-82-0"></span>**CLOSE**

#### **Description**

**CLOSE** shuts down the socket connection with the MUX server e\*Way and frees any resources associated with it.

#### **Syntax**

```
call "MUXNATS" using
      MUXNAT-handle
      MUXNAT-errno
      MUXNAT-retcode.
```
#### **Sample Working Storage Definitions**

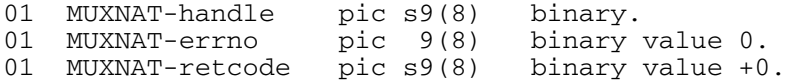

#### **Parameters Set by the Application**

#### **MUXNAT-handle**

A 4-byte binary number containing the socket number returned by the OPEN.

#### **Return Value**

Unchanged.

#### **MUXNAT-errno**

A 4-byte binary number, initialized to zero.

#### **Return Value**

If MUXNAT-retcode is negative, this contains an error number. See **[Appendix A](#page-137-0)**.

#### **MUXNAT-retcode**

A 4-byte signed binary number, initialized to zero.

#### **Return Value**

Negative value signifies an error.

### <span id="page-83-0"></span>**OPEN**

#### **Description**

**OPEN** creates a socket connection to the MUX server e\*Way running on the specified remote host and TCP/IP port. This socket connection is defined by a unique identifier, or "handle", that is returned by the OPEN.

*Note: This function prototype allows multiple connections to be opened and maintained by a single CICS application to a single or multiple MUX server e\*Ways.*

#### **Syntax**

```
call "MUXNAT" using
   MUXNAT-handle
   MUXNAT-remote-host
   MUXNAT-remote-port
   MUXNAT-errno
    MUXNAT-retcode.
```
#### **Sample working storage definitions**

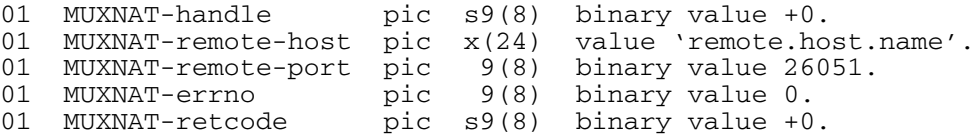

#### **Parameters set by the application**

#### **MUXNAT-handle**

A 4-byte binary number, initialized to zero.

#### **Return Value**

TCP/IP socket number for the established connection.

#### **MUXNAT-remote-host**

A 24-byte character field, containing the DNS name of the remote host on which the MUX server e\*Way is running.

#### **MUXNAT-remote-port**

A 4-byte binary number, containing the TCP/IP port number to which the MUX server e\*Way is listening. The default is **26051**.

#### **Return Value**

Unchanged.

#### **MUXNAT-errno**

A 4-byte binary number, initialized to zero.

#### **Return Value**

See **[Appendix A](#page-137-0)**.

#### **MUXNAT-retcode**

A 4-byte signed binary number, initialized to zero.

#### **Return Value**

Negative value signifies error.

### <span id="page-84-0"></span>**RECEIVE**

#### **Description**

**RECEIVE** receives a message or block of data from the MUX server e\*Way. The call waits the specified time (expressed in hundredths of seconds) for a message to arrive on the socket connection identified by the passed handle.

#### **Syntax**

```
call "MUXNATR" using
   MUXNAT-handle
   MUXNAT-returnmsg-len
   MUXNAT-returnmsg
   MUXNAT-hsecs-to-wait
   MUXNAT-errno
   MUXNAT-retcode.
```
#### **Sample Working Storage Definitions**

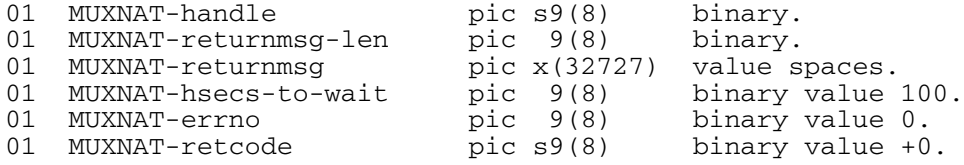

#### **Parameters Set by the Application**

#### **MUXNAT-handle**

A 4-byte binary number containing the socket number returned by the OPEN.

#### **Return Value**

Unchanged.

#### **MUXNAT-returnmsg-len**

A 4-byte binary number, initialized to zero.

#### **Return Value**

The length, in bytes, of the data received from the MUX server e\*Way.

#### **MUXNAT-returnmsg**

A 32727-byte character field.

#### **Return Value**

The data received from the MUX server e\*Way.

#### **MUXNAT-hsecs-to-wait**

A 4-byte binary number, representing the hundredths of seconds to wait for a response from e\*Gate.

#### **Return Value**

Unchanged.

#### **MUXNAT-errno**

A 4-byte binary number, initialized to zero.

#### **Return Value**

If MUXNAT-retcode is negative, this contains an error number. See **[Appendix A](#page-137-0)**.

#### **MUXNAT-retcode**

A 4-byte signed binary number, initialized to zero.

#### **Return Value**

Negative value signifies an error.

### <span id="page-85-0"></span>**SEND**

#### **Description**

**SEND** sends a message or block of data to the MUX server e\*Way.

#### **Syntax**

```
call "MUXNATS" using
   MUXNAT-handle
   MUXNAT-message-len
   MUXNAT-message
   MUXNAT-secs-to-expire
   MUXNAT-errno
   MUXNAT-retcode.
```
#### **Sample Working Storage Definitions**

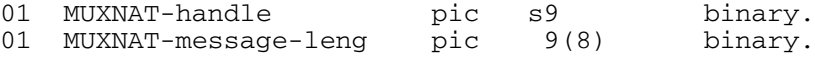

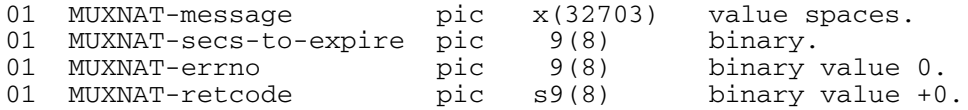

**Parameters Set by the Application**

#### **MUXNAT-handle**

A 4-byte binary number containing the socket number returned by the OPEN.

#### **Return Value**

Unchanged.

#### **MUXNAT-message-len**

A 4-byte binary number containing the length, in bytes, of the message to be sent to the MUX server e\*Way. The maximum size is 32K - 40 bytes, or 32727 bytes.

#### **Return Value**

Unchanged.

#### **MUXNAT-message**

A 32727-byte character field containing the actual data to be sent to the MUX server e\*Way. The contents of this field are transmitted without a conversion of any kind.

#### **Return Value**

Unchanged.

#### **MUXNAT-secs-to-expire**

A 4-byte binary number, initialized to zero. For future use.

#### **Return Value**

Unchanged.

#### **MUXNAT-errno**

A 4-byte binary number, initialized to zero.

#### **Return Value**

If MUXNAT-retcode is negative, this contains an error number. See **[Appendix A](#page-137-0)**.

#### **MUXNAT-retcode**

A 4-byte signed binary number, initialized to zero.

#### **Return Value**

Negative value signifies an error.

# **Chapter 7**

# **Using MUXNAT APIs**

This chapter explains how to use the MUXNAT Application Programming Interfaces (APIs) with the e\*Way Intelligent Adapter for ADABAS Natural.

# 7.1 **MUXNAT APIs: Overview**

MUXNAT APIs are used by Natural programs running on OS/390 (MVS) systems to perform calls to the MUXAPI modules, which communicate with the e\*Gate MUX e\*Way. The MUXNAT API works for Natural programs running in both CICS and batch environments.

The rest of this chapter provides a brief explanation of these APIs and how to use them.

# 7.2 **Using MUXNAT APIs**

The following code demonstrates a sample set of actions:

- Call **MUXNAT** with the appropriate parameters to establish a connection to the multiplexer e\*Way.
- Call **MUXNATS** to SEND data to e\*Gate, passing the data and its length as specified in the parameter list.
- Call **MUXNATR** to RECEIVE data from e\*Gate; the length of the data received is returned by the API. Use the MUXNAT-hsecs-to-wait parameter to cause the execution to pause long enough for e\*Gate to process and return the data.
- Repeat the SEND and RECEIVE as desired to continue passing and receiving data.
- Call **MUXNATC** to close the connection.
- *Note: Once the connection has been opened successfully, if any of the subsequent functions fails, the connection must be closed before continuing.*

The following Natural "client" program illustrates a simple Open-Send-Receive-Close scenario, in which a seventeen character text message (hard-coded in working storage in this example), is sent to the e\*Gate "server," and waits one second to receive a response:

```
* ================================================================*
  VARIABLES USED FOR THE MUXNAT FUNCTION CALLS
* ================================================================*
RESET MUXNAT-HANDLE (B4)
* MOVE IN YOUR DNS NAME HERE
MOVE 'YOUR.DNS.NAME' TO MUXNAT-REMOTE-HOST (A24)
* DEFAULT PORT: YOU MAY NEED TO CHANGE THIS PER YOUR INSTALLATION
 MOVE 26051 TO MUXNAT-REMOTE-PORT (B4)
 RESET MUXNAT-MESSAGE-LEN (B4)
 RESET MUXNAT-HSECS-FOR-ACK (B4)
 RESET MUXNAT-RETURNMSG-LEN (B4)
 MOVE 100 TO MUXNAT-HSECS-TO-WAIT (B4)
 MOVE 100 TO MUXNAT-HSECS-FOR-ACK
 RESET MUXNAT-ERRNO (B4)
 REDEFINE MUXNAT-ERRNO (MUXNAT-ERRNO-I (I4))
 RESET MUXNAT-RETCODE (B4)
REDEFINE MUXNAT-RETCODE (MUXNAT-RETCODE-I (I4))
* ================================================================*
* MISC *
* ================================================================*
MOVE 'HELLO FROM MUXCLI' TO TEST-MESSAGE (A17)
 RESET MUXNAT-MESSAGE (A1/32727)
 REDEFINE MUXNAT-MESSAGE (1) (MUXNAT-MESSAGE-A17 (A17))
 RESET MUXNAT-RETURNMSG (A1/32727)
REDEFINE MUXNAT-RETURNMSG (1) (MUXNAT-RETURNMSG-A25 (A25))
*
 PERFORM MUXNAT-OPEN-CONNECTION
 IF MUXNAT-RETCODE < 0
   ESCAPE ROUTINE
 MOVE TEST-MESSAGE TO MUXNAT-MESSAGE-A17
 MOVE 17 TO MUXNAT-MESSAGE-LEN
 PERFORM MUXNAT-SEND-MESSAGE
 IF MUXNAT-RETCODE >= 0
   PERFORM MUXNAT-RECEIVE-RESPONSE
 PERFORM MUXNAT-CLOSE-CONNECTION
*
DEFINE SUBROUTINE MUXNAT-OPEN-CONNECTION
 CALL "MUXNAT" USING
      MUXNAT-HANDLE
      MUXNAT-REMOTE-HOST
      MUXNAT-REMOTE-PORT
      MUXNAT-ERRNO
      MUXNAT-RETCODE
DISPLAY NOHDR 'RETURN FROM MUXNAT'
DISPLAY NOHDR 'MUXNAT-ERRNO'
DISPLAY NOHDR MUXNAT-ERRNO MUXNAT-ERRNO-I
DISPLAY NOHDR 'MUXNAT-RETCODE'
DISPLAY NOHDR MUXNAT-RETCODE MUXNAT-RETCODE-I
END-SUBROUTINE
*
DEFINE SUBROUTINE MUXNAT-SEND-MESSAGE
 CALL "MUXNATS" USING
      MUXNAT-HANDLE
      MUXNAT-MESSAGE-LEN
      MUXNAT-MESSAGE(1)
      MUXNAT-HSECS-FOR-ACK
      MUXNAT-ERRNO
      MUXNAT-RETCODE
 DISPLAY NOHDR 'RETURN FROM MUXNATS'
```

```
DISPLAY NOHDR 'MUXNAT-ERRNO'
 DISPLAY NOHDR MUXNAT-ERRNO MUXNAT-ERRNO-I
 DISPLAY NOHDR 'MUXNAT-RETCODE'
DISPLAY NOHDR MUXNAT-RETCODE MUXNAT-RETCODE-I
END-SUBROUTINE
*
DEFINE SUBROUTINE MUXNAT-RECEIVE-RESPONSE
 CALL "MUXNATR" USING
     MUXNAT-HANDLE
      MUXNAT-RETURNMSG-LEN
     MUXNAT-RETURNMSG(1)
      MUXNAT-HSECS-TO-WAIT
      MUXNAT-ERRNO
      MUXNAT-RETCODE
 DISPLAY NOHDR 'RETURN FROM MUXNATR'
 DISPLAY NOHDR 'MUXNAT-ERRNO'
DISPLAY NOHDR MUXNAT-ERRNO MUXNAT-ERRNO-I
DISPLAY NOHDR 'MUXNAT-RETCODE'
DISPLAY NOHDR MUXNAT-RETCODE MUXNAT-RETCODE-I
DISPLAY MUXNAT-RETURNMSG-A25
END-SUBROUTINE
*
DEFINE SUBROUTINE MUXNAT-CLOSE-CONNECTION
 CALL "MUXNATC" USING
      MUXNAT-HANDLE
     MUXNAT-ERRNO
     MUXNAT-RETCODE
 DISPLAY NOHDR 'RETURN FROM MUXNATC'
 DISPLAY NOHDR 'MUXNAT-ERRNO'
DISPLAY NOHDR MUXNAT-ERRNO MUXNAT-ERRNO-I
DISPLAY NOHDR 'MUXNAT-RETCODE'
DISPLAY NOHDR MUXNAT-RETCODE MUXNAT-RETCODE-I
END-SUBROUTINE
```
# 7.3 **MUXNAT API Function Sets**

The MUXNAT APIs are contained in the following function sets:

- **Open** [on page 90](#page-89-0)
- **Send** [on page 92](#page-91-0)
- **Receive** [on page 93](#page-92-0)
- **Close** [on page 94](#page-93-0)

### <span id="page-89-0"></span>**Open**

#### **Syntax**

```
call "MUXNAT" using
    MUXNAT-handle
     MUXNAT-remote-host
     MUXNAT-remote-port
    MUXNAT-errno
    MUXNAT-retcode.
```
#### **Description**

This function creates a socket connection to the MUX server e\*Way running on the specified remote host and TCP/IP port. This socket connection is defined by a unique identifier, or "handle," that is returned by the OPEN. Note this allows multiple connections to be opened and maintained by a single Natural application to a single or multiple MUX server e\*Ways.

#### **Sample**

Sample working storage definitions:

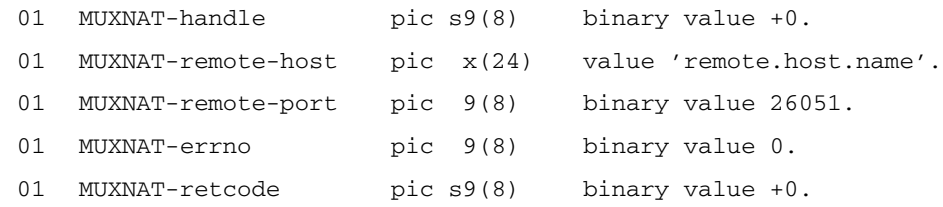

#### **Parameters and returns set by the application**

#### **MUXNAT-handle**

A 4-byte binary number, initialized to zero.

#### **Returns**

TCP/IP socket number for the established connection.

#### **MUXNAT-remote-host**

A 24-byte character field, containing the DNS name of the remote host on which the MUX server e\*Way is listening.

#### **Returns**

Unchanged.

#### **MUXNAT-remote-port**

A 4-byte binary number, containing the TCP/IP port number to which the MUX server e\*Way is listening.

#### **Returns**

Unchanged

#### **MUXNAT-errno**

A 4-byte binary number, initialized to zero.

#### **Returns**

If **MUXNAT-retcode** is negative (see below), **MUXNAT-errno** contains an error number.

#### **MUXNAT-retcode**

A 4-byte signed binary number, initialized to zero.

#### **Returns**

A value of zero or greater indicates a successful call. A negative value signifies an error; the error number is contained in **MUXNAT-errno**.

## <span id="page-91-0"></span>**Send**

#### **Syntax**

```
call "MUXNATS" using
    MUXNAT-handle
    MUXNAT-message-len
    MUXNAT-message
    MUXNAT-hsecs-for-ack
    MUXNAT-errno
    MUXNAT-retcode.
```
#### **Description**

This function sends a message or block of data to the MUX server e\*Way. The function then waits a specified time (expressed in hundredths of seconds) for an acknowledgment to arrive on the socket connection identified by the passed handle.

#### **Sample**

Sample working storage definitions:

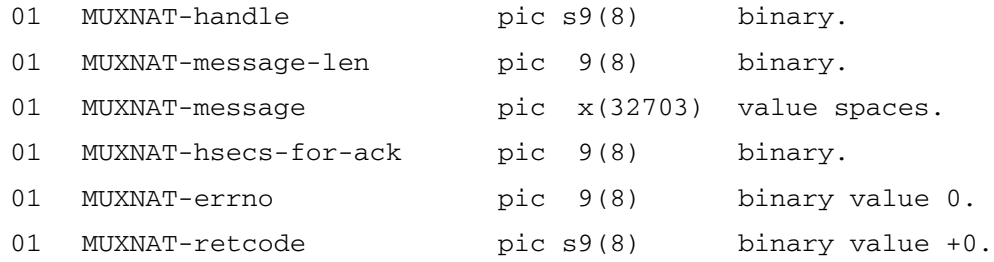

#### **Parameters and returns set by the application**

#### **MUXNAT-handle**

A 4-byte binary number containing the socket number returned by the OPEN.

#### **Returns**

Unchanged.

#### **MUXNAT-message-len**

A 4-byte binary number containing the length, in bytes, of the message to be sent to the MUX server e\*Way. The maximum size is 32K to 40 bytes, or 32727 bytes.

#### **Returns**

Unchanged.

#### **MUXNAT-message**

A 32727-byte character field containing the actual data to be sent to the MUX server e\*Way. The contents of this field are transmitted without a conversion of any kind.

#### **Returns**

Unchanged.

#### **MUXNAT-hsecs-for-ack**

A 4-byte binary number, initialized to zero. Hundredths of seconds to wait for an acknowledgment (ACK) from e\*Gate after a SEND.

#### **Returns**

Unchanged.

#### **MUXNAT-errno**

A 4-byte binary number, initialized to zero.

#### **Returns**

If **MUXNAT-retcode** is negative (see below), **MUXNAT-errno** contains an error number.

#### **MUXNAT-retcode**

A 4-byte signed binary number, initialized to zero.

#### **Returns**

A value of zero or greater indicates a successful call. A negative value signifies an error; the error number is contained in **MUXNAT-errno**.

### <span id="page-92-0"></span>**Receive**

#### **Syntax**

```
call "MUXNATR" using
    MUXNAT-handle
    MUXNAT-returnmsg-len
    MUXNAT-returnmsg
    MUXNAT-hsecs-to-wait
     MUXNAT-errno
     MUXNAT-retcode.
```
#### **Description**

This function receives a message or block of data from the MUX server e\*Way. The function waits a specified time (expressed in hundredths of seconds) for a message to arrive on the socket connection identified by the passed handle.

#### **Sample**

Sample working storage definitions:

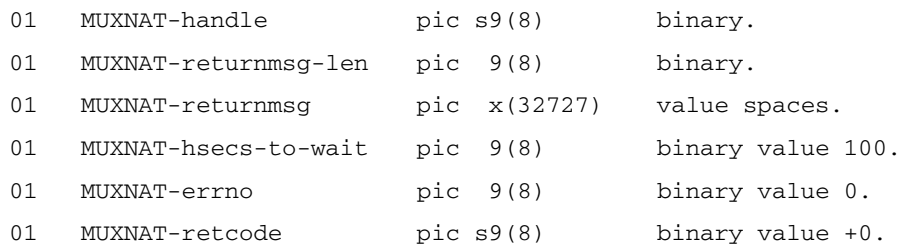

#### **Parameters and returns set by the application**

#### **MUXNAT-handle**

A 4-byte binary number, containing the socket number returned by the OPEN.

#### **Returns**

Unchanged.

#### **MUXNAT-returnmsg-len**

A 4-byte binary number, initialized to zero.

#### **Returns**

The length, in bytes, of the data received from the MUX server e\*Way.

#### **MUXNAT-returnmsg**

A 32727-byte character field.

#### **Returns**

The data received from the MUX server e\*Way.

#### **MUXNAT-hsecs-to-wait**

A 4-byte binary number, representing the hundredths of seconds to wait for a response from e\*Gate.

#### **Returns**

Unchanged.

#### **MUXNAT-errno**

A 4-byte binary number, initialized to zero.

#### **Returns**

If **MUXNAT-retcode** is negative (see below), **MUXNAT-errno** contains an error number.

#### **MUXNAT-retcode**

A 4-byte signed binary number, initialized to zero.

#### **Returns**

A value of zero or greater indicates a successful call. A negative value signifies an error; the error number is contained in **MUXNAT-errno**.

### <span id="page-93-0"></span>**Close**

#### **Syntax**

```
call "MUXNATC" using
    MUXNAT-handle
     MUXNAT-errno
     MUXNAT-retcode.
```
#### **Description**

The **Close** function shuts down the socket connection with the MUX server e\*Way and frees any resources associated with it.

#### **Sample**

Sample working storage definitions:

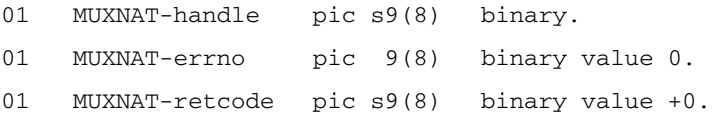

#### **Parameters and returns set by the application**

#### **MUXNAT-handle**

A 4-byte binary number, containing the socket number returned by the OPEN.

#### **Returns**

Unchanged.

#### **MUXNAT-errno**

A 4-byte binary number, initialized to zero.

#### **Returns**

If **MUXNAT-retcode** is negative (see below), **MUXNAT-errno** contains an error number.

#### **MUXNAT-retcode**

A 4-byte signed binary number, initialized to zero.

#### **Returns**

A value of zero or greater indicates a successful call. A negative value signifies an error; the error number is contained in **MUXNAT-errno**.

# **Java Methods and Classes**

This chapter provides an overview of the Java classes and methods contained in the e\*Way Intelligent Adapter for ADABAS Natural, which are used to extend the functionality of the e\*Way.

# 8.1 **e\*Way Methods and Classes: Overview**

For any e\*Way, communication takes place both on the e\*Gate Integrator system and the external system side. Communication between the e\*Way and the e\*Gate environment is common to all e\*Ways, while the communication between the e\*Way and the external system is different for each e\*Way.

For the ADABAS Natural e\*Way, the **stceway.exe** file (creates a Multi-Mode e\*Way; see **[Chapter 3](#page-48-0)**) is used to communicate between the e\*Way and e\*Gate. A Java Collaboration is utilized to keep the communication open between the e\*Way and the external system or network.

# 8.2 **Using Java Methods**

Java methods have been added to make it easier to set information in the ADABAS Natural e\*Way Event Type Definitions (ETDs), as well as get information from them. The nature of this data transfer depends on the configuration parameters (see **[Chapter 4](#page-53-0)**) you set for the e\*Way in the e\*Gate Schema Designer's e\*Way Configuration Editor window.

The Schema Designer's Collaboration Rules Editor window allows you to call Java methods by dragging and dropping an ETD node into the **Rules** scroll box of the **Rules Properties** window.

*Note: The node name can be different from the Java method name.*

After you drag and drop, the actual conversion takes place in the **.xsc** file. To view the **.xsc** file, use the Schema Designer's ETD Editor or Collaboration Rules Editor windows.

For example, if the node name is **CommArea**, the associated **javaName** is **CommArea**. If you want to get the node value, use the Java method called **getCommArea()**. If you want to set the node value, use the Java method called **setCommArea()**.

These methods are contained in the following Java classes:

- **[Cicsclient Class](#page-96-0)** on page 97
- **[NaturalClient Class](#page-127-0)** on page 128

# <span id="page-96-0"></span>8.3 **Cicsclient Class**

The **Cicsclient** class is used by the CICS client.

# 8.3.1 **Methods of the Cicsclient Class**

These methods are described in detail on the following pages: **[commAreaToPackedDecimal](#page-98-0)** on page 99 **[commAreaZonedToString](#page-99-0)** on page 100 **execute** [on page 100](#page-99-1) **[getCommArea](#page-100-0)** on page 101 **[getCommAreaLength](#page-101-0)** on page 102 **[getCommAreaString](#page-101-1)** on page 102 **[getEciCallbackable](#page-102-0)** on page 103 **[getEciExtend](#page-102-1)** on page 103 **[getEciLuwToken](#page-103-0)** on page 104 **getEciSync** [on page 104](#page-103-1) **[getEncodedCommAreaString](#page-104-0)** on page 105 **[getEncoding](#page-104-1)** on page 105 **[getHexString](#page-105-0)** on page 106 **[getMessageQualifier](#page-105-1)** on page 106 **[getPassword](#page-105-2)** on page 106 **getPort** [on page 107](#page-106-0) **getProgram** [on page 107](#page-106-1) **getServer** [on page 108](#page-107-0) **[getServerList](#page-107-1)** on page 108 **getSslClass** [on page 108](#page-107-2) **[getSslPassword](#page-108-0)** on page 109

**[getTraceDumpOffset](#page-108-1)** on page 109 **[getTraceFilename](#page-109-0)** on page 110 **[getTraceLevel](#page-109-1)** on page 110 **[getTraceTiming](#page-109-2)** on page 110 **[getTraceTruncationSize](#page-110-0)** on page 111 **getTransId** [on page 111](#page-110-1) **getUrl** [on page 112](#page-111-0) **getUserId** [on page 112](#page-111-1) **[handleConfigValues](#page-111-2)** on page 112 **[handleTrace](#page-112-0)** on page 113 **initialize** [on page 113](#page-112-1) **[initJavaGateway](#page-113-0)** on page 114 **[packedDecimalToString](#page-114-0)** on page 115 **reset** [on page 115](#page-114-1) **[sendRequest](#page-115-0)** on page 116 **[setCommArea](#page-115-1)** on page 116 **[setCommAreaLength](#page-116-0)** on page 117 **[setEciCallbackable](#page-116-1)** on page 117 **[setEciExtend](#page-116-2)** on page 117 **[setEciLuwToken](#page-117-0)** on page 118 **setEciSync** [on page 118](#page-117-1) **[setEncoding](#page-118-0)** on page 119 **[setMessageQualifier](#page-118-1)** on page 119 **[setPassword](#page-119-0)** on page 120 **setPort** [on page 120](#page-119-1) **setProgram** [on page 121](#page-120-0) **setServer** [on page 121](#page-120-1) **setSslClass** [on page 122](#page-121-0) **[setSslPassword](#page-121-1)** on page 122 **[setTraceDumpOffset](#page-121-2)** on page 122 **[setTraceFilename](#page-122-0)** on page 123 **[setTraceLevel](#page-122-1)** on page 123 **[setTraceTiming](#page-123-0)** on page 124 **[setTraceTruncationSize](#page-123-1)** on page 124

**setTransId** [on page 125](#page-124-0) **setUrl** [on page 125](#page-124-1) **setUserId** [on page 125](#page-124-2) **terminate** [on page 126](#page-125-0) **[toPackedDecimal](#page-125-1)** on page 126 **toZoned** [on page 127](#page-126-0) **[zonedToString](#page-127-1)** on page 128 These methods are explained in detail in this section.

### **CicsClient**

#### **Description**

A constructor.

#### **Syntax**

public CicsClient()

#### **Parameters**

None.

#### **Return Values**

None.

#### **Throws**

None.

# <span id="page-98-0"></span>**commAreaToPackedDecimal**

#### **Description**

Builds a packed decimal from an existing CommArea object.

#### **Syntax**

public com.stc.eways.cics.PackedDecimal commAreaToPackedDecimal (*int offset, int intSize, int decSize*)

#### **Parameters**

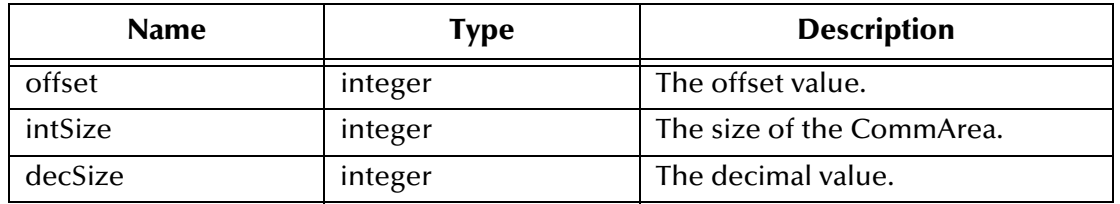

#### **Return Values**

#### **com.stc.eways.cics.PackedDecimal**

The new packed decimal.

#### **Throws**

None

### <span id="page-99-0"></span>**commAreaZonedToString**

#### **Description**

Builds a string from an existing CommArea zoned object.

#### **Syntax**

public java.lang.String commAreaZonedToString(*int offset, int len*)

```
public java.lang.String commAreaZonedToString(int offset, int len, 
    java.lang.String enc)
```
#### **Parameters**

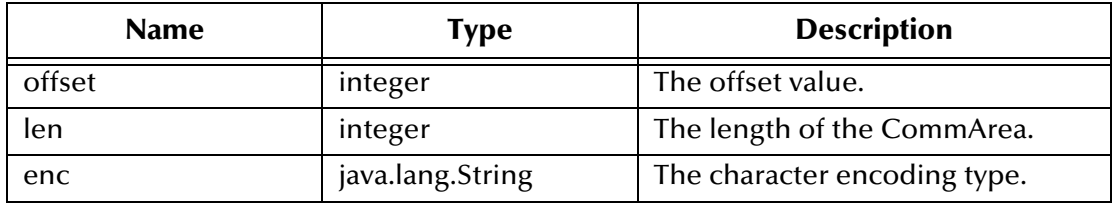

#### **Return Values**

**java.lang.String** The new string.

#### **Throws**

None.

#### <span id="page-99-1"></span>**execute**

#### **Description**

Executes the CICS program.

#### **Syntax**

```
public void execute()
```
public void execute(boolean *eciSynCall, java.lang.String cicsServerName, java.lang.String cicsUserId, java.lang.String cicsPassword, java.lang.String cicsProgram, java.lang.String cicsTransId, byte[] ba, int len, boolean eciExtendMode, int eciLUWToken, int msgQualifier, com.stc.eways.cics.Callbackable eciCallbackableObj*)

#### **Parameters**

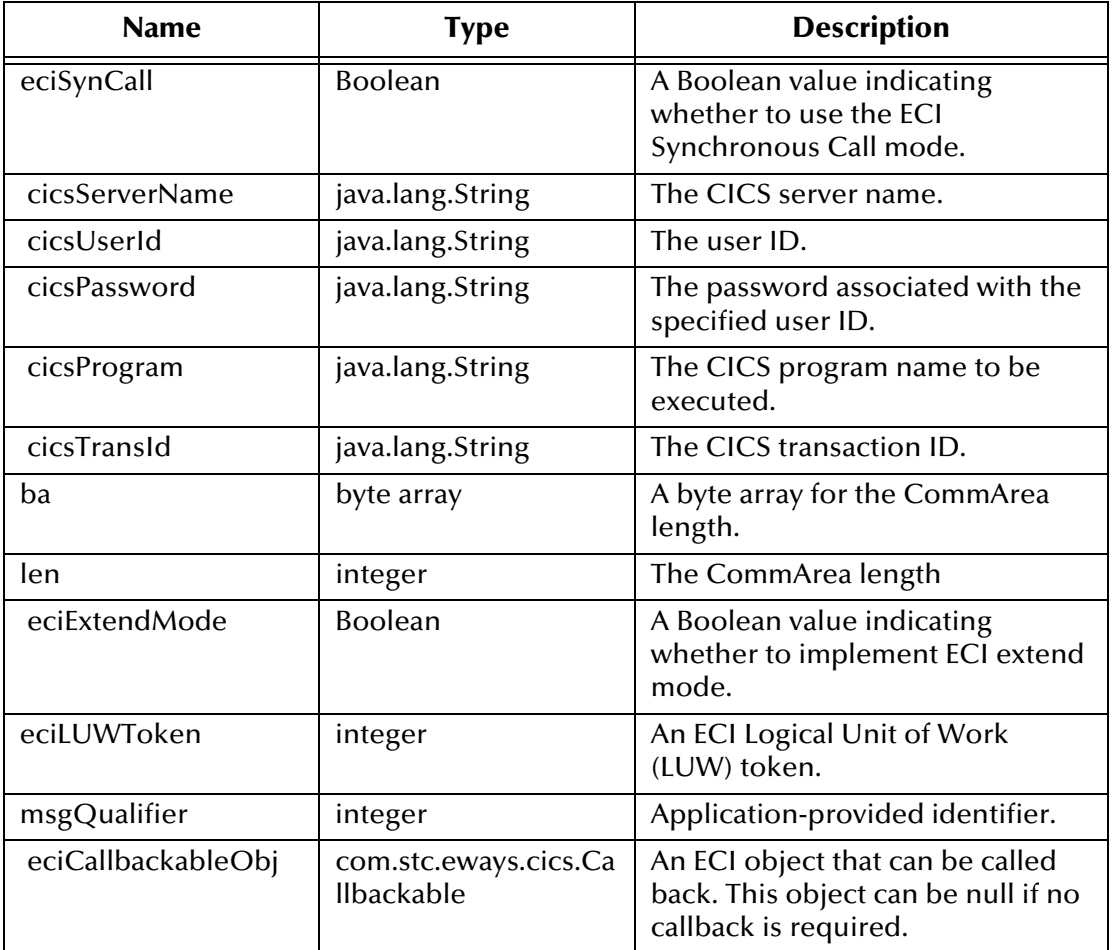

#### **Return Values**

None.

#### **Throws**

**com.stc.common.collabService.CollabConnException** Indicates a connection error.

**com.stc.common.collabService.CollabDataException** Indicates a data error.

# <span id="page-100-0"></span>**getCommArea**

#### **Description**

Constructs a CommArea.

#### **Syntax**

```
public byte[] getCommArea()
```
#### **Parameters**

None.

**Return Values**

**byte array** The CommArea byte array.

#### **Throws**

None.

## <span id="page-101-0"></span>**getCommAreaLength**

#### **Description**

Constructs the CommArea length.

#### **Syntax**

public int getCommAreaLength()

#### **Parameters**

None

#### **Return Values**

**integer**

The CommArea length.

#### **Throws**

None.

## <span id="page-101-1"></span>**getCommAreaString**

#### **Description**

Constructs a CommArea string using one of the following operations:

- Converting the CommArea array of bytes using the platform's default character encoding.
- Converting the CommArea array of bytes with offset and len using the platform's default character encoding.
- Converting the CommArea array of bytes with offset and len using the character encoding specified as an argument.
- Converting the CommArea array of bytes using the character encoding specified as an argument.

#### **Syntax**

public java.lang.String getCommAreaString() public java.lang.String getEncodedCommAreaString(*int offset, int len*) public java.lang.String getCommAreaString(*int offset, int len, java.lang.String enc*)

public java.lang.String getCommAreaString(*java.lang.String enc*)

#### **Parameters**

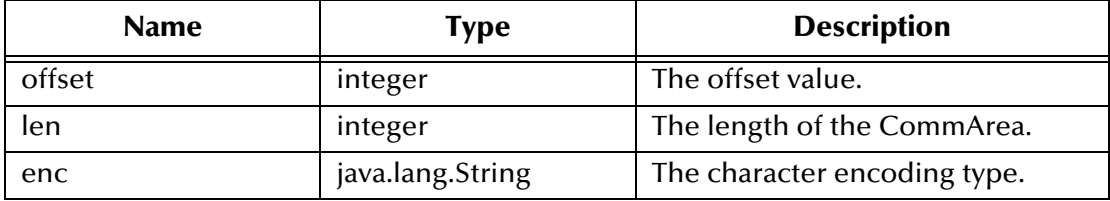

#### **Return Values**

**java.lang.String** The CommArea string.

#### **Throws**

None.

# <span id="page-102-0"></span>**getEciCallbackable**

#### **Description**

Gets the ECI object that can be called back.

#### **Syntax**

public com.stc.eways.cics.Callbackable getEciCallbackable()

#### **Parameters**

None.

#### **Return Values**

**com.stc.eways.cics.Callbackable** The ECI object that can be called back.

#### **Throws**

None.

## <span id="page-102-1"></span>**getEciExtend**

#### **Description**

Determines whether the ECI LUW has been set to extended.

#### **Syntax**

public boolean getEciExtend()

#### **Parameters**

None

#### **Return Values**

#### **Boolean**

Returns **true** to indicate that the extended request is implemented; otherwise, returns **false**.

#### **Throws**

None.

### <span id="page-103-0"></span>**getEciLuwToken**

#### **Description**

Gets the ECI LUW token value.

#### **Syntax**

public int getEciLuwToken()

#### **Parameters**

None.

#### **Return Values**

**integer**

The ECI LUW token value.

#### **Throws**

None.

### <span id="page-103-1"></span>**getEciSync**

#### **Description**

Queries whether the state is set to synchronous.

#### **Syntax**

public boolean getEciSync()

#### **Parameters**

None.

#### **Return Values**

#### **Boolean**

Returns **true** to indicate that the ECI state is set to synchronous.

#### **Throws**

None.

## <span id="page-104-0"></span>**getEncodedCommAreaString**

#### **Description**

Constructs a CommArea String by doing one of the following operations:

- Converting the CommArea array of bytes using the character encoding specified previously for the ETD.
- Converting the CommArea array of bytes with offset and len using the character encoding specified previously for the ETD.

#### **Syntax**

public java.lang.String getEncodedCommAreaString()

public java.lang.String getEncodedCommAreaString(*int offset, int len*)

#### **Parameters**

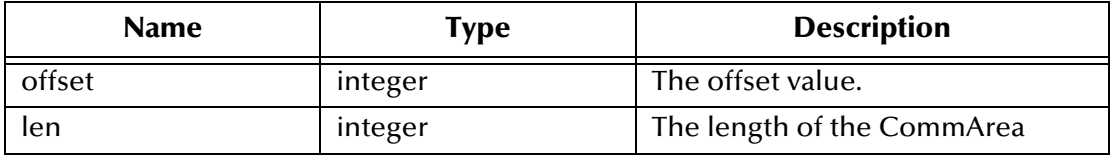

#### **Return Values**

**java.lang.String** The encoded CommArea string value.

#### **Throws**

**java.io.UnsupportedEncodingException** Indicates an unsupported encoding.

## <span id="page-104-1"></span>**getEncoding**

#### **Description**

Gets the encoding key.

#### **Syntax**

public java.lang.String getEncoding()

#### **Parameters**

None.

#### **Return Values**

**java.lang.String** The encoding type.

#### **Throws**

None.

# <span id="page-105-0"></span>**getHexString**

#### **Description**

Gets the hexadecimal string.

#### **Syntax**

```
public static java.lang.String getHexString(byte[] ba)
```
#### **Parameters**

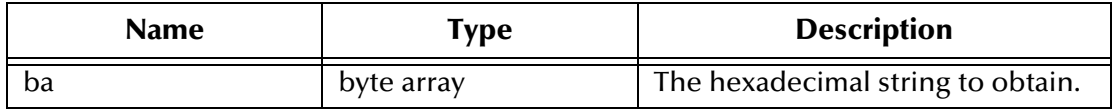

#### **Return Values**

**java.lang.String** The hexadecimal string.

#### **Throws**

None

# <span id="page-105-1"></span>**getMessageQualifier**

#### **Description**

Gets the Message Qualifier information.

#### **Syntax**

public int getMessageQualifier()

#### **Parameters**

None

#### **Return Values**

**integer**

The Message Qualifier information.

#### **Throws**

None.

# <span id="page-105-2"></span>**getPassword**

#### **Description**

Gets the password and decrypts it.

#### **Syntax**

public java.lang.String getPassword()

#### **Parameters**

None.

#### **Return Values**

**java.lang.String**

The password.

#### **Throws**

None.

## <span id="page-106-0"></span>**getPort**

#### **Description**

Gets the port information.

#### **Syntax**

public int getPort()

#### **Parameters**

None.

#### **Return Values**

**integer** The port information.

#### **Throws**

None.

### <span id="page-106-1"></span>**getProgram**

#### **Description**

Gets the name of the CICS program.

#### **Syntax**

public java.lang.String getProgram()

#### **Parameters**

None.

#### **Return Values**

**java.lang.String** The CICS program name.

#### **Throws**

None.

### <span id="page-107-0"></span>**getServer**

#### **Description**

Gets the CICS server information.

#### **Syntax**

public java.lang.String getServer()

#### **Parameters**

None

#### **Return Values**

**java.lang.String**

The name of the CICS server.

#### **Throws**

None.

## <span id="page-107-1"></span>**getServerList**

#### **Description**

Gets a list of CICS servers defined.

#### **Syntax**

public java.lang.String[] getServerList(*int maxNumSystems*)

#### **Parameters**

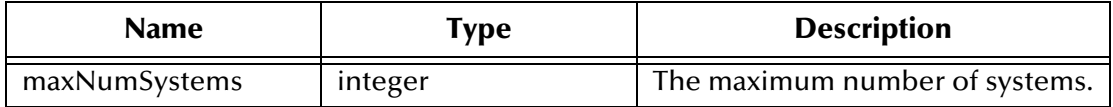

#### **Return Values**

**java.lang.String[]** Returns a list of the defined CICS servers.

#### **Throws**

- **com.stc.common.collabService.CollabConnException** Indicates a connection error.
- **com.stc.common.collabService.CollabDataException** Indicates a data error.

### <span id="page-107-2"></span>**getSslClass**

#### **Description**

Gets the name of the Secure Sockets Layer (SSL) class.
## **Syntax**

public java.lang.String getSslClass()

## **Parameters**

None

## **Return Values**

**java.lang.String** The name of the SSL class.

#### **Throws**

None.

# **getSslPassword**

#### **Description**

Gets the SSL password.

### **Syntax**

public java.lang.String getSslPassword()

### **Parameters**

None

## **Return Values**

**java.lang.String** The SSL password.

### **Throws**

None.

## **getTraceDumpOffset**

### **Description**

Gets the trace dump offset value.

#### **Syntax**

public int getTraceDumpOffset()

#### **Parameters**

None.

### **Return Values**

#### **integer**

The trace dump offset value.

### **Throws**

## **getTraceFilename**

#### **Description**

Gets the trace file name.

#### **Syntax**

public java.lang.String getTraceFilename()

#### **Parameters**

None.

#### **Return Values**

**java.lang.String** The trace file name.

#### **Throws**

None.

## **getTraceLevel**

### **Description**

Gets the defined trace level value.

### **Syntax**

public int getTraceLevel()

#### **Parameters**

None.

### **Return Values**

**integer**

The trace level.

#### **Throws**

None.

## **getTraceTiming**

## **Description**

Gets the defined trace timing information.

### **Syntax**

public boolean getTraceTiming()

#### **Parameters**

None

## **Return Values**

**Boolean**

Returns **true** to indicate the timing trace mask is implemented.

## **Throws**

None.

## **getTraceTruncationSize**

## **Description**

Gets the trace truncation size of the hexadecimal dumps.

## **Syntax**

public int getTraceTruncationSize()

## **Parameters**

None.

## **Return Values**

**integer**

The size of the trace truncation setting.

## **Throws**

None.

## **getTransId**

## **Description**

Gets the transaction ID of the current transaction.

## **Syntax**

public java.lang.String getTransId()

**Parameters**

None.

### **Return Values**

**java.lang.String** The transaction ID for the current transaction.

## **Throws**

## **getUrl**

## **Description**

Gets the URL of the CICS Transaction Gateway.

## **Syntax**

public java.lang.String getUrl()

### **Parameters**

None.

## **Return Values**

**java.lang.String** The URL of the CICS Transaction Gateway.

## **Throws**

None.

## **getUserId**

## **Description**

Gets the user ID associated with the terminal.

## **Syntax**

public java.lang.String getUserId()

## **Parameters**

None.

## **Return Values**

## **java.lang.String**

The user ID associated with the terminal, or a null if the user ID is set to null or it is a basic terminal.

## **Throws**

None.

## **handleConfigValues**

## **Description**

Implements the values assigned in the configuration file for the related e\*Way Connection.

### **Syntax**

```
protected void handleConfigValues(java.util.Properties props)
```
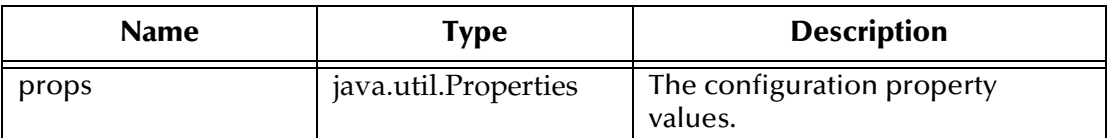

#### **Return Values**

None.

### **Throws**

**com.stc.common.collabService.CollabConnException** Indicates a communication error.

**com.stc.common.collabService.CollabDataException** Indicates a data error.

## **handleTrace**

## **Description**

Implements the trace flags based on parsed configuration values.

## **Syntax**

public void handleTrace()

### **Parameters**

None.

## **Return Values**

None.

#### **Throws**

None.

## **initialize**

## **Description**

Initializes the ETD.

## **Syntax**

```
public void initialize(com.stc.common.collabService.JCollabController 
 cntrCollab, java.lang.String sKey, int iMode)
```
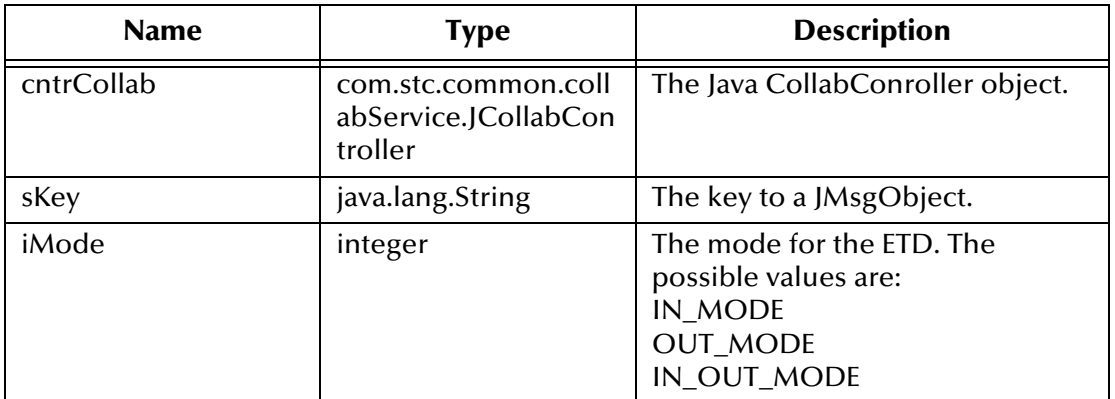

#### **Return Values**

None.

#### **Throws**

## **com.stc.common.collabService.CollabConnException** Indicates a connection error.

## **com.stc.common.collabService.CollabDataException** Indicates a data error.

### **Additional Information**

Overrides **initialize()** in the class **com.stc.jcsre.SimpleETDImpl**.

## **initJavaGateway**

#### **Description**

Initializes the Java Gateway object to allow the flow of data.

#### **Syntax**

```
public void initJavaGateway()
```
#### **Parameters**

None.

#### **Return Values**

None.

#### **Throws**

## **com.stc.common.collabService.CollabConnException** Indicates a connection error.

#### **com.stc.common.collabService.CollabDataException** Indicates a data error.

## **packedDecimalToString**

#### **Description**

Converts a packed decimal to a string.

#### **Syntax**

public static java.lang.String packedDecimalToString (*com.stc.eways.cics.PackedDecimal pd*)

#### **Parameters**

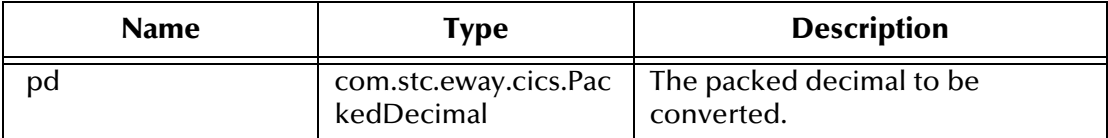

## **Return Values**

**java.lang.String**

#### **Throws**

None.

## **reset**

#### **Description**

Resets the data content of an ETD.

### **Syntax**

public boolean reset()

#### **Parameters**

None.

#### **Return Values**

### **Boolean**

Returns **true** if the reset clears the data content of the ETD; otherwise, returns **false** if the ETD does not have a meaningful implementation of **reset()**, in which case it is necessary to create a new ETD.

### **Throws**

None.

## **Additional Information**

Overrides reset in class **com.stc.jcsre.SimpleETDImpl**

## **sendRequest**

## **Description**

Sends a flow of data contained in the ECI request object to the Java Gateway and determines whether the send has been successful by checking the return code.

## **Syntax**

public void sendRequest(*com.stc.eways.cics.ECIRequest request*)

## **Parameters**

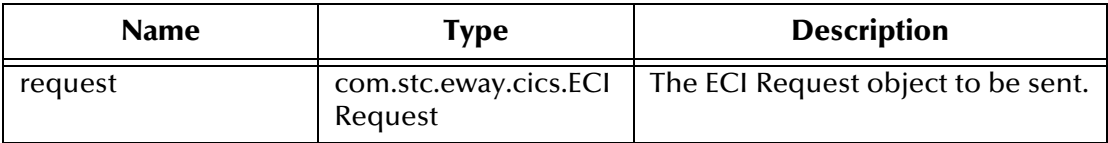

### **Return Values**

None.

## **Throws**

**com.stc.common.collabService.CollabConnException** Indicates a connection error.

```
com.stc.common.collabService.CollabDataException
Indicates a data error.
```
## **setCommArea**

### **Description**

Sets the CommArea to be made available to CICS.

### **Syntax**

```
public void setCommArea(byte[] ba)
```
## **Parameters**

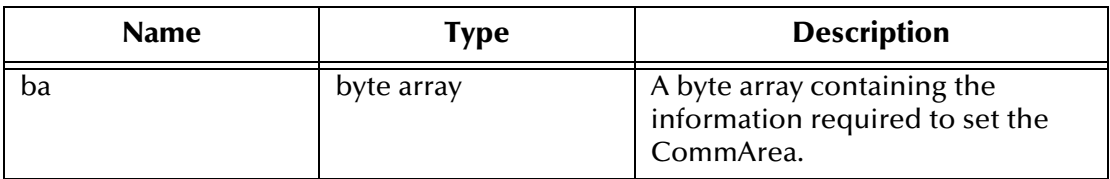

## **Return Values**

None.

### **Throws**

## **setCommAreaLength**

#### **Description**

Sets the CommArea length.

#### **Syntax**

public void setCommAreaLength(*int i*)

### **Parameters**

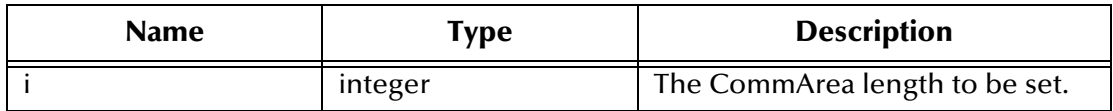

#### **Return Values**

None.

### **Throws**

None.

## **setEciCallbackable**

#### **Description**

Sets the ECI value that can be called back.

## **Syntax**

public void setEciCallbackable(*com.stc.eways.cics.Callbackable c*)

### **Parameters**

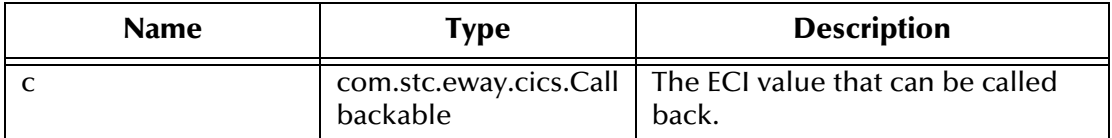

## **Return Values**

None.

#### **Throws**

None.

## **setEciExtend**

## **Description**

Enables the ECI Extended Mode.

## **Syntax**

public void setEciExtend(*boolean b*)

## **Parameters**

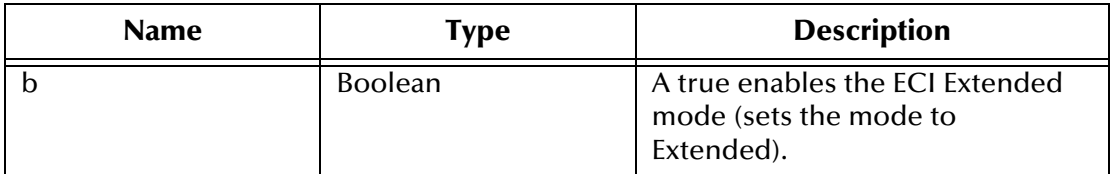

## **Return Values**

None.

#### **Throws**

None.

## **setEciLuwToken**

### **Description**

Sets the ECI LUW token value.

### **Syntax**

```
public void setEciLuwToken(int i)
```
## **Parameters**

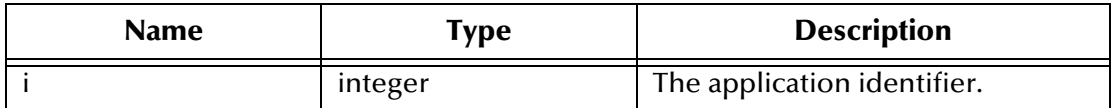

## **Return Values**

None.

## **Throws**

None.

## **setEciSync**

## **Description**

Enables the ECI Synchronous mode.

## **Syntax**

public void setEciSync(*boolean b*)

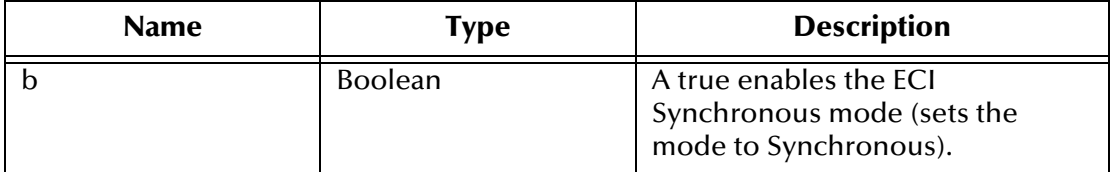

#### **Return Values**

None.

## **Throws**

None.

## **setEncoding**

### **Description**

Sets the encryption type for encoding purposes.

## **Syntax**

```
public void setEncoding(java.lang.String s)
```
## **Parameters**

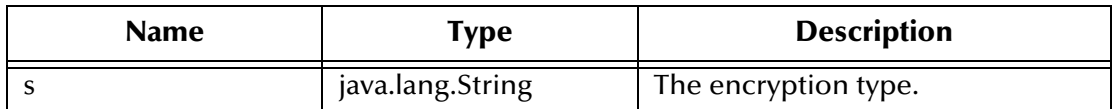

## **Return Values**

None.

### **Throws**

None.

## **setMessageQualifier**

### **Description**

Sets the Message Qualifier associated with the current request.

### **Syntax**

```
public void setMessageQualifier(int i)
```
### **Parameters**

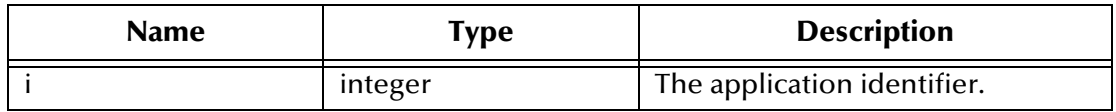

## **Return Values**

None.

## **Throws**

None.

## **setPassword**

## **Description**

Sets the password associated with the terminal.

## **Syntax**

```
public void setPassword(java.lang.String s)
```
## **Parameters**

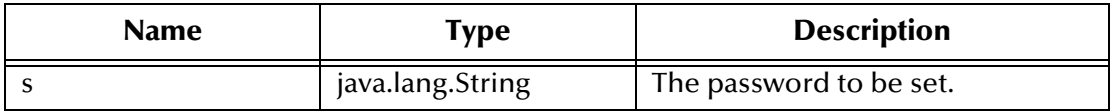

## **Return Values**

None.

## **Throws**

None.

## **Additional Information**

Invoking this method automatically flags the terminal as an extended type of terminal. The password is not picked up until another send operation is completed or the terminal is connected.

## **setPort**

## **Description**

Sets the port number necessary to communicate with the Java Gateway.

## **Syntax**

public void setPort(*int i*)

## **Parameters**

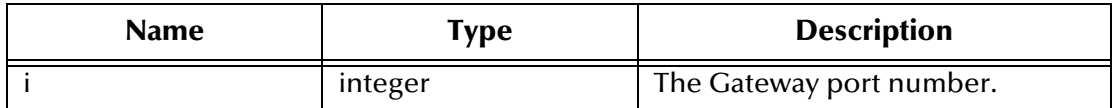

## **Return Values**

## **Throws**

None.

## **setProgram**

## **Description**

Sets the CICS program identity.

### **Syntax**

```
public void setProgram(java.lang.String s)
```
### **Parameters**

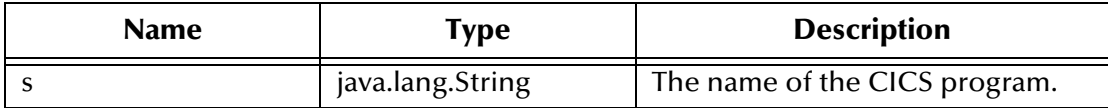

## **Return Values**

None.

## **Throws**

None.

## **setServer**

## **Description**

Sets the server identity on which the CICS program is running.

### **Syntax**

```
public void setServer(java.lang.String s)
```
## **Parameters**

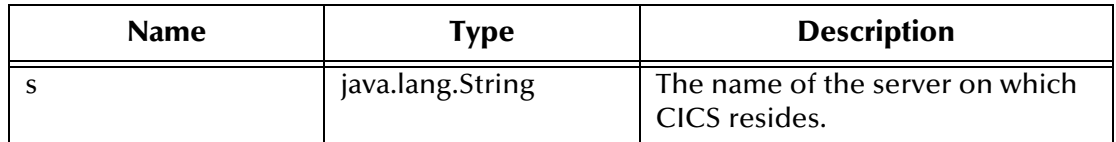

## **Return Values**

None.

### **Throws**

## **setSslClass**

## **Description**

Sets the identity of the SSL class.

## **Syntax**

public void setSslClass(*java.lang.String s*)

## **Parameters**

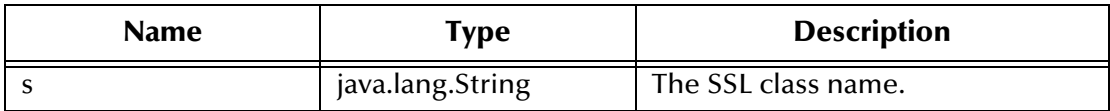

### **Return Values**

None.

#### **Throws**

None.

## **setSslPassword**

## **Description**

Sets the password required to access SSL information.

## **Syntax**

public void setSslPassword(*java.lang.String s*)

### **Parameters**

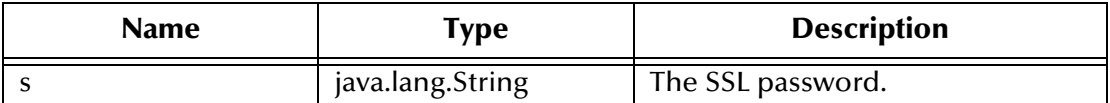

### **Return Values**

None.

## **Throws**

None.

## **setTraceDumpOffset**

### **Description**

Sets the offset value for trace dumping.

### **Syntax**

```
public void setTraceDumpOffset(int i)
```
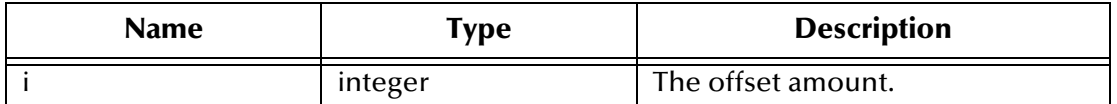

**Return Values**

None.

## **Throws**

None.

## **setTraceFilename**

### **Description**

Sets the name of the trace file to be used.

### **Syntax**

public void setTraceFilename(*java.lang.String s*)

## **Parameters**

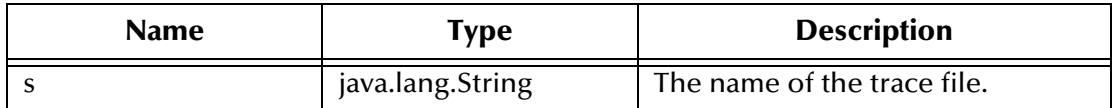

## **Return Values**

None.

## **Throws**

None.

## **setTraceLevel**

## **Description**

Sets the debugging trace level.

### **Syntax**

public void setTraceLevel(*int i*)

## **Parameters**

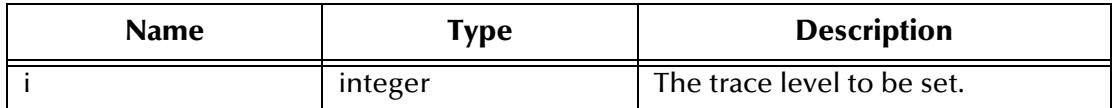

## **Return Values**

None.

## **Throws**

None.

## **setTraceTiming**

## **Description**

Enables the debugging trace timing.

## **Syntax**

```
public void setTraceTiming(boolean b)
```
## **Parameters**

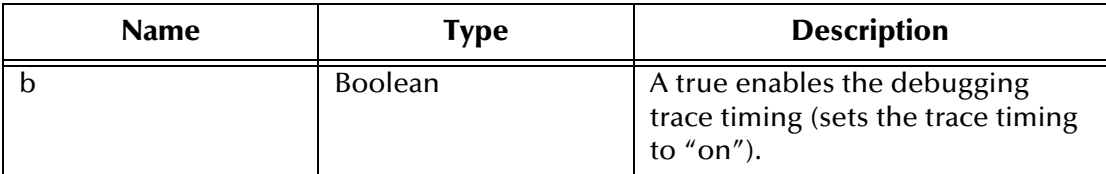

## **Return Values**

None.

## **Throws**

None.

## **setTraceTruncationSize**

## **Description**

Sets the trace truncation size.

## **Syntax**

```
public void setTraceTruncationSize(int i)
```
## **Parameters**

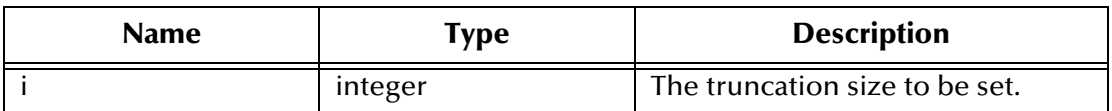

## **Return Values**

None.

### **Throws**

## **setTransId**

## **Description**

Sets the CICS transaction ID.

## **Syntax**

public void setTransId(*java.lang.String s*)

## **Parameters**

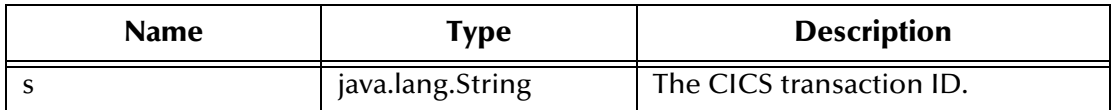

### **Return Values**

None.

## **Throws**

None.

## **setUrl**

## **Description**

Sets the URL to the Java Transaction Gateway.

## **Syntax**

```
public void setUrl(java.lang.String s)
```
## **Parameters**

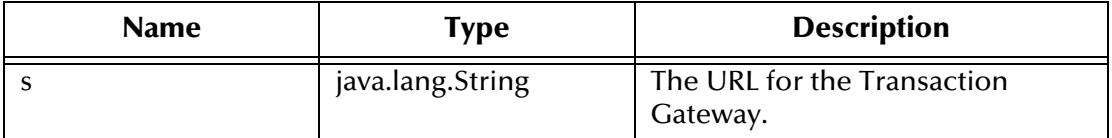

## **Return Values**

None.

## **Throws**

None.

## **setUserId**

## **Description**

Sets the user ID associated with the terminal.

## **Syntax**

public void setUserId(*java.lang.String s*)

### **Parameters**

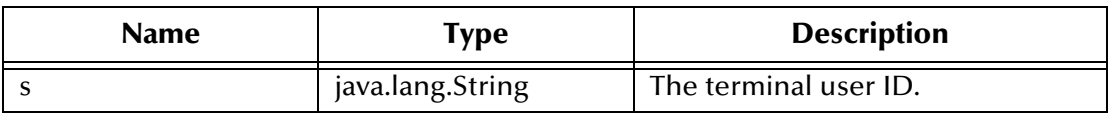

#### **Return Values**

None.

## **Throws**

None.

## **terminate**

### **Description**

Terminates the ETD.

#### **Syntax**

public void terminate()

### **Parameters**

None

### **Return Values**

None.

## **Throws**

#### **com.stc.common.collabService.CollabConnException** Indicates a connection error.

### **Additional Information**

Overrides **terminate()** in the class **com.stc.jcsre.SimpleETDImpl**.

## **toPackedDecimal**

### **Description**

Builds a packed decimal from a string number.

### **Syntax**

```
public static com.stc.eways.cics.PackedDecimal toPackedDecimal
 (java.lang.String number, int intSize, int decSize)
```
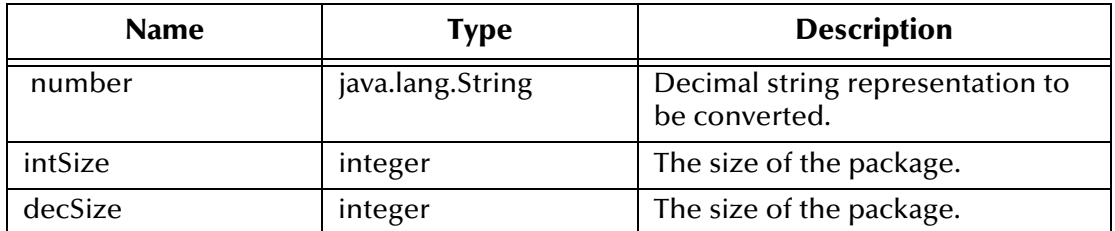

## **Return Values**

```
com.stc.eways.cics.PackedDecimal
The packed decimal.
```
#### **Throws**

### **java.lang.NumberFormatException**

## **Additional Information**

Converts the integer string +-99999.99 in a packed decimal IBM data Flow -> Each digit is a 0..9 Numerical value last digit is the sign digit:  $A|C|E|F \Rightarrow$  +;  $B|D \Rightarrow$  -; the decimal point is virtual; its position is defined in the second byte of **dec\_len**.

## **toZoned**

### **Description**

Converts a number to zoned data.

### **Syntax**

public static byte[] toZoned(*java.lang.String number*)

```
public static byte[] toZoned(java.lang.String number, 
 java.lang.String enc)
```
### **Parameters**

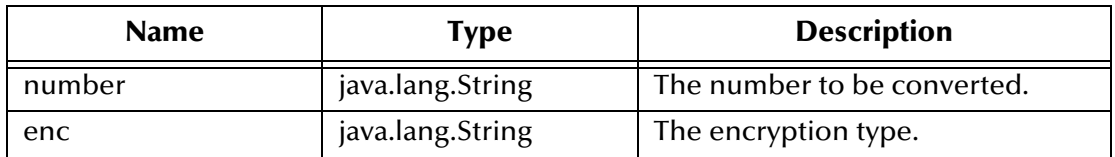

## **Return Values**

**byte array**

Returns a byte array containing the new zoned data.

### **Throws**

## **java.lang.NumberFormatException**

Indicates an error occurred as a result of a numeric format exception.

## **zonedToString**

### **Description**

Converts zoned data to a string.

#### **Syntax**

public static java.lang.String zonedToString(*byte[] zoned*)

```
public static java.lang.String zonedToString(byte[] zoned, 
 java.lang.String enc)
```
#### **Parameters**

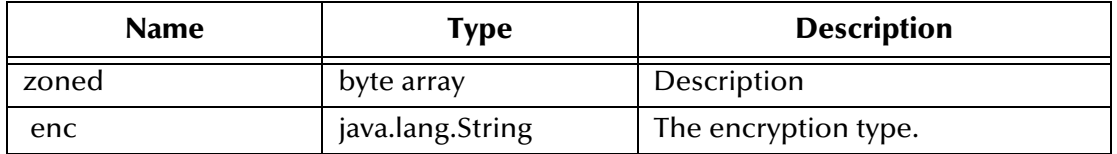

### **Return Values**

**java.lang.String** The new converted string.

### **Throws**

**java.lang.NumberFormatException**

# 8.4 **NaturalClient Class**

```
java.lang.Object
com.stc.jcsre.SimpleETDImpl
    com.stc.eways.cics.CicsClient
        com.stc.eways.natural.NaturalClient
```
The public class **NaturalClient** extends **com.stc.eways.cics.CicsClient**.

# 8.4.1 **Methods of the NaturalClient Class**

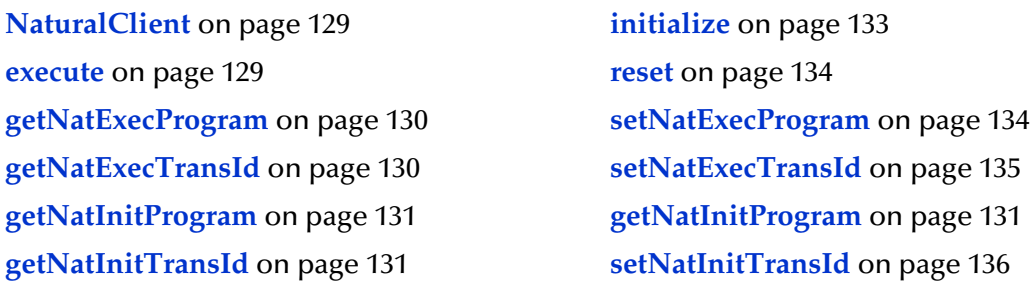

**[getNatTermProgram](#page-131-0)** on page 132 **[setNatTermProgram](#page-135-1)** on page 136 **[getNatTermTransId](#page-131-1)** on page 132 **[setNatTermTransId](#page-136-0)** on page 137 **[handleConfigValues](#page-131-2)** on page 132

## <span id="page-128-0"></span>**NaturalClient**

#### **Description**

A constructor.

#### **Syntax**

public NaturalClient()

## **Parameters**

None.

#### **Return Values**

None.

#### **Throws**

None.

## <span id="page-128-1"></span>**execute**

### **Description**

Executes the Natural program.

### **Syntax**

public void execute()

public void execute(boolean *eciSynCall, java.lang.String cicsServerName, java.lang.String cicsUserId, java.lang.String cicsPassword, java.lang.String cicsProgram, java.lang.String cicsTransId, byte[] ba, int len, boolean eciExtendMode, int eciLUWToken, int msgQualifier, com.stc.eways.natural.Callbackable eciCallbackableObj*)

### **Parameters**

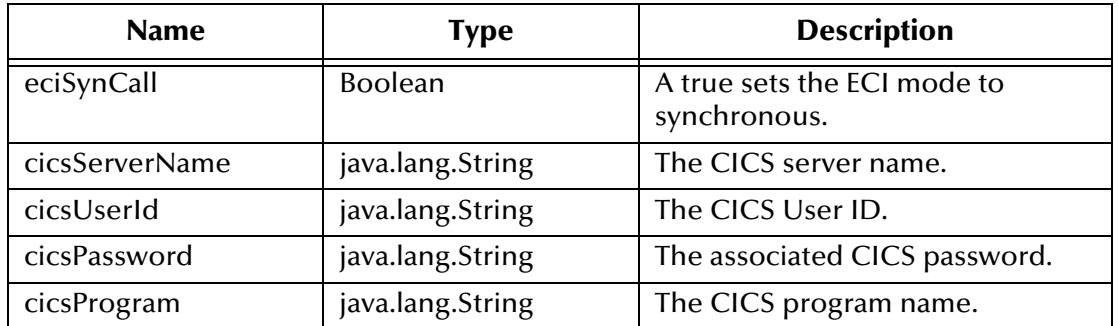

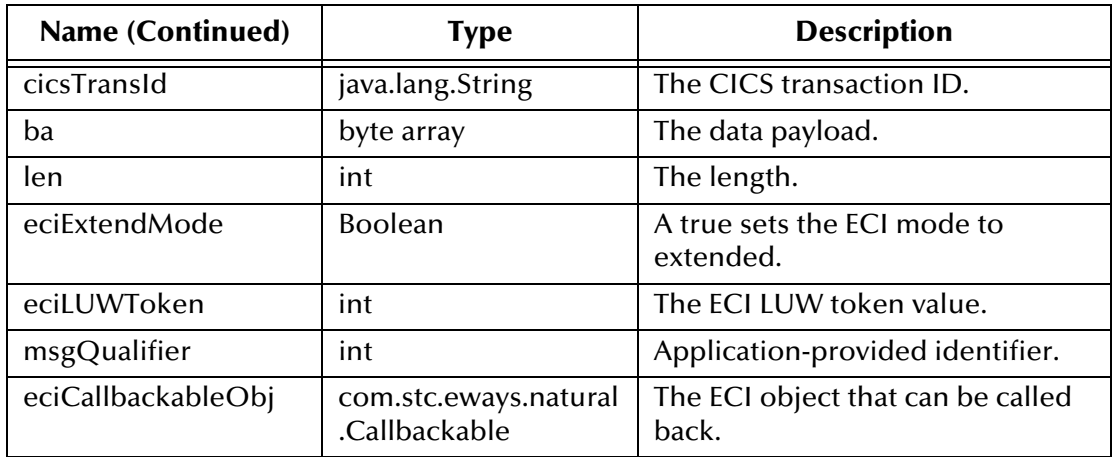

### **Return Values**

None.

#### **Throws**

None.

## <span id="page-129-0"></span>**getNatExecProgram**

#### **Description**

Gets the name of the Natural execute program.

#### **Syntax**

public java.lang.String getNatExecProgram()

### **Parameters**

None.

#### **Return Values**

## **java.lang.String**

The name of the Natural execute program.

### **Throws**

None.

## <span id="page-129-1"></span>**getNatExecTransId**

### **Description**

Gets the name of the Natural execute transaction ID.

### **Syntax**

```
public java.lang.String getNatExecTransId()
```
None.

## **Return Values**

**java.lang.String** The Natural execute transaction ID.

## **Throws**

None.

## <span id="page-130-0"></span>**getNatInitProgram**

## **Description**

Gets the Natural initialize program.

## **Syntax**

public java.lang.String getNatInitProgram()

## **Parameters**

None.

## **Return Values**

**java.lang.String** The name of the Natural initialize program.

## **Throws**

None.

## <span id="page-130-1"></span>**getNatInitTransId**

## **Description**

Gets the Natural Initialize transaction ID.

## **Syntax**

public java.lang.String getNatInitTransId()

## **Parameters**

None.

## **Return Values**

**java.lang.String**

The Natural Initialize transaction ID.

### **Throws**

## <span id="page-131-0"></span>**getNatTermProgram**

### **Description**

Gets the Natural Terminate program information.

## **Syntax**

public java.lang.String getNatTermProgram()

### **Parameters**

None.

## **Return Values**

## **java.lang.String**

The Natural Terminate program information.

### **Throws**

None.

## <span id="page-131-1"></span>**getNatTermTransId**

## **Description**

Gets the Natural Terminate transaction ID.

## **Syntax**

public java.lang.String getNatTermTransId()

### **Parameters**

None.

### **Return Values**

**java.lang.String** The Natural Terminate transaction ID.

### **Throws**

None.

## <span id="page-131-2"></span>**handleConfigValues**

## **Description**

Implements the values assigned in the configuration file for the e\*Way Connection.

### **Syntax**

protected void handleConfigValues(java.util.Properties props)

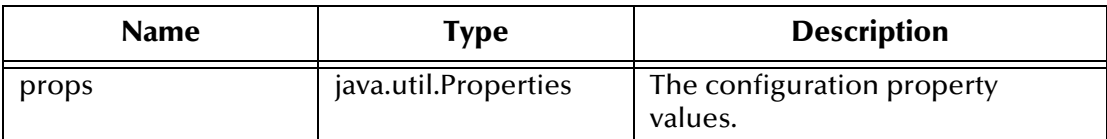

#### **Return Values**

None.

### **Throws**

## **com.stc.common.collabService.CollabConnException** Indicates a connection error.

#### **com.stc.common.collabService.CollabDataException** Indicates a data error.

## <span id="page-132-0"></span>**initialize**

### **Description**

Initializes the ETD.

## **Syntax**

```
public void initialize(com.stc.common.collabService.JCollabController 
 cntrCollab, java.lang.String sKey, int iMode)
```
### **Parameters**

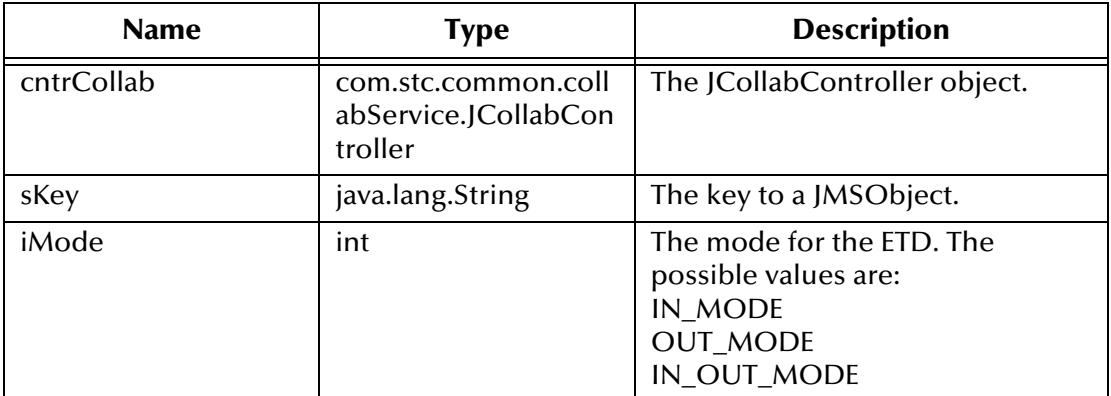

### **Return Values**

None.

### **Throws**

### **com.stc.common.collabService.CollabConnException** Indicates a communication error.

#### **com.stc.common.collabService.CollabDataException** Indicates a data error.

## **Additional Information**

Overrides initialize in **com.stc.eways.cics.CicsClient**.

## <span id="page-133-0"></span>**reset**

#### **Description**

Resets the data content of the ETD.

#### **Syntax**

public boolean reset()

### **Parameters**

None.

### **Return Values**

#### **Boolean**

Returns **true** indicating the reset clears the data content of the ETD; otherwise, returns **false** if the ETD does not have a meaningful implementation of **reset()**. In such a case, a new creation of the ETD is required.

#### **Throws**

None.

## <span id="page-133-1"></span>**setNatExecProgram**

### **Description**

Sets the value for the Natural Execute program.

### **Syntax**

```
public void setNatExecProgram(java.lang.String s)
```
### **Parameters**

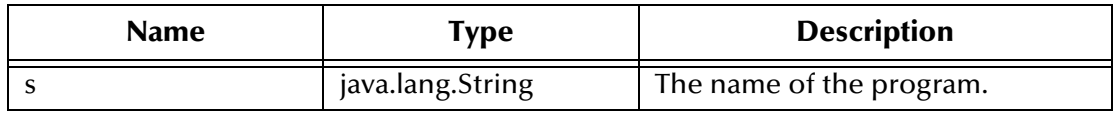

#### **Return Values**

None.

## **Throws**

## <span id="page-134-0"></span>**setNatExecTransId**

### **Description**

Sets the value for the Natural Execute transaction ID.

### **Syntax**

public void setNatExecTransID(java.lang.String s)

## **Parameters**

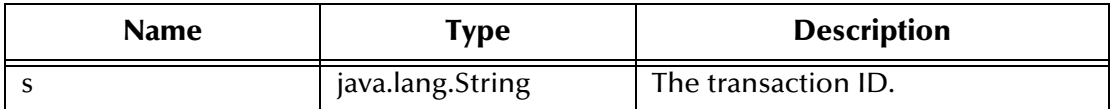

#### **Return Values**

None.

### **Throws**

None.

## **setNatInitProgram**

#### **Description**

Sets the value for the Natural Initialize program.

## **Syntax**

public void setNatuInitProgram(java.lang.String s)

## **Parameters**

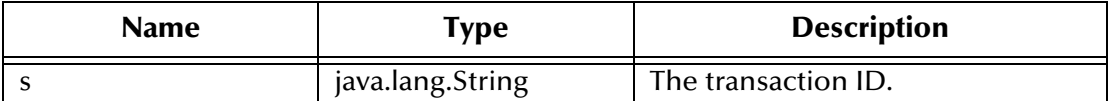

#### **Return Values**

None.

#### **Throws**

None.

## **setNatInitTimeout**

#### **Description**

Sets the Natural Initialize time-out value.

### **Syntax**

```
public void setNatInitTimeout(int i)
```
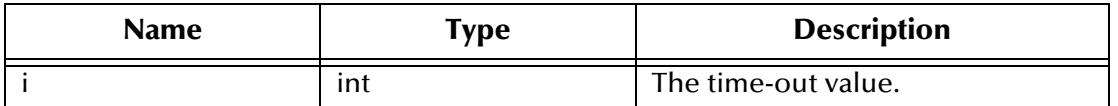

**Return Values**

None.

## **Throws**

None.

## <span id="page-135-0"></span>**setNatInitTransId**

## **Description**

Sets the value for the Natural Initialize transaction ID.

## **Syntax**

public void setNatInitTransId(java.lang.String s)

## **Parameters**

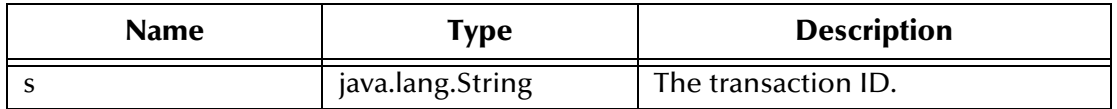

## **Return Values**

None.

## **Throws**

None.

## <span id="page-135-1"></span>**setNatTermProgram**

### **Description**

Sets the value for the Natural Terminate program.

### **Syntax**

public void setNatTermProgram(java.lang.String s)

## **Parameters**

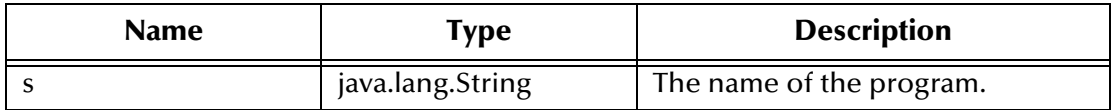

## **Return Values**

None.

**Throws**

None.

## <span id="page-136-0"></span>**setNatTermTransId**

## **Description**

Sets the value of the Natural Terminate transaction ID.

## **Syntax**

```
public void setNatTermTransId(java.lang.String s)
```
## **Parameters**

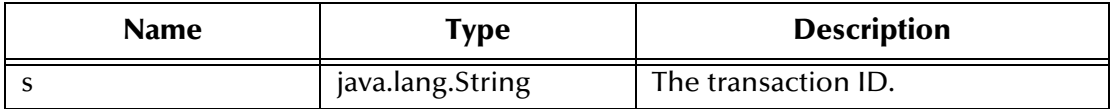

## **Return Values**

None.

### **Throws**

# **Appendix A**

# **Error Return Codes**

This appendix explains the error return codes for MUXNAT.

# 8.5 **MUXNAT Error Return Codes**

The following return codes can be found in the *IP CICS Sockets Guide Version 2 Release 8 and 9, OS/390 SecureWay Communications Server*. As of the date of the creation of this document, it can be downloaded from the following URL:

**<http://www-1.ibm.com/servers/s390/os390/bkserv/r10pdf/commserv.html>**

The rest of this appendix explains these codes.

## 8.5.1 **TCP/IP for MVS Error Return Codes**

[Table 3](#page-137-0) explains the TCP/IP for MVS error return codes.

<span id="page-137-0"></span>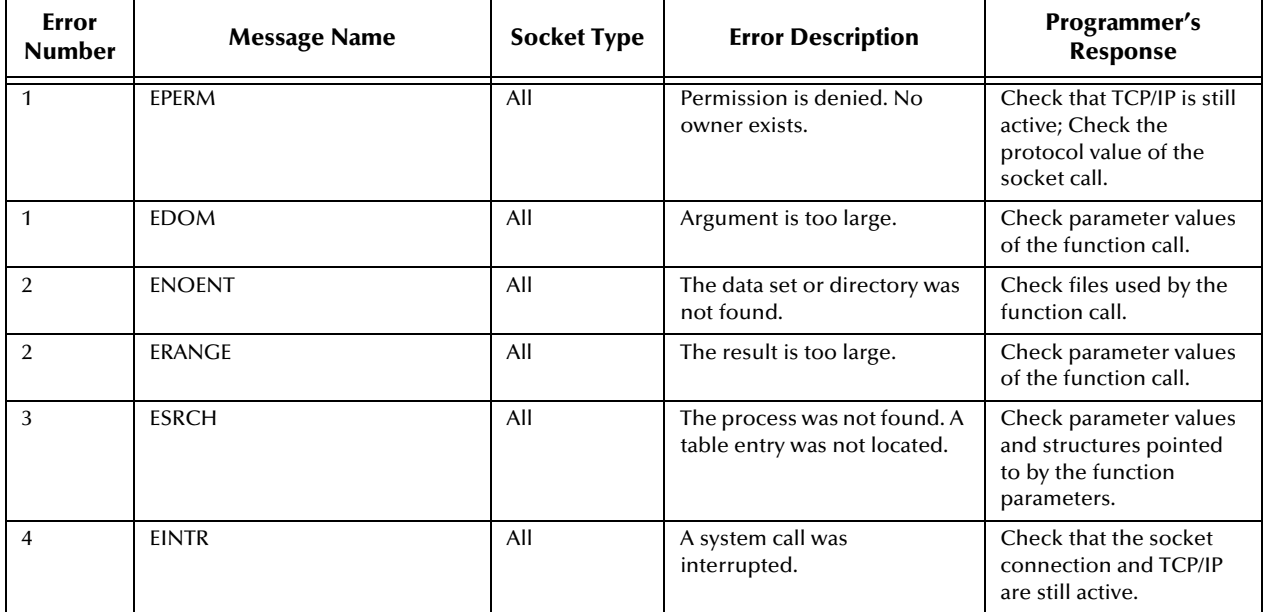

## **Table 3** TCP/IP for MVS Error Return Codes

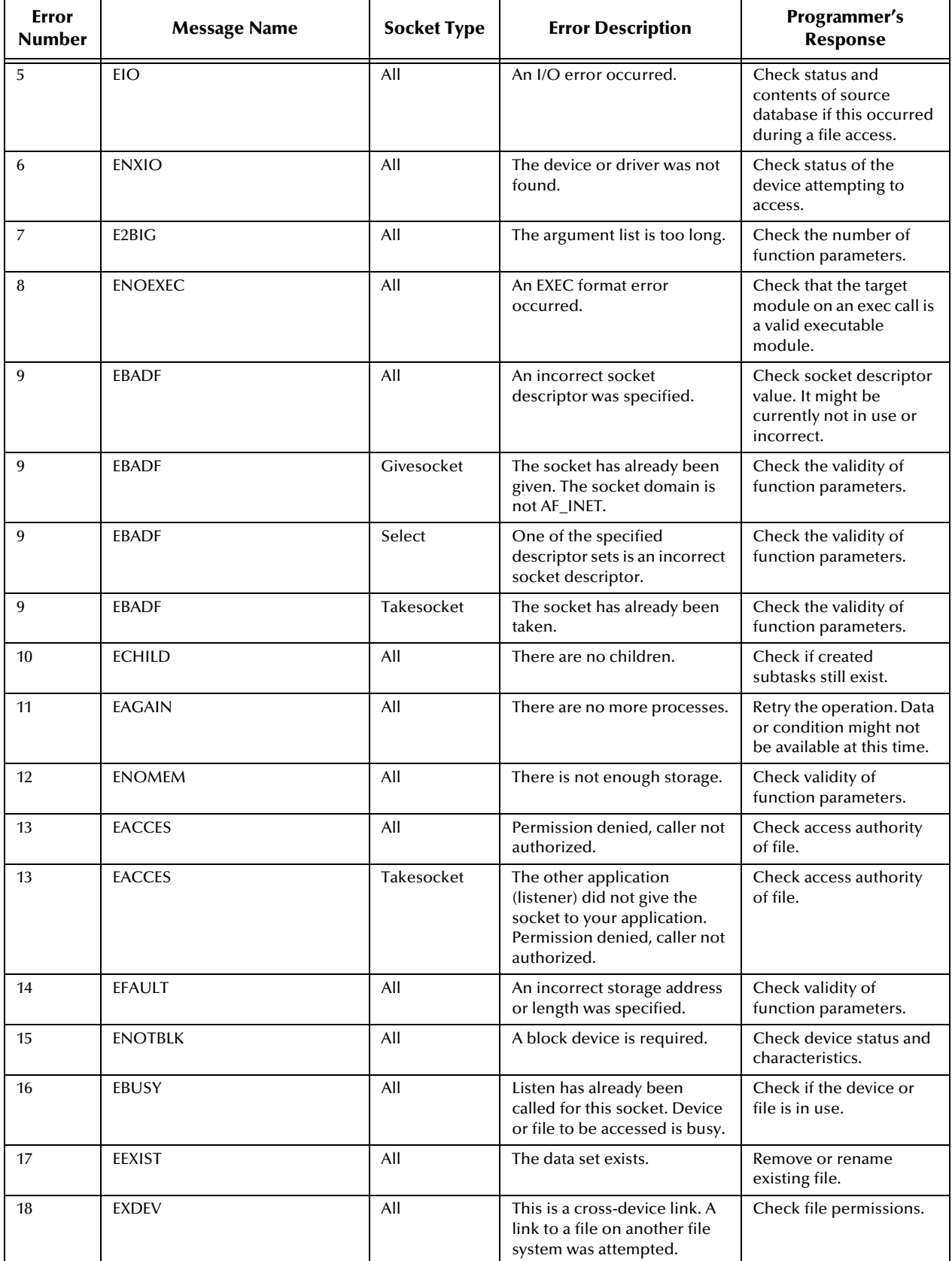

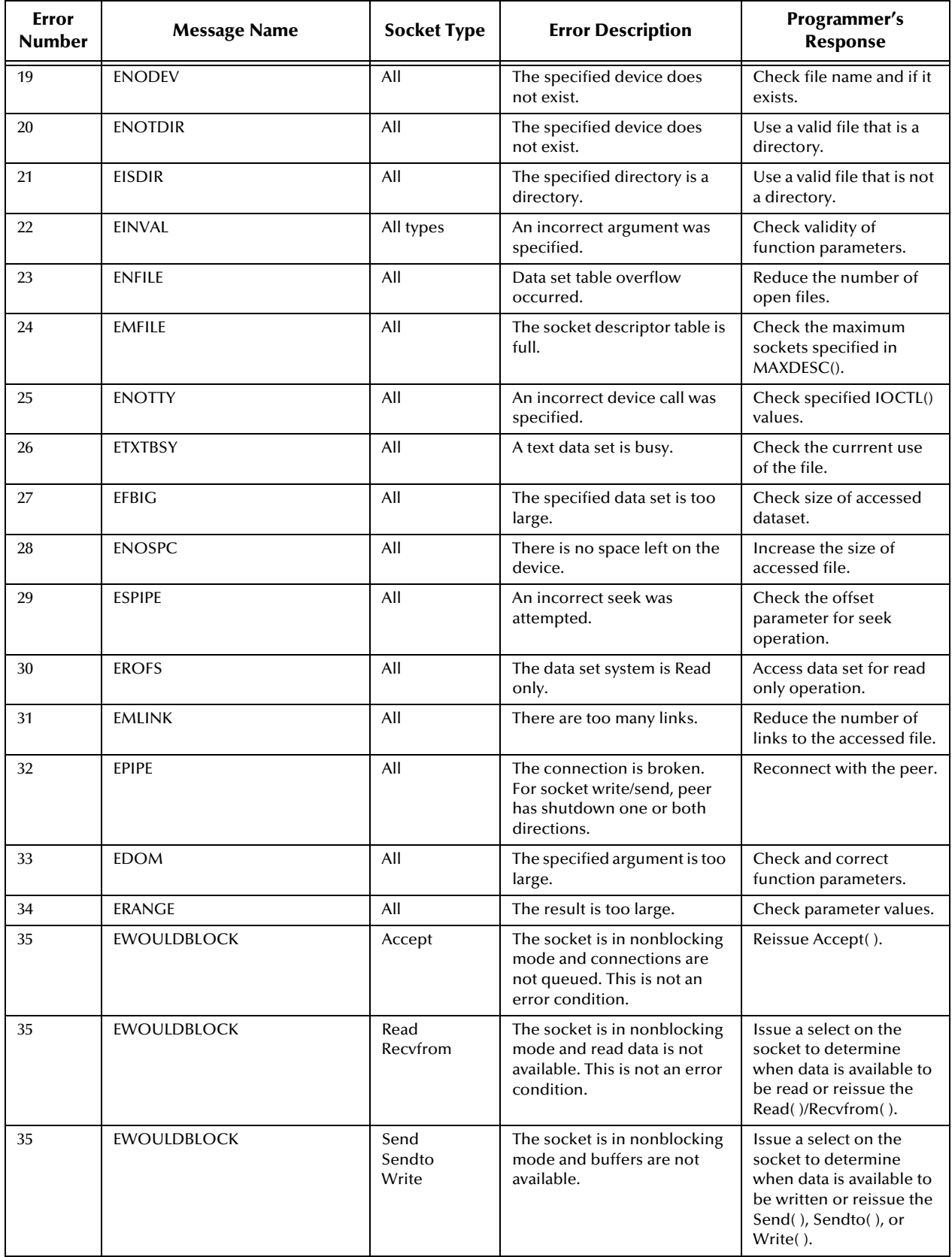

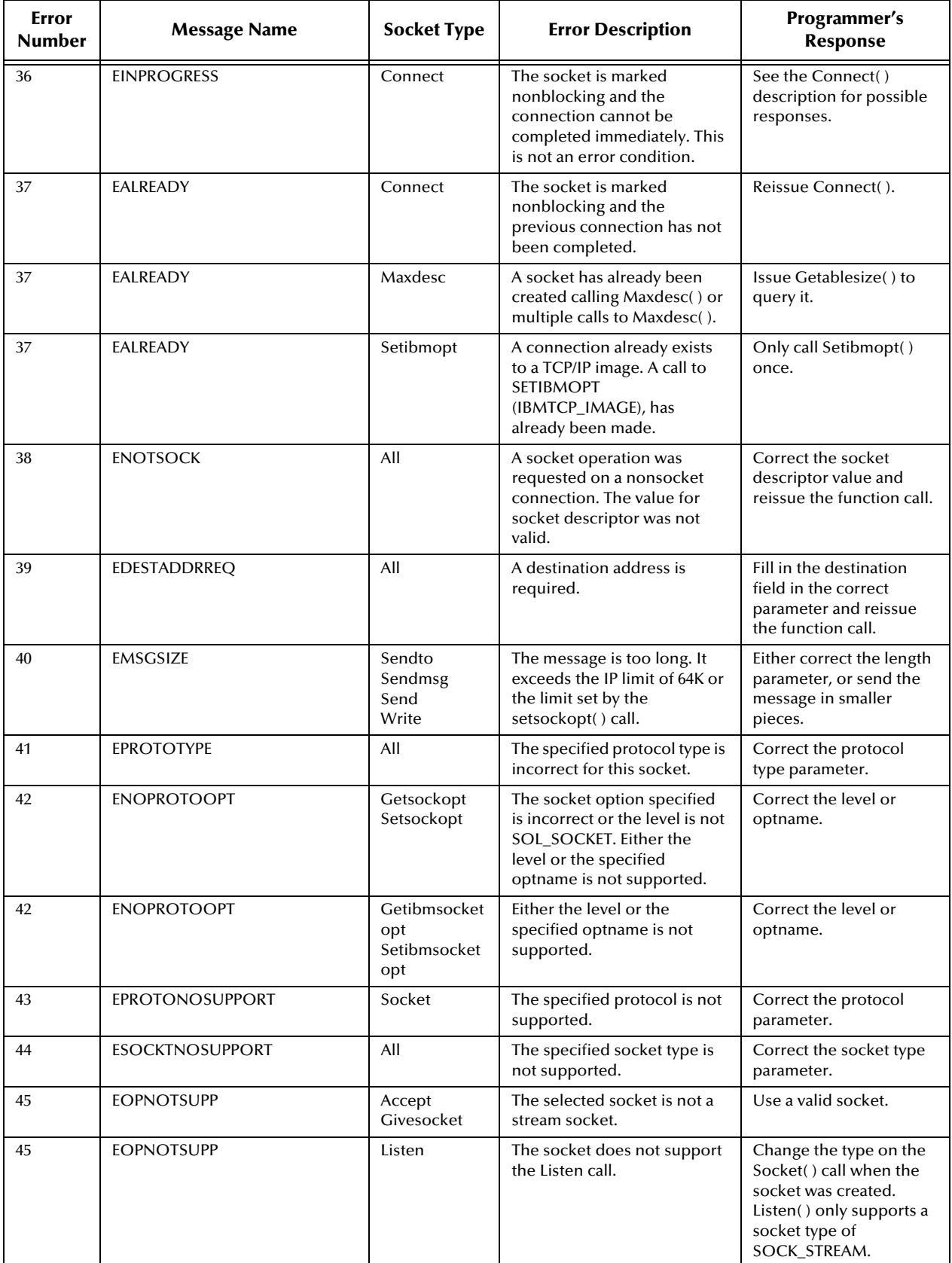

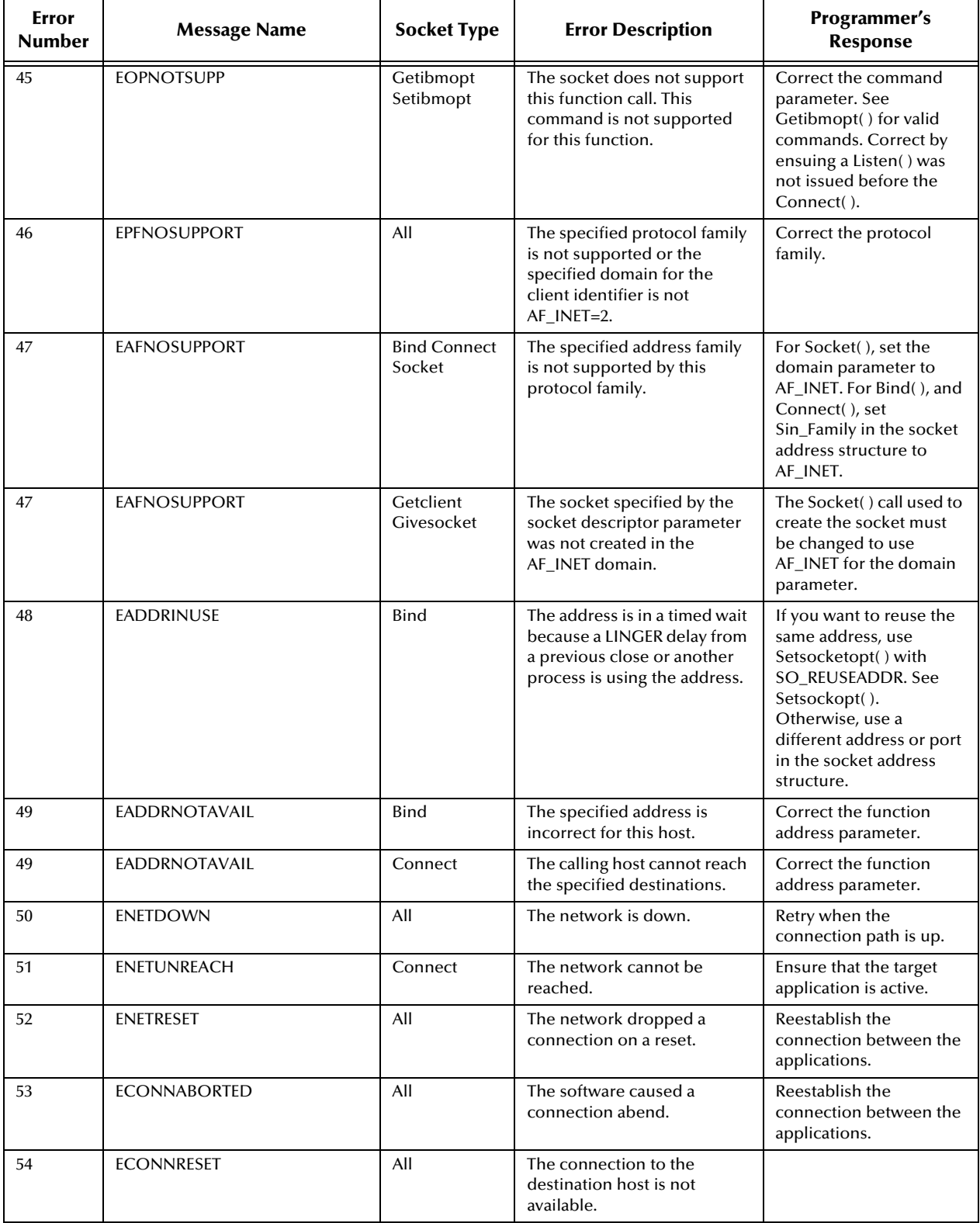

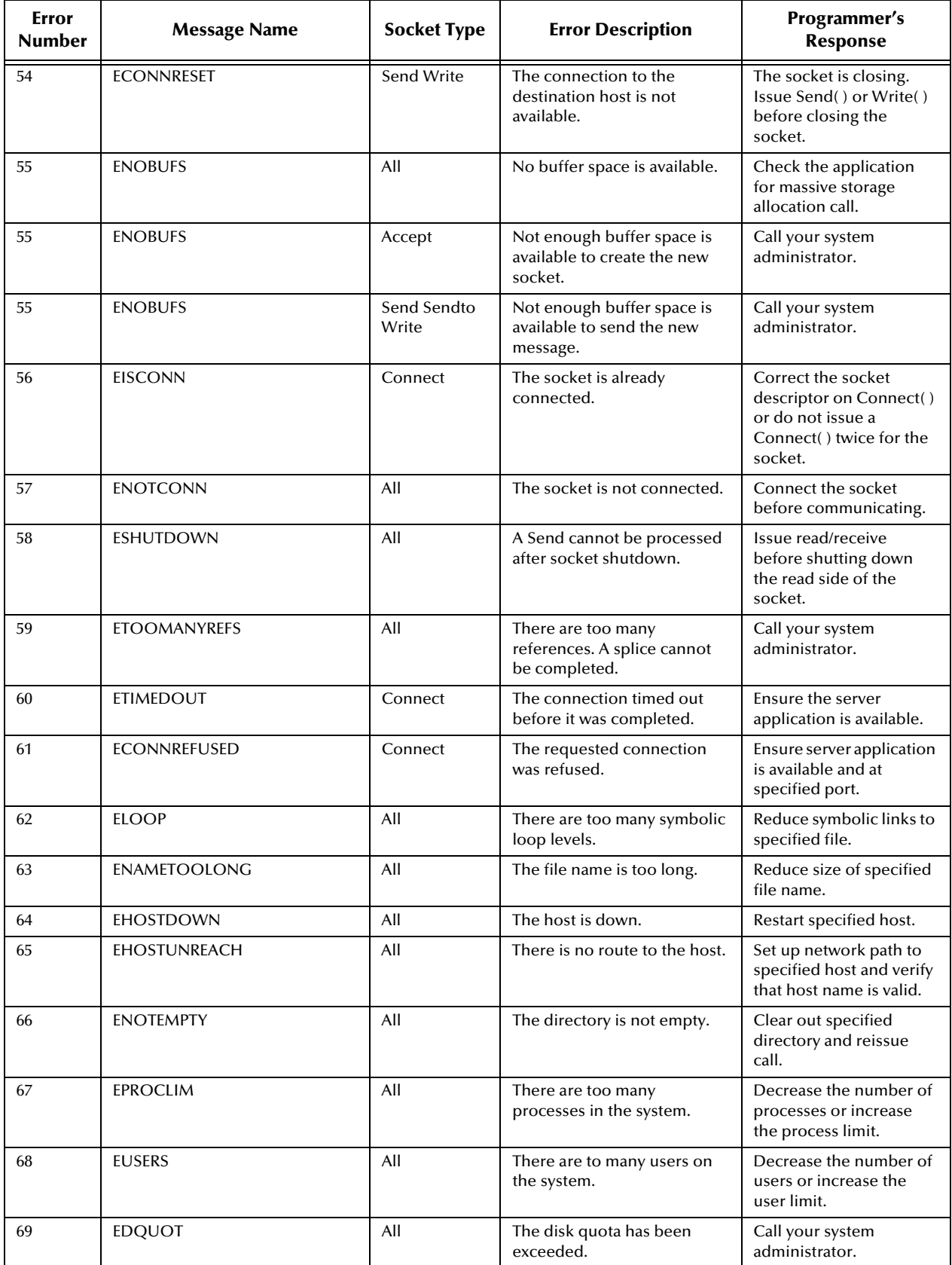

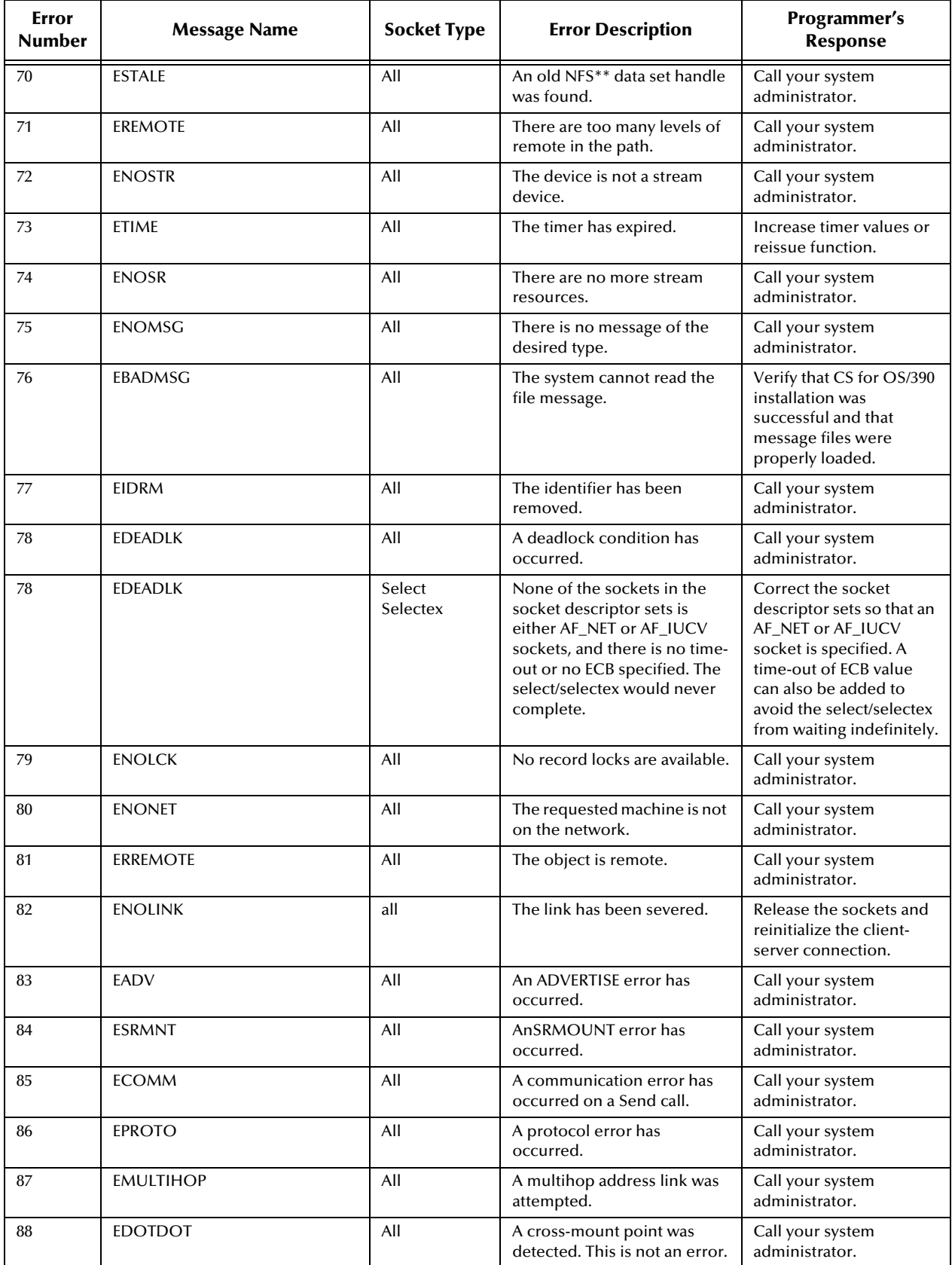
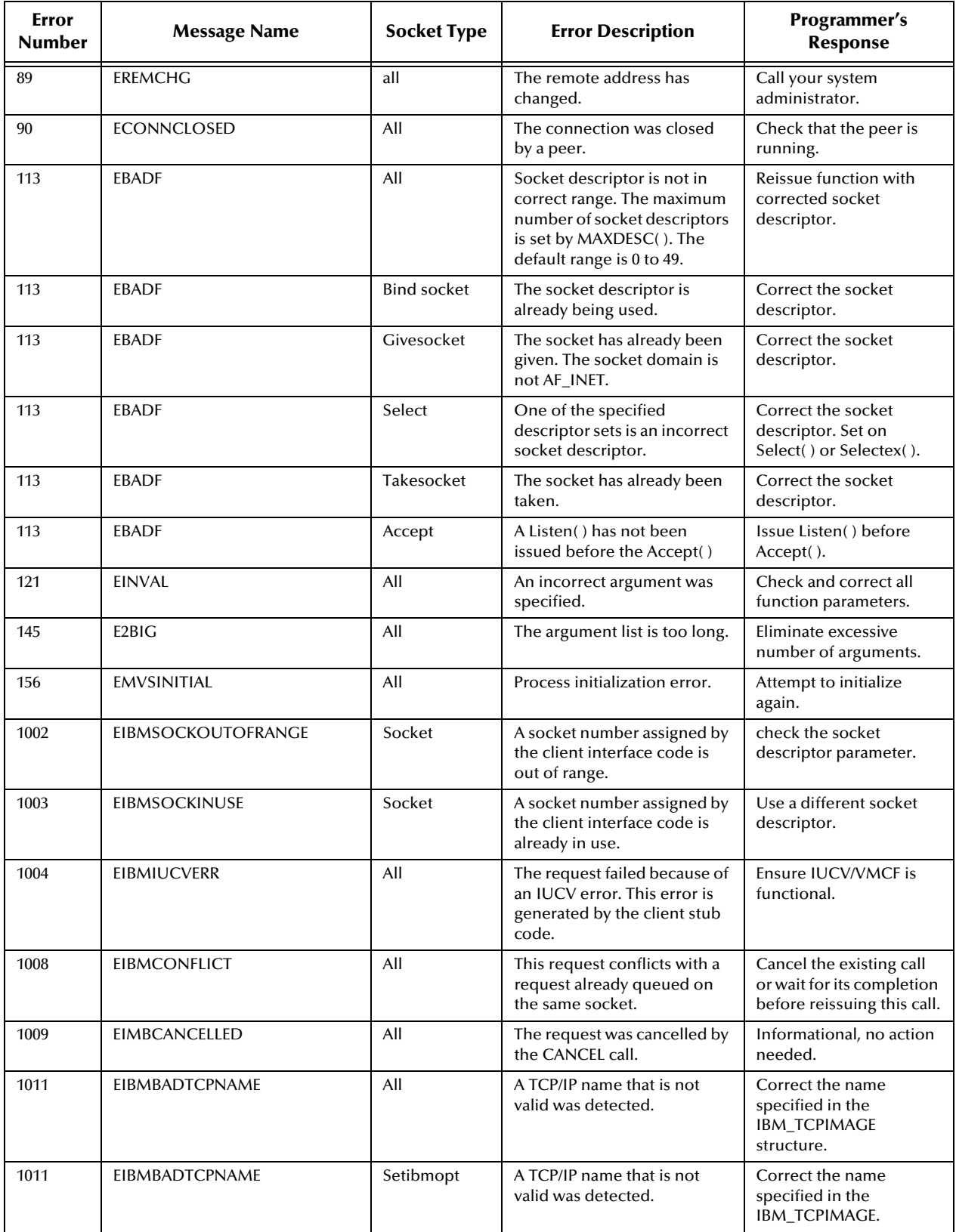

#### **Table 3** TCP/IP for MVS Error Return Codes (Continued)

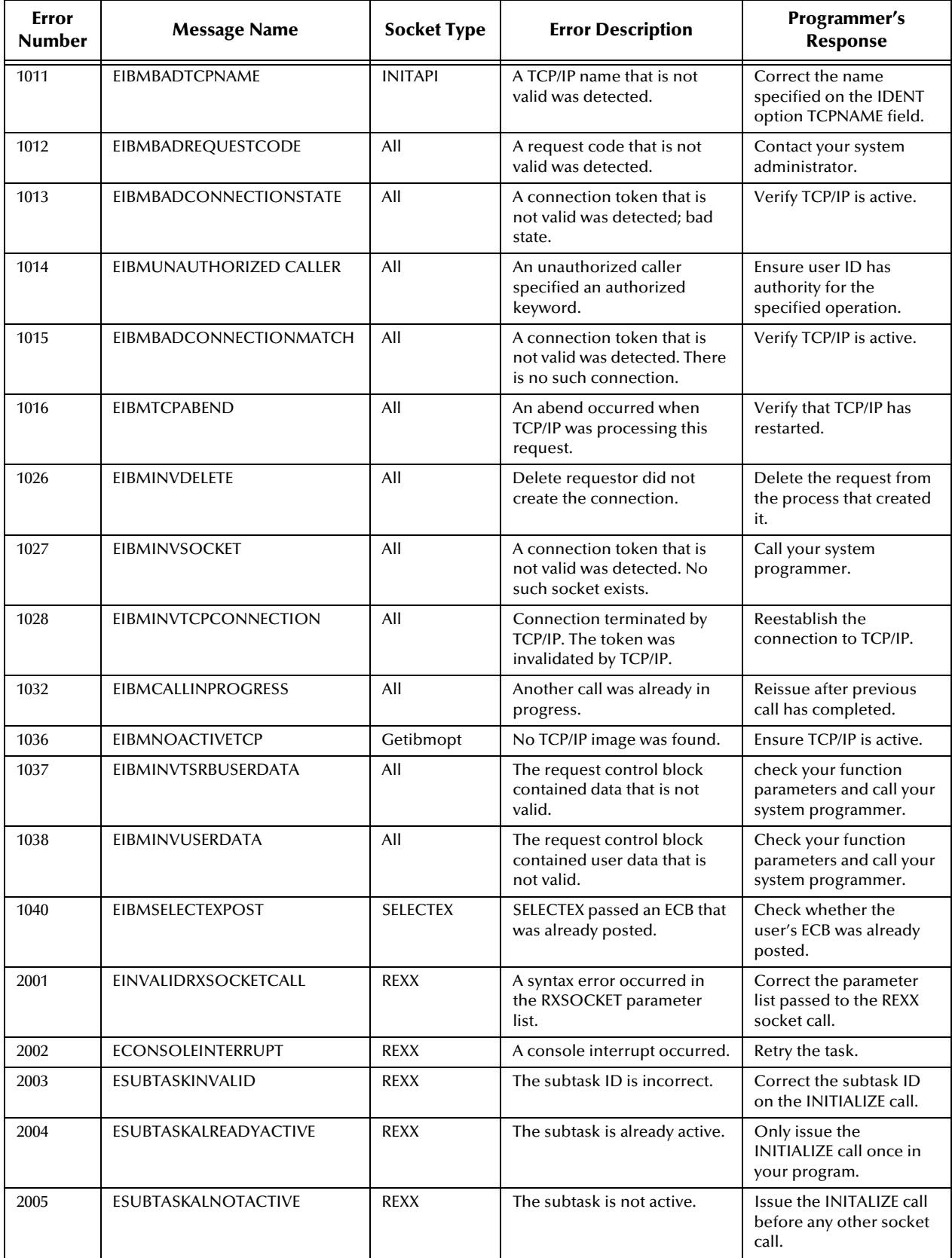

#### **Table 3** TCP/IP for MVS Error Return Codes (Continued)

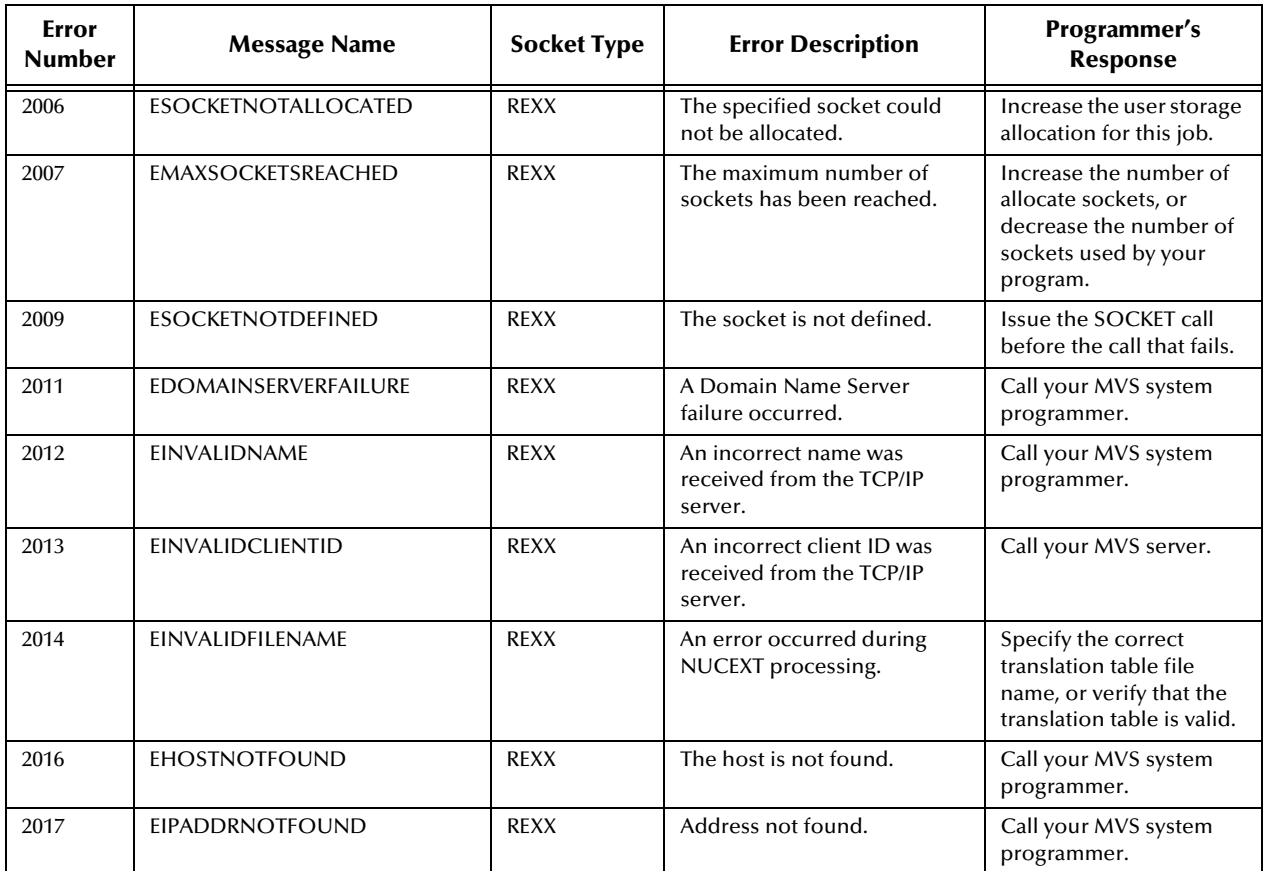

#### **Table 3** TCP/IP for MVS Error Return Codes (Continued)

# 8.5.2 **Sockets Extended Error Return Codes**

[Table 4](#page-146-0) explains the Sockets Extended error return codes.

<span id="page-146-0"></span>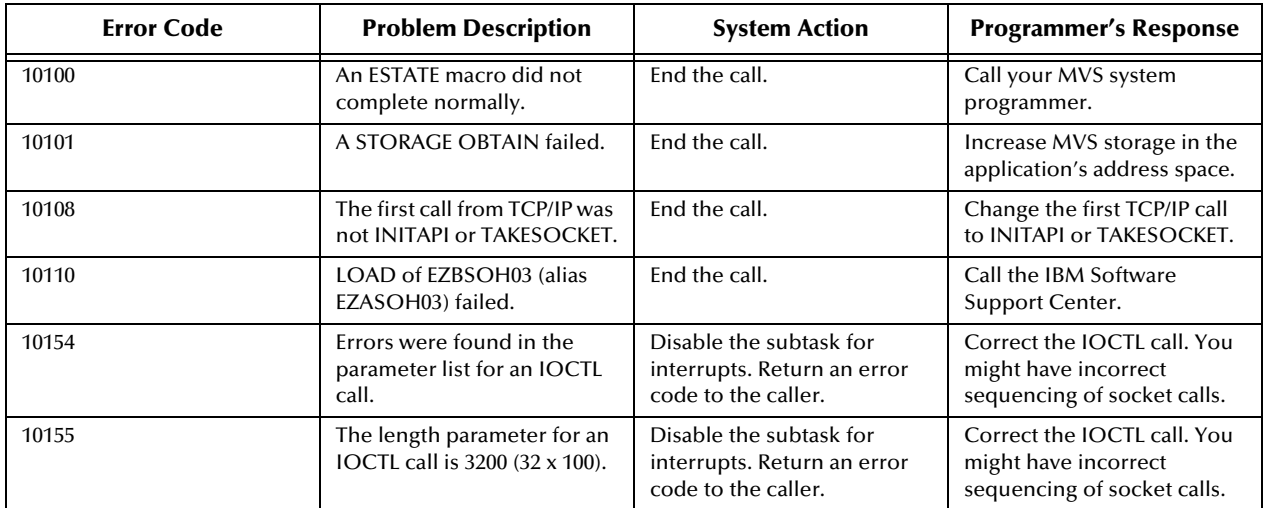

#### **Table 4** Sockets Extended Error Return Codes

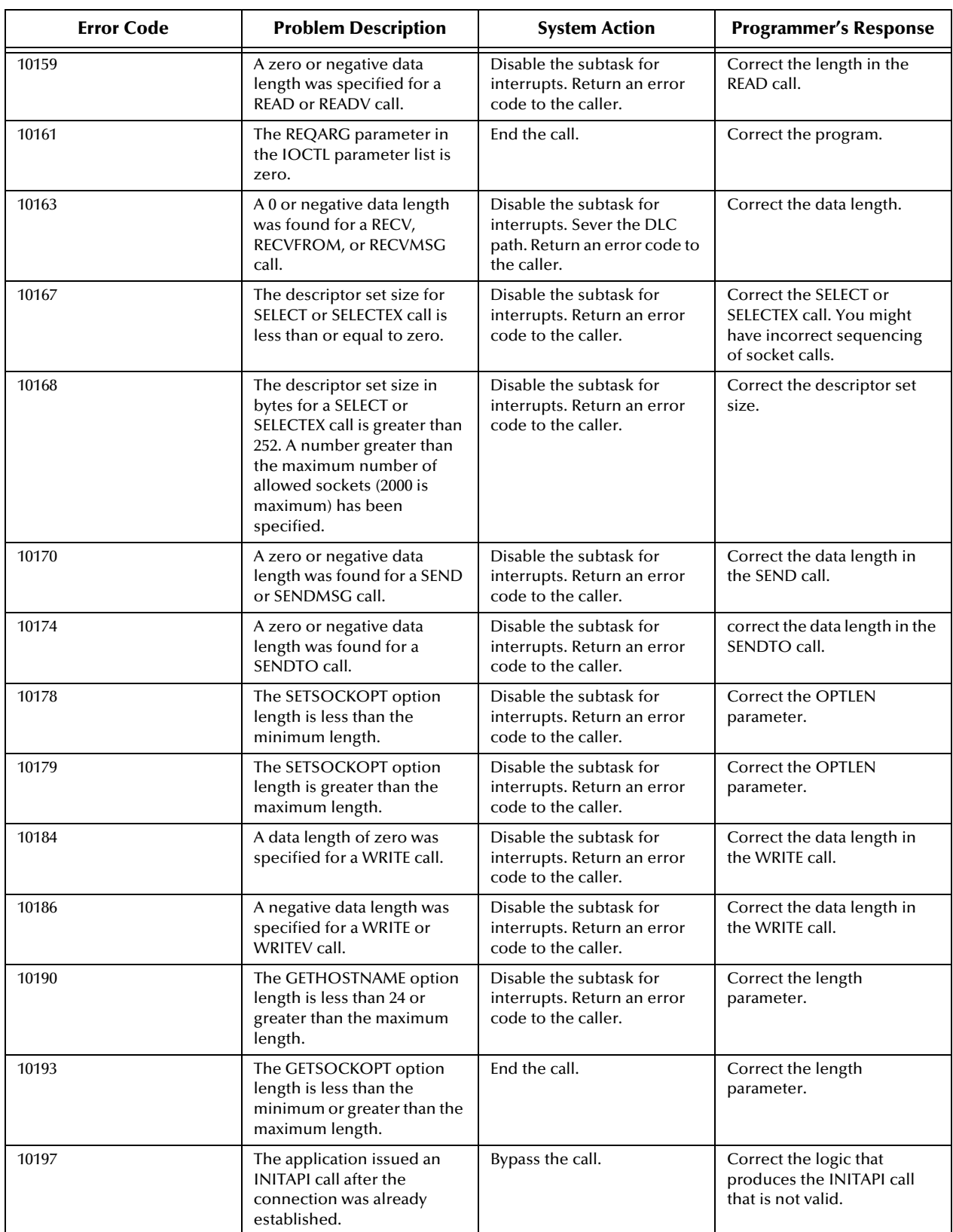

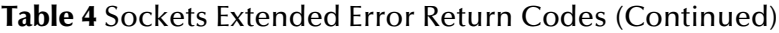

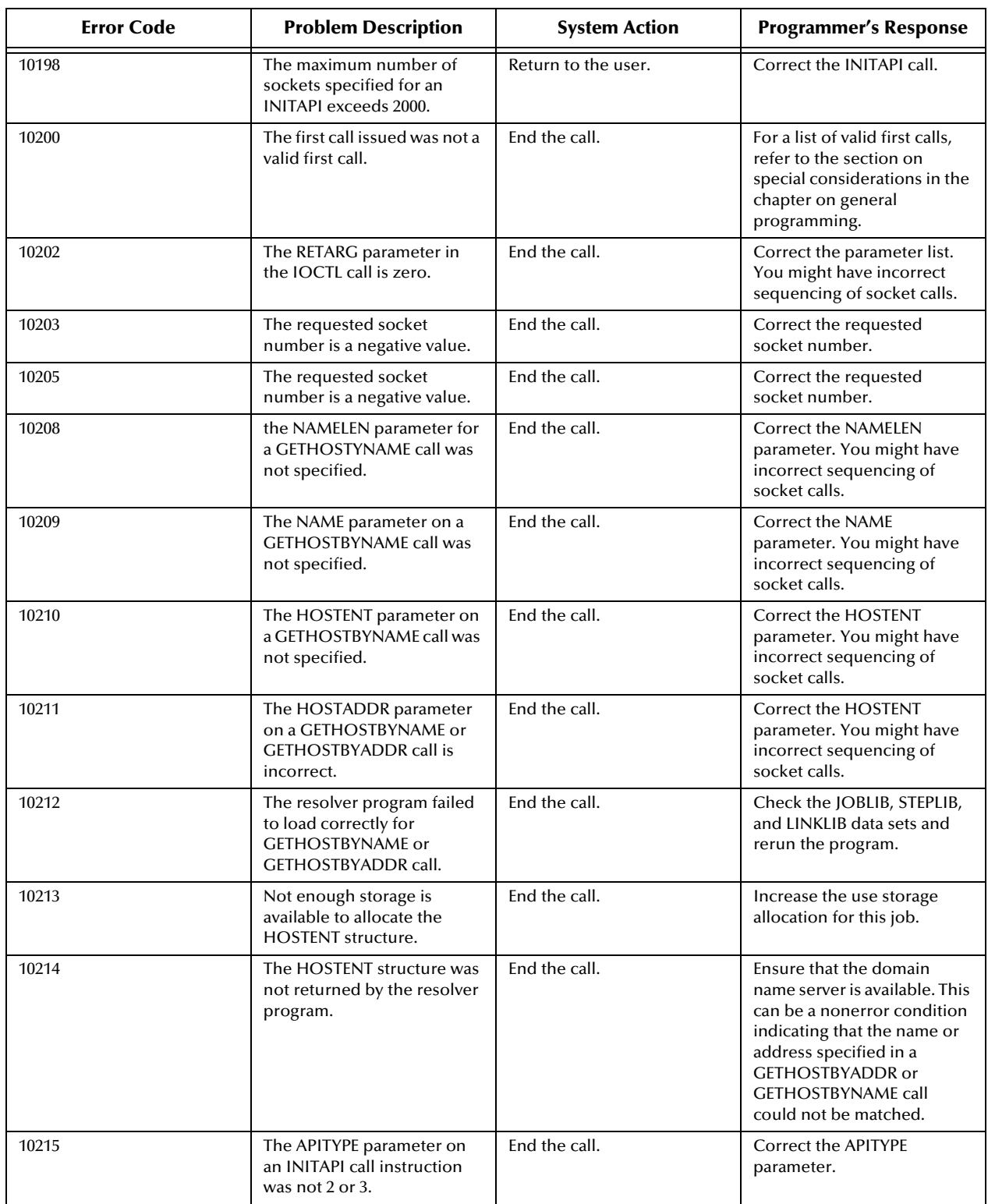

#### **Table 4** Sockets Extended Error Return Codes (Continued)

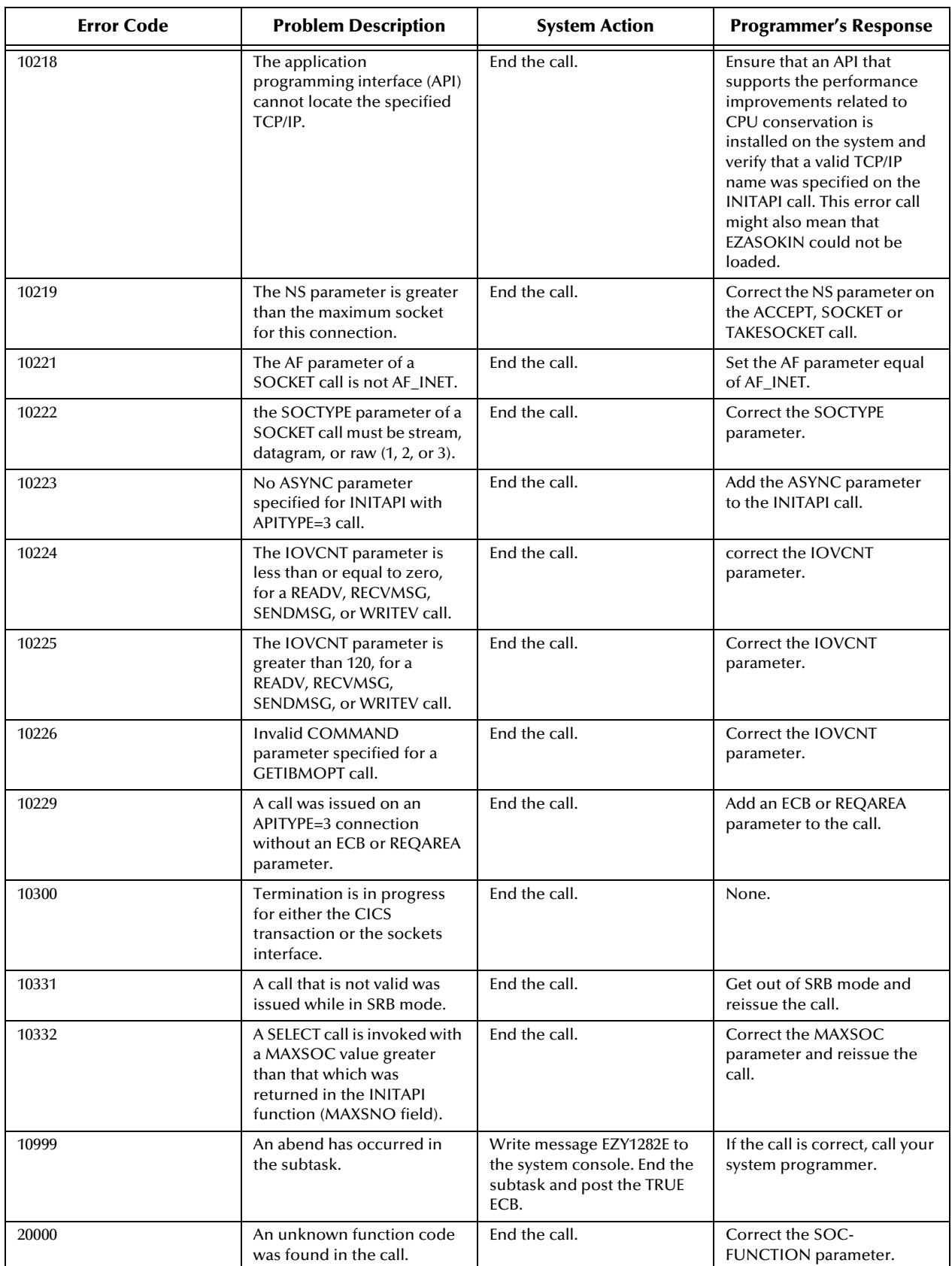

#### **Table 4** Sockets Extended Error Return Codes (Continued)

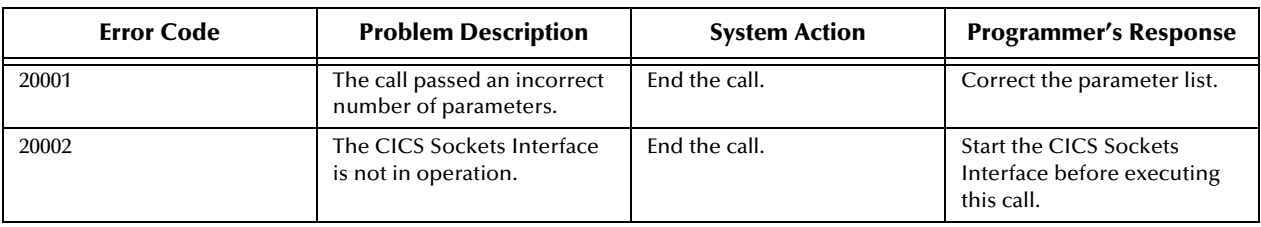

#### **Table 4** Sockets Extended Error Return Codes (Continued)

# 8.5.3 **MUXNAT API Error Return Codes**

[Table 5](#page-150-0) explains the error return codes specific to the MUXNAT Application Programming Interface (API).

<span id="page-150-0"></span>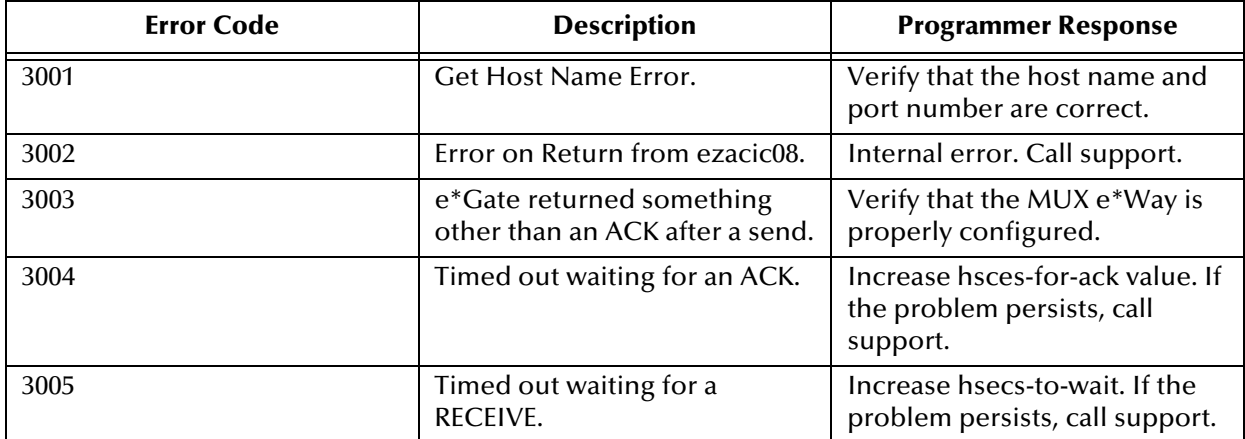

#### **Table 5** MUXNAT API Error Return Codes

# **Index**

# **C**

CICS e\*Way system requirements **[16](#page-15-0)** CICS Transaction Gateway **[16](#page-15-1)** CicsClient( ) **[99](#page-98-0)** CLASSPATH Append From Environment Variable **[51](#page-50-0)** Classpath Override **[51](#page-50-1)** Classpath Prepend **[50](#page-49-0)** Close **[83](#page-82-0)** COBOL API for MUX **[94](#page-93-0) COBOL** Close **[83](#page-82-0)** OPEN **[84](#page-83-0)** RECEIVE **[85](#page-84-0)** SEND **[86](#page-85-0)** COBOL APIs for MUX Close **[94](#page-93-0)** Open **[90](#page-89-0)** Receive **[93](#page-92-0)** Send **[92](#page-91-0)** commAreaToPackedDecimal( ) **[99](#page-98-1)** commAreaZonedToString( ) **[100](#page-99-0)** components of e\*Way **[15](#page-14-0)** Constructor CicsClient **[99](#page-98-2)**

# **D**

directories created by installation **[20](#page-19-0)** Disable JIT **[52](#page-51-0)**

#### **E**

e\*Way Connection configuration, overview **[54](#page-53-0)** execute( ) **[100](#page-99-1)**, **[129](#page-128-0)** external system requirements **[16](#page-15-2)**

## **F**

files created by installation **[20](#page-19-1)**

# **G**

getCommArea( ) **[101](#page-100-0)** getCommAreaLength( ) **[102](#page-101-0)** getCommAreaString( ) **[102](#page-101-1)** getEciCallbackable( ) **[103](#page-102-0)** getEciExtend( ) **[103](#page-102-1)** getEciLuwToken( ) **[104](#page-103-0)** getEciSync( ) **[104](#page-103-1)** getEncodedCommAreaString( ) **[105](#page-104-0)** getEncoding( ) **[105](#page-104-1)** getHexString( ) **[106](#page-105-0)** getMessageQualifier( ) **[106](#page-105-1)** getNatExecProgram( ) **[130](#page-129-0)** getNatExecTransId( ) **[130](#page-129-1)** getNatInitProgram( ) **[131](#page-130-0)** getNatInitTransId( ) **[131](#page-130-1)** getNatTermProgram( ) **[132](#page-131-0)** getNatTermTransId( ) **[132](#page-131-1)** getPassword( ) **[106](#page-105-2)** getPort( ) **[107](#page-106-0)** getProgram( ) **[107](#page-106-1)** getServer( ) **[108](#page-107-0)** getServerList( ) **[108](#page-107-1)** getSslClass( ) **[108](#page-107-2)** getSslPassword( ) **[109](#page-108-0)** getTraceDumpOffset( ) **[109](#page-108-1)** getTraceFilename( ) **[110](#page-109-0)** getTraceLevel( ) **[110](#page-109-1)** getTraceTiming( ) **[110](#page-109-2)** getTraceTruncationSize( ) **[111](#page-110-0)** getTransId( ) **[111](#page-110-1)** getUrl( ) **[112](#page-111-0)** getUserId( ) **[112](#page-111-1)**

## **H**

handleConfigValues( ) **[112](#page-111-2)**, **[132](#page-131-2)** handleTrace( ) **[113](#page-112-0)**

## **I**

implementation **[63](#page-62-0)** overview **[65](#page-64-0)** implementation overview **[63](#page-62-1)** Initial Heap Size **[51](#page-50-2)** initialize( ) **[113](#page-112-1)**, **[133](#page-132-0)** initJavaGateway( ) **[114](#page-113-0)** installation directories created by **[20](#page-19-0)** files created by **[20](#page-19-1)**

# **J**

Java Methods **[96](#page-95-0)**–**[137](#page-136-0)** Java methods and classes, overview **[96](#page-95-1)** Java methods, using **[96](#page-95-2)**

## **M**

Maximum Heap Size **[52](#page-51-1)** MUXNAT APIs code sample **[89](#page-88-0)** function sets **[90](#page-89-1)** overview **[88](#page-87-0)** using **[88](#page-87-1)**

## **N**

NaturalClient( ) **[129](#page-128-1)**

## **O**

OPEN **[84](#page-83-0)** Open COBOL API for MUX **[90](#page-89-0)**

#### **P**

packedDecimalToString( ) **[115](#page-114-0)** parameters CICS Client **[57](#page-56-0)** CICS Password **[57](#page-56-1)** CICS Program **[58](#page-57-0)** CICS TransId **[58](#page-57-1)** CICS UserId **[57](#page-56-2)** COMMAREA Length **[58](#page-57-2)** ECI Call Type **[58](#page-57-3)** ECI Extend Mode **[58](#page-57-4)** ECI LUW Token **[59](#page-58-0)** Encoding **[59](#page-58-1)** Message Qualifier **[59](#page-58-2)** CICS Gateway **[56](#page-55-0)** Port **[56](#page-55-1)** SSL KeyRing Class **[56](#page-55-2)** SSL KeyRing Password **[57](#page-56-3)** URL **[56](#page-55-3)** Connector **[55](#page-54-0)** Class **[55](#page-54-1)** Type **[55](#page-54-2)** Natural Settings **[59](#page-58-3)** CICS Program to Execute Natural Business Rules **[60](#page-59-0)** CICS Program to Initialize Natural Session **[59](#page-58-4)** CICS Program to Terminate Natural Session

**[60](#page-59-1)** CICS Transaction to Execute Natural Business Rules **[60](#page-59-2)** CICS Transaction to Initialize Natural Session **[60](#page-59-3)** CICS Transaction to Terminate Natural Session **[60](#page-59-4)** Property.Tag **[56](#page-55-4)** Tracing **[61](#page-60-0)** Dump Offset **[62](#page-61-0)** Filename **[61](#page-60-1)** Level **[61](#page-60-2)** Timing **[62](#page-61-1)** Truncation Size **[62](#page-61-2)** personnel requirements **[16](#page-15-3)** pre-installation UNIX **[19](#page-18-0)** Windows **[18](#page-17-0)**

# **R**

RECEIVE **[85](#page-84-0)** Receive COBOL API for MUX **[93](#page-92-0)** reset( ) **[115](#page-114-1)**, **[134](#page-133-0)**

## **S**

sample schema executing the schema **[75](#page-74-0)** sample input data **[75](#page-74-1)** sample schema, importing **[63](#page-62-2)** schema creation, steps **[64](#page-63-0)** SEND **[86](#page-85-0)** Send COBOL API for MUX **[92](#page-91-0)** sendRequest( ) **[116](#page-115-0)** setCommArea( ) **[116](#page-115-1)** setCommAreaLength( ) **[117](#page-116-0)** setEciCallbackable( ) **[117](#page-116-1)** setEciExtend( ) **[117](#page-116-2)** setEciLuwToken( ) **[118](#page-117-0)** setEciSync( ) **[118](#page-117-1)** setEncoding( ) **[119](#page-118-0)** setMessageQualifier( ) **[119](#page-118-1)** setNatExecProgram( ) **[134](#page-133-1)** setNatExecTransId( ) **[135](#page-134-0)** setNatInitProgram **[135](#page-134-1)** setNatInitTimeout( ) **[135](#page-134-2)** setNatInitTransId( ) **[136](#page-135-0)** setNatTermProgram( ) **[136](#page-135-1)** setNatTermTransId( ) **[137](#page-136-1)** setPassword( ) **[120](#page-119-0)** setPort( ) **[120](#page-119-1)**

setProgram( ) **[121](#page-120-0)** setServer( ) **[121](#page-120-1)** setSslClass( ) **[122](#page-121-0)** setSslPassword( ) **[122](#page-121-1)** setTraceDumpOffset( ) **[122](#page-121-2)** setTraceFilename( ) **[123](#page-122-0)** setTraceLevel( ) **[123](#page-122-1)** setTraceTiming( ) **[124](#page-123-0)** setTraceTruncationSize( ) **[124](#page-123-1)** setTransId( ) **[125](#page-124-0)** setUrl( ) **[125](#page-124-1)** setUserId( ) **[125](#page-124-2)** sub-programs, Natural **[81](#page-80-0)** supported operating systems **[16](#page-15-4)** Suspend Option for Debugging **[53](#page-52-0)** system requirements CICS e\*Way **[16](#page-15-0)**

## **T**

terminate( ) **[126](#page-125-0)** toPackedDecimal( ) **[126](#page-125-1)** toZoned( ) **[127](#page-126-0)**

## **Z**

zonedToString( ) **[128](#page-127-0)**